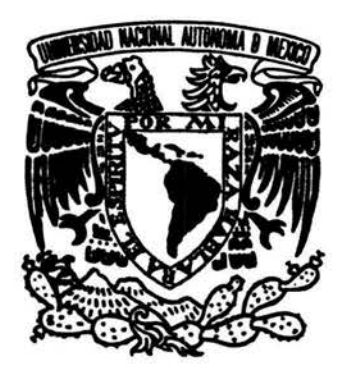

#### , *UNIVERSIDAD NACIONAL AUTONOMA DE MÉXICO*

*ESCUELA NACIONAL DE ESTUDIOS PROFESIONALES* 

## *CAMPUS ARAGÓN*

#### "EL DIBUJO ASISTIDO POR COMPUTADORA EN LA ESCUELA SECUNDARIA ESTATAL"

# T E s 1 s

QUE PARA OBTENER EL TÍTULO DE

INGENIERO MECÁNICO-ELECTRICISTA ÁREA: INDUSTRIAL

P R E S E N T A:

MARÍA DE JESÚS GUADALUPE RAMÍREZ RAMÍREZ

ASESOR: ING. FRANCISCO RAÚL ORTÍZ GONZÁLEZ

*SAN JUAN DE ARAGÓN, EDO. DE MÉX. , MA RZO DEL 2004* 

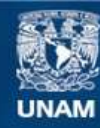

Universidad Nacional Autónoma de México

**UNAM – Dirección General de Bibliotecas Tesis Digitales Restricciones de uso**

#### **DERECHOS RESERVADOS © PROHIBIDA SU REPRODUCCIÓN TOTAL O PARCIAL**

Todo el material contenido en esta tesis esta protegido por la Ley Federal del Derecho de Autor (LFDA) de los Estados Unidos Mexicanos (México).

**Biblioteca Central** 

Dirección General de Bibliotecas de la UNAM

El uso de imágenes, fragmentos de videos, y demás material que sea objeto de protección de los derechos de autor, será exclusivamente para fines educativos e informativos y deberá citar la fuente donde la obtuvo mencionando el autor o autores. Cualquier uso distinto como el lucro, reproducción, edición o modificación, será perseguido y sancionado por el respectivo titular de los Derechos de Autor.

*Le doy las gracias a Dios por darme unos padres muy responsables, dedicados, cariñosos, escuchando siempre mis inquietudes y respetando mi forma de pensar.* 

*Son personas que les gusta triunfar y decir todo se puede, siempre y cuando uno se esforcé yo los admiro, quiero y respeto.* 

*Juanito y Juanita* 

*Son mis grandes Tesoros.* 

*A mis hermanos Humberto, Ricardo, Francisco y Juan por apoyarme siempre y animarme, pues de todos he aprendido algo diferente y mis demás hermanos que están en el cielo.* 

*Mis sobrinos Humberto, Ricardo, Aide, Guadalupe, Yatziri, Juan y Toña, los quiero mucho.* 

*A mis familiares y amigos que siempre confiaron en mi.* 

*A mis amigas, Elizabeth, Adriana y Marce/a.* 

*A la Universidad Nacional Autónoma de México y a la ENEP Aragon.* 

*Por ser las instituciones que me brindaron la oportunidad de prepararme profesionalmente, por ello siempre me sentiré orgullosa de haber egresado de esta escuela.* 

*A los ingenieros por transmitirme su conocimientos y experiencias durante la carrera, de forma especial a mi asesor el lng. Francisco Raúl Ortíz González.* 

# **CONTENIDO GENERAL**

#### **CONTENIDO GENERAL**

i.

 $\sim$ 

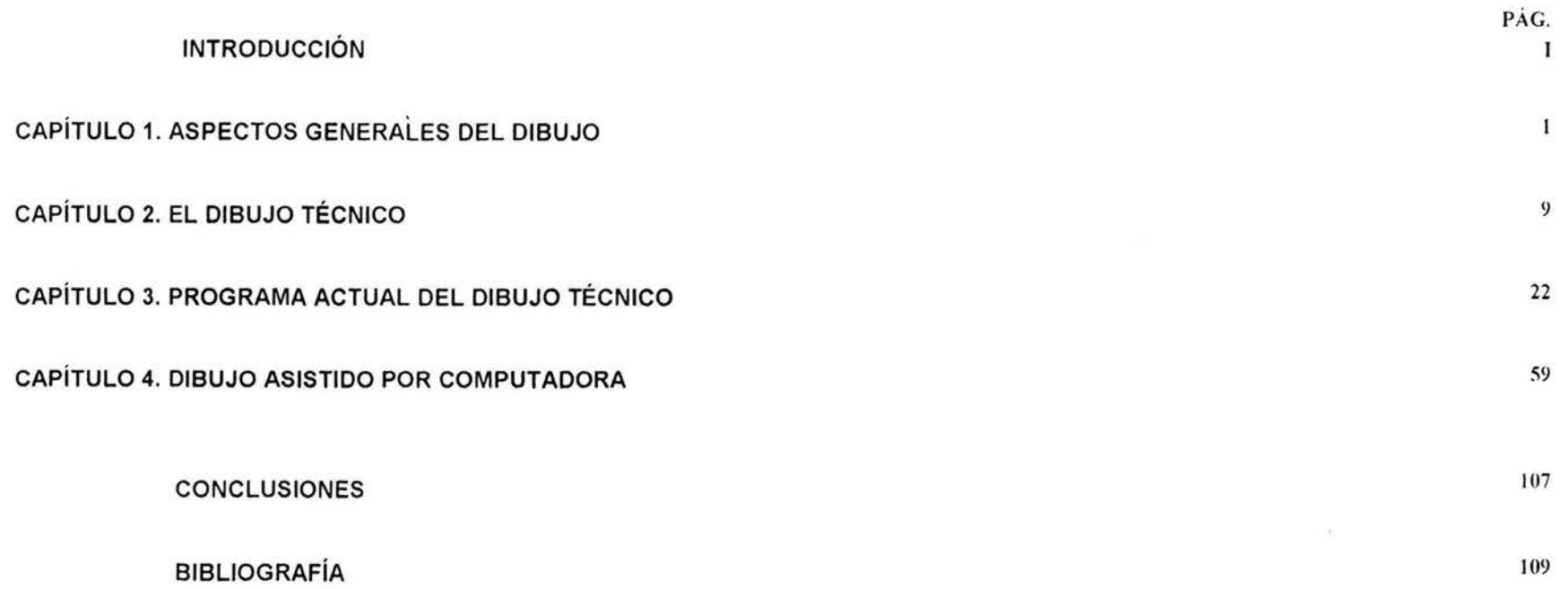

EL DIBUJO ASISTIDO POR COMPUTADORA EN LA ESCUELA SECUNDARIA ESTATAL

# **CONTENIDO**

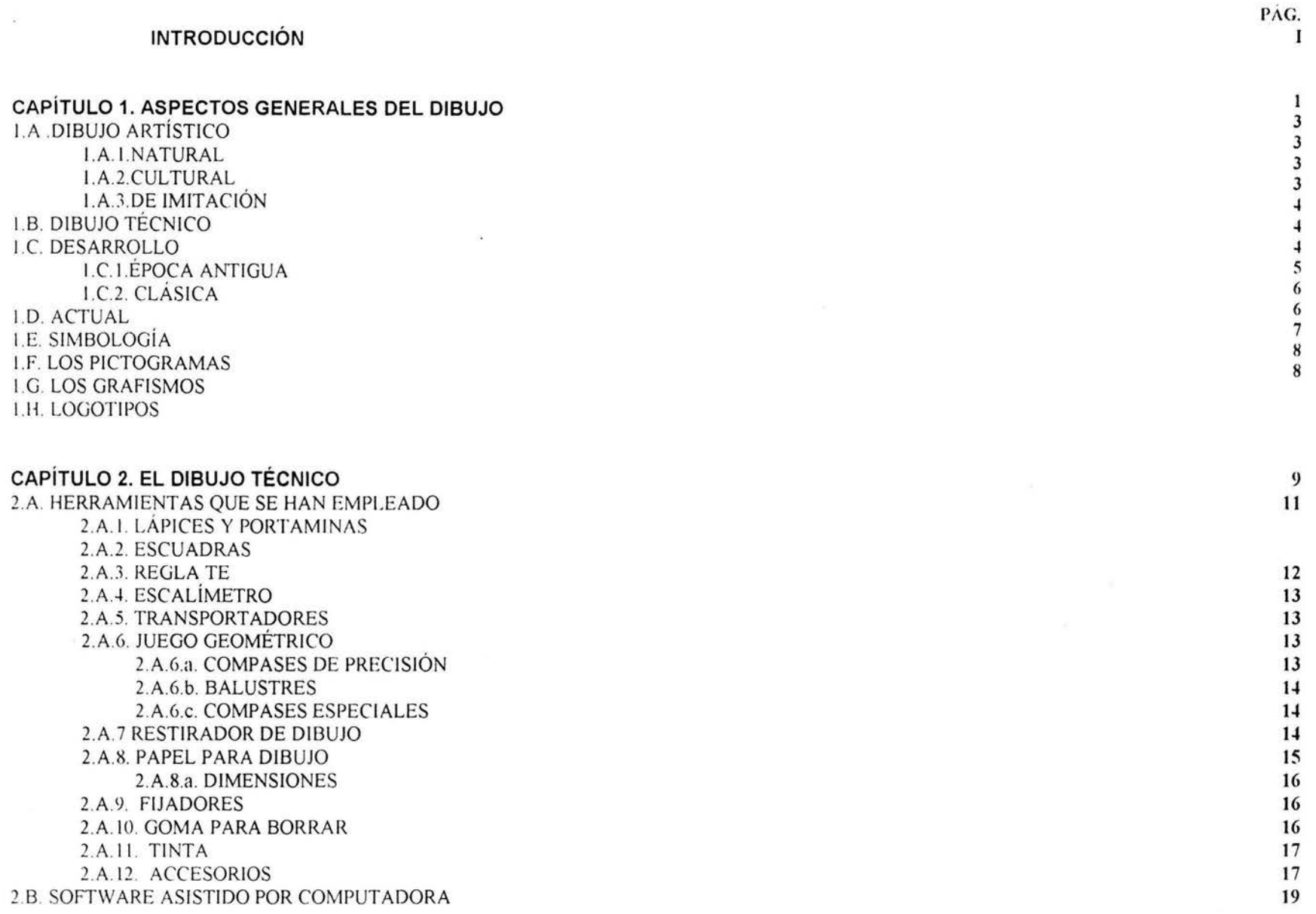

 $\mathcal{C}$ 

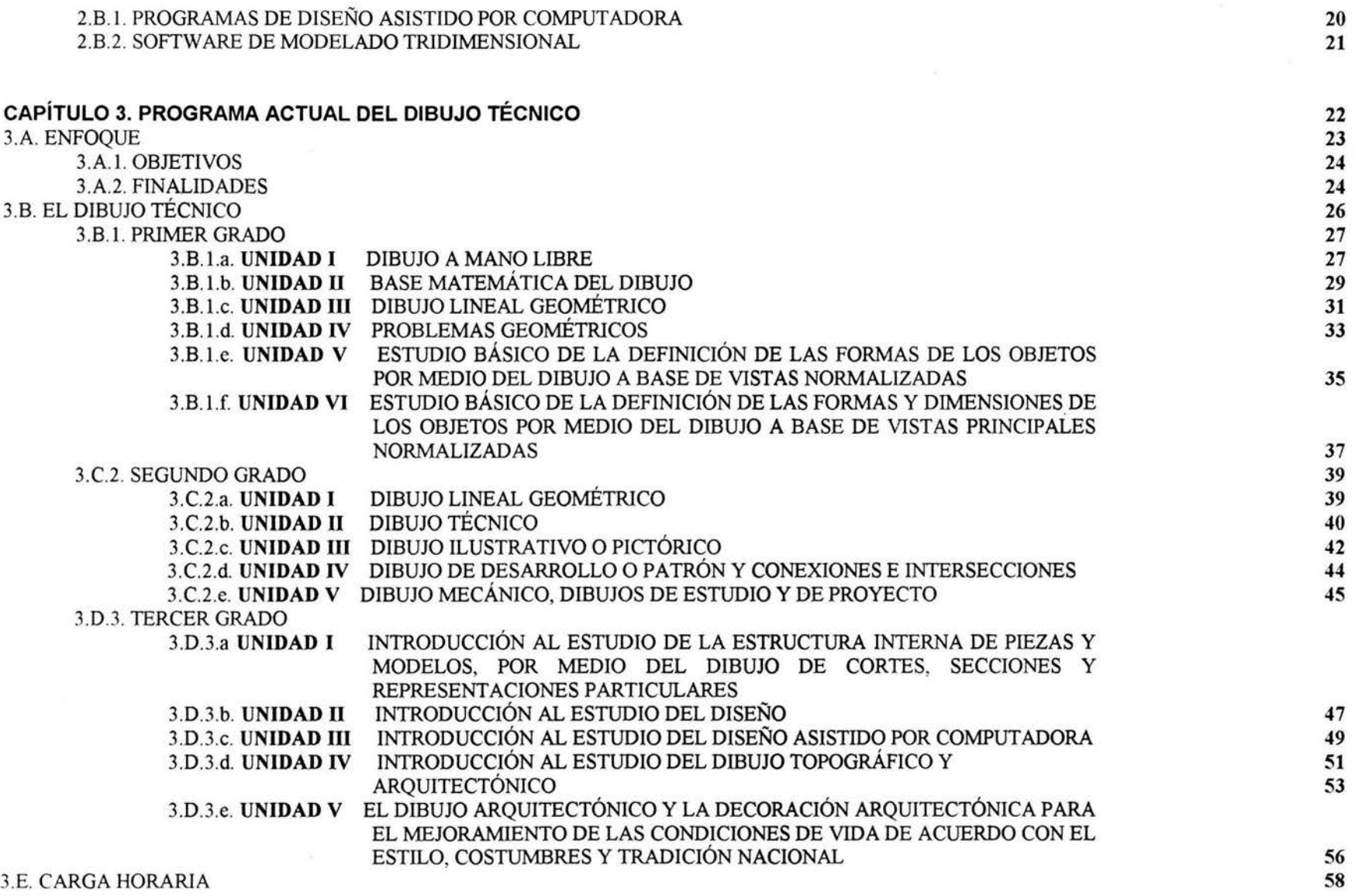

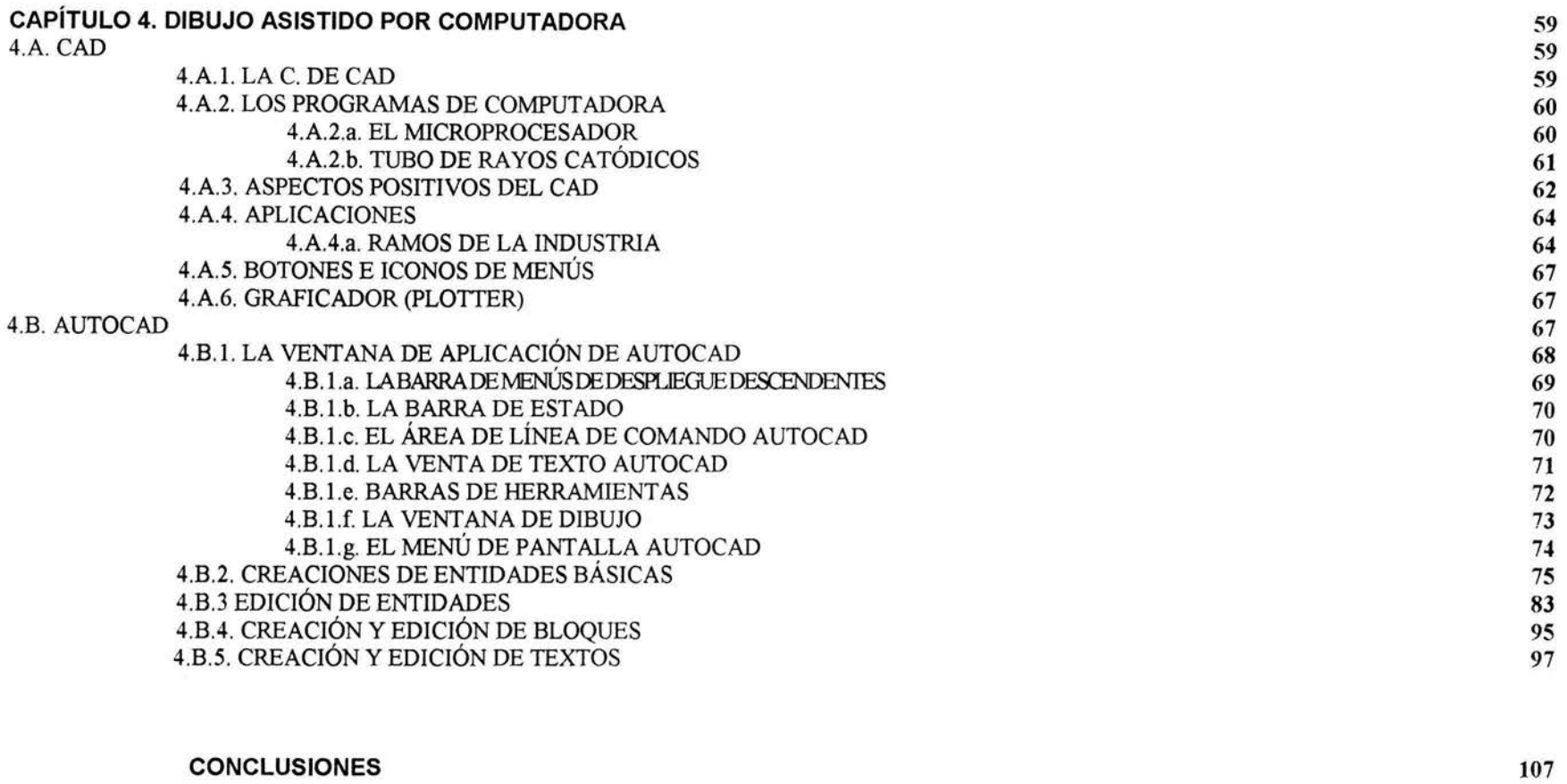

#### **BIBLIOGRAFÍA**

109

# **INTRODUCCIÓN**

El dibujo es el idioma más antiguo que se conoce, ya que desde épocas muy lejanas, el hombre aprendió a expresar sus sentimientos por medio de grabados. Podemos considerar también que es el único vehículo internacional para la transmisión de ideas, pues no importa la lengua que se hable, para poder interpretar una pintura, un dibujo o un simple croquis.

Para ello existen dos grandes grupos: el dibujo artístico y el dibujo industrial. El primero, sujeto a enseftanzas muy especiales, necesita ante *todd* de la vocación del individuo, donde la escuela para el artista, no es más que el medio empleado para pulir su naturaleza; y el segundo que es el dibujo industrial en sus distintas ramas, tales como el dibujo mecánico, el arquitectónico, etc. Es accesible a todo mundo, ya que está basado en reglas de fácil asimilación y todos los trazos se ejecutan con auxilio de instrumentos de manejo muy sencillo, actualmente las computadoras han venido a facilitar esta actividad.

En el presente trabajo se describen los aspectos principales en que se encuentra comprendido el dibujo técnico a nivel secundaria estatal.

En el primer capítulo se mencionan los antecedentes históricos del dibujo técnico hasta la actualidad.

En el segundo se presentan las herramientas para trabajar el dibujo técnico de forma manual y los accesorios que se necesitan.

En el siguiente se menciona el programa actual del dibujo técnico de los 3 grados de secundaria estatal, donde se indica el enfoque, objetivos, finalidades, temas y subtemas para trabajar con los alumnos.

Y el último capítulo, donde se describe el software de aplicación (AutoCAD 2002), para el dibujo técnico con sus características básicas para el tercer grado de la secundaria estatal.

# **CAPÍTULO 1**

## **ASPECTOS GENERALES DEL DIBUJO**

El hombre ha tenido siempre una fuerte necesidad de trascender, de permanecer a pesar de su muerte, esto lo obligó a dejar en forma perdurable aquellas expresiones, sentimientos, emociones y experiencias que lo impresionaron.

Primero utilizó la pictografia que es la representación de su realidad a través de imágenes. Así, plasmó en muros y en piedras sus pensamientos con base en dibujos, que representaban animales, plantas, montafias, ríos, fenómenos naturales y, a sus semejantes en pinturas rupestres.

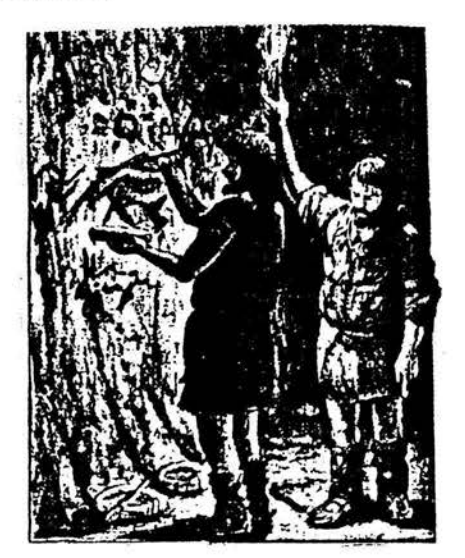

Esta forma de comunicación progresó cuando la pictografía fue sustituida por signos ideográficos que representaban objetos o ideas.

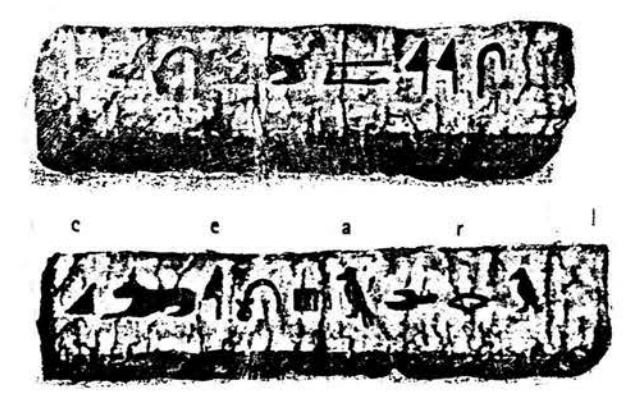

Posteriormente se introdujo el sistema fonético, en el que los signos representan los sonidos de que se compone la palabra. Cuando el hombre logró utilizarlo en forma regular, inventó la escritura y entró en la historia.

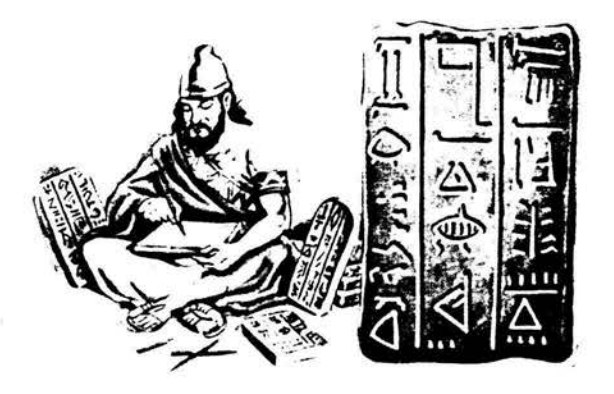

Sin embargo, existen algunos objetos e ideas que son difíciles de transmitir a través de palabras, ya sea en el lenguaje oral o en el escrito. Es aquí cuando la representación gráfica de ciertos objetos, ideas o procesos sigue siendo válida.

Las representaciones gráficas de ideas han seguido tres caminos, que son:

- 1. Lenguaje escrito
- 2. Dibujo artístico, y
- 3. Dibujo técnico

Por medio de estos camino, el hombre expresa todo aquello que le sería dificil o poco práctico expresar a través de la palabra.

Por lo que el lenguaje gráfico es importante ya que describe objetos físicos biodimensionales y tridimensionales.

El dibujo artístico tiene un fin estético y responde a las inquietudes del hombre por manifestar sus sentimientos.

El dibujo técnico es la representación gráfica de ideas ordenadas, para lo cual deben seguirse una serie de normas que tienen la finalidad de hacer. que la interpretación sea única. Esta manera de trasmitir e interpretar ideas, constituye una de las formas de comunicación que tiene el ingeniero.

Debido a estas normas, el dibujo realizado con fines prácticos o tecnológicos se convierte en un lenguaje de uso común.

El dibujo técnico permite transmitir e interpretar ideas relacionadas con objetos físicos.

#### **DIBUJO ARTÍSTICO**  $1.A.$

#### 1.A.1. NATURAL

Esta técnica expresa gráficamente lo relativo a los fenómenos de la naturaleza, ejemplos: la erupción de un volcán, los planetas y galaxias, el ser humano, etc.

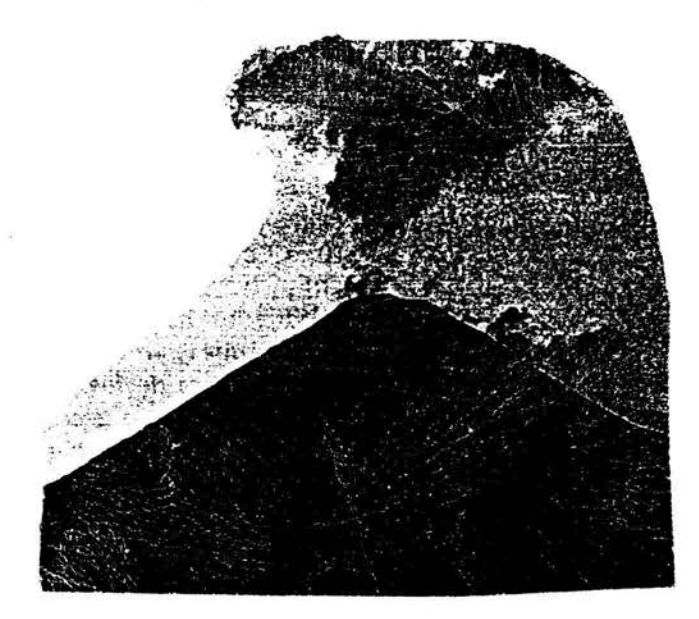

#### 1.A.2. CULTURAL.

Este lenguaje expresa gráficamente lo relativo al conocimiento científico que es la herencia de la investigación y experimentación del ser humano, por ejemplo: en medicina, el dibujar e interpretar las partes que forman el esqueleto humano, en la química, en la biología, etc.

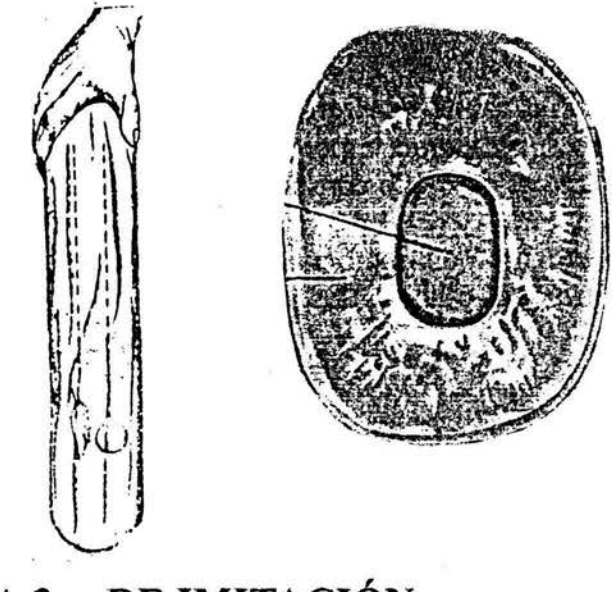

### 1.A.3. DE IMITACIÓN

Expresa gráficamente la reproducción de

imágenes u objetos plenamente identificados, como es el caso para dibujar un jarrón, una silla, un sillón, etc.

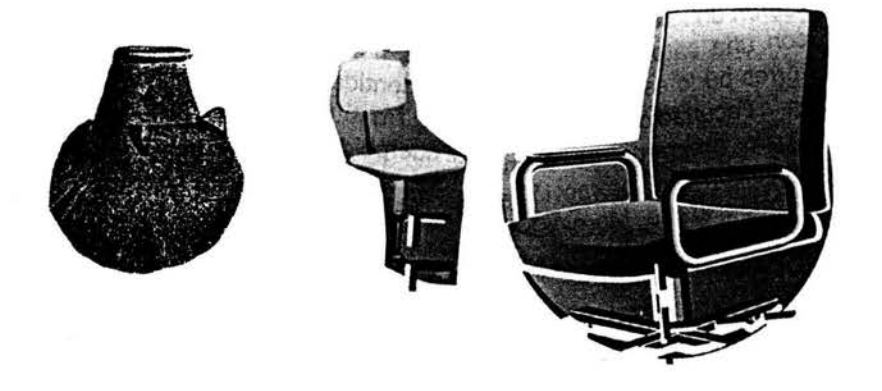

## 1.B. DIBUJO TÉCNICO

Este dibujo es el lenguaje gráfico normalizado, que auxiliado de la escritura y símbolos, ya sea a mano alzada o con instrumentos, representa con claridad a una escala conveniente, las dimensiones y formas bien definidas de: diagramas, figuras geométricas y objetos que expresan un plano o proceso de trabajo. Ejemplos: piezas y accesorios mecánicos, complejos mecánicos e industriales, gráficas, edificaciones, cartas geográficas, etc.

#### 1.C. DESARROLLO

El hombre primitivo para que pudiera entender se con sus semejantes, se valió de sonidos inarticulados, acompaftados de ademanes o mímica, posteriormente, utilizó sonidos articulados y se auxilió de la expresión gráfica como un medio más de comunicación.

Los grabados y pinturas que el hombre primitivo realizó, por medio de los cuales llevó a cabo una transmisión de su conocimiento, prueba de ellos son las representaciones de animales y de cacerías que existen en Francia en la cueva de la Dordoña (30000 años A. C.) y en España en la cueva de Altamira.

## 1.C.1. ÉPOCA ANTIGUA

Los seres humanos que vivieron en la prehistoria, se valieron de líneas y figuras (signos y símbolos) para transmitir las ideas de un lugar a otro. Estos signos y símbolos formaron las primeras escrituras propiamente dichas, tales como: los jeroglíficos egipcios (3000 afios A. C. ) escritos de los fenicios (1000 años A. C.), escritura jeroglífica de los mayas (353 años A.C.), escritura cuneiforme de los números (500 años A. C.), escritura romana (300 años A. C.), escritura nórdica de (200 afios D. C.), escritura china o caracteres chinos.

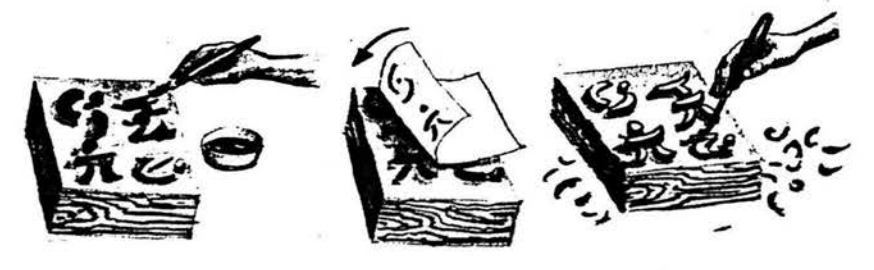

También se aplicaron en la elaboración de planos para la construcción de grandes monumentos, tales como pirámides y templos, para la navegación dibujaron cartas geográficas.

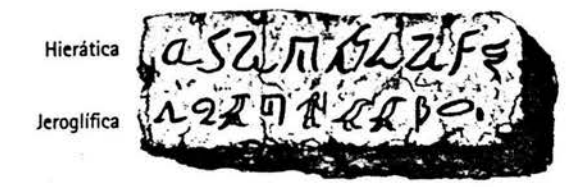

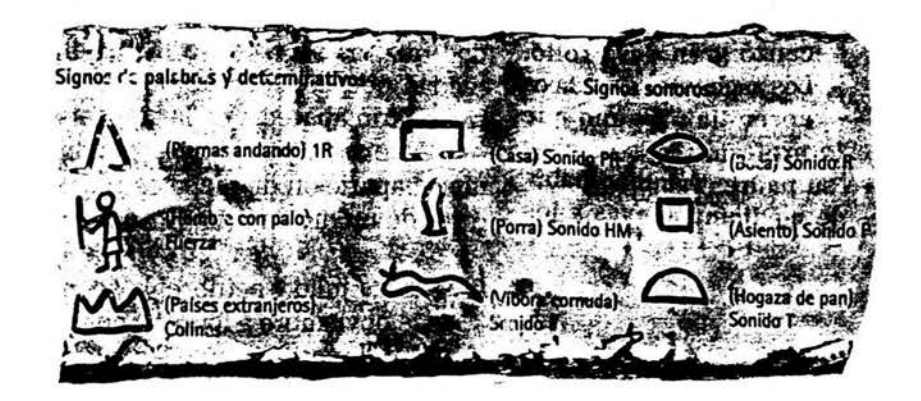

## 1.C.2. CLÁSICA

La iniciadora fue la cultura griega, que influyó en todas las épocas siguientes: se caracterizó porque en ella se fomentó y cultivó la razón, la lógica y floreció la investigación. Siendo un periódo de gran filosofía.

El empleo del dibujo tuvo su mayor aplicación en la arquitectura, las obras de carácter civil, en el diseño de ciudades (templos, teatros y lugares para juegos atléticos). Un ejemplo de ello fue la construcción del Partenón.

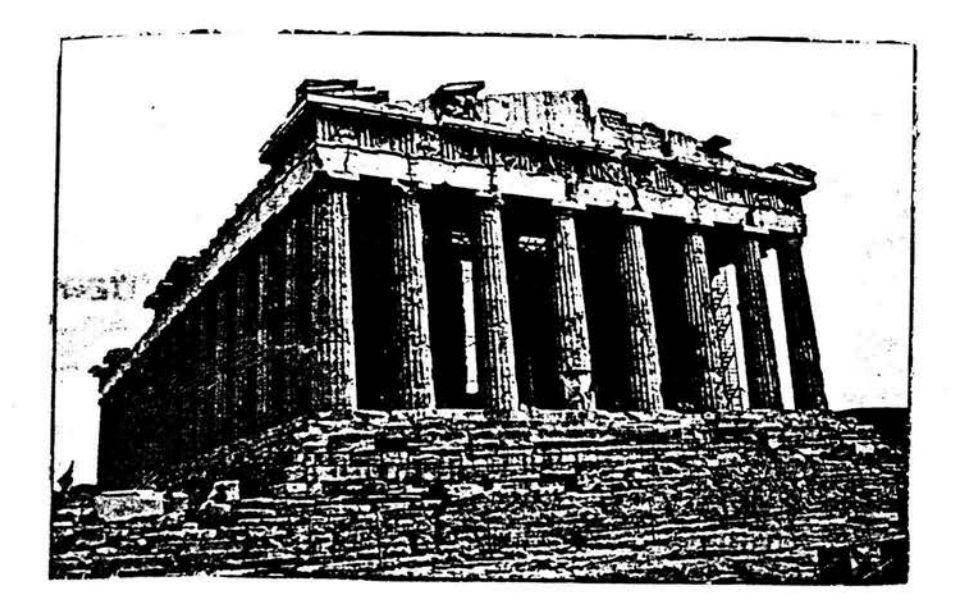

#### 1.D. ACTUAL

Antes del siglo  $X1X$ , casi todos los productos que se realizaban, eran en forma manual. La necesidad de satisfacer las demandas de una creciente población tuvo como consecuencia que el genio inventivo del ser humano desarrollará la máquina, con esto se inició un incremento exagerado en la actividad fabril. A este período se le conoce como la "Revolución Industrial,"

que marcó también cambios en la estructura socio-económica de los países.

La Revolución Industrial vino a incrementar más el desarrollo del dibujo técnico, ya que este es la base principal del pensamiento tecnológico.

A partir de esta época y hasta nuestros días, la producción industrial es mecánica, la máquina remplazó la versatilidad del trabajo manual. La producción en serie tiene como objetivo abatir los costos de los productos.

En la actualidad el dibujo técnico tiene un campo extenso dentro de la arquitectura, la ingeniería mecánica, la eléctrica, la electrónica, la constructiva, la hidráulica, la topográfica, la sanitaria, la química, etc.

#### 1.E. SIMBOLOGÍA

Es el conocimiento de los símbolos. El símbolo es una imagen o figura que representa un concepto.

El manejo de símbolos lleva a un proceso de comunicación donde el emisor, que es el elemento con el que hace este proceso, cifra un mensaje que desea transmitir mediante una señal.

Existen dos conjuntos fundamentales que se interrelacionan, que son:

- 1. El de señales, y
- 2. El de mensajes.

El primero se refiere a todo elemento que se origina para la trasmisión de mensajes, exclusivamente.

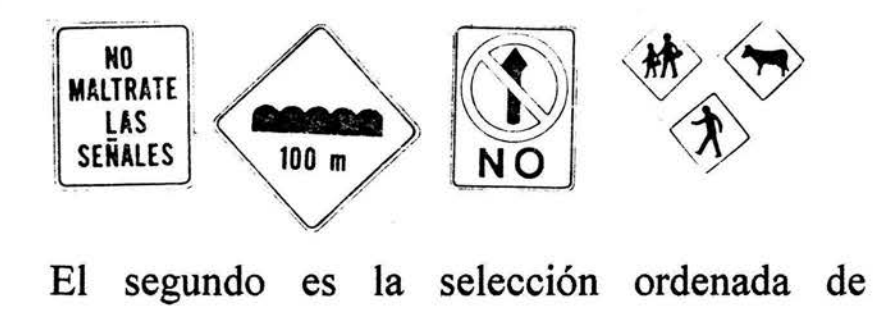

símbolos que persiguen comunicar una idea.

A la coordinación de estos dos conjuntos se le llama código.

Los lenguajes simbólicos se clasifican en.

1. Técnico, y

2. Artístico.

Donde el primero, es un elemento necesario que permite interpretar los mensajes señalados en los planos de construcción.

Y el segundo, que es el artístico, donde su campo de aplicación es visual y no requiere un estudio previo para su interpretación.

#### 1.F. LOS PICTOGRAMAS

En un centro comercial, es fácil distinguir entre

uno y otro departamento, debido que se usan dibujos que generalmente se asemejan a la forma real del objeto y su interpretación es clara y efectiva.

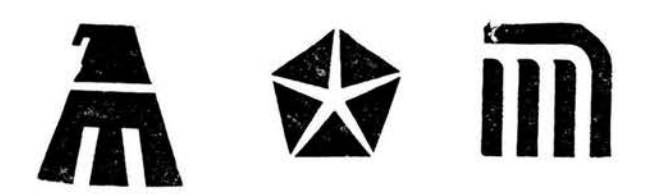

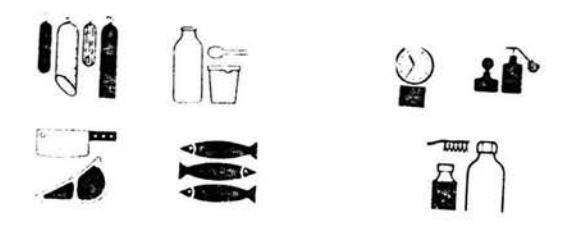

#### **1.G. LOS GRAFISMOS**

Son dibujos abstractos que generalmente esconden algo.

#### 1.H. LOGOTIPOS

La mayoría de las empresas usan logotipos para distinguirse de otras, estos son generalmente dibujados con letras especiales y con caracteres propios. En algunos casos además del logotipo se usan escudos, emblemas, monogramas y grafismos para que se facilite su uso o aplicación. EL DIBUJO ASISTIDO POR COMPUTADORA EN LA ESCUELA SECUNDARIA ESTATAL

# **CAPÍTULO 2** EL DIBUJO TÉCNICO

Desde los primeros tiempos el hombre ha trazado dibujos-para mostrar a otros lo que tenía en su pensamiento. Solo los dibujos dan directrices fáciles de seguir por los constructores.

Los primitivos constructores hicieron rudimentarios esquemas sobre tablillas de arcilla, algunas de las cuales se han conservado hasta nuestros días.

Es muy probable que también dibujaran planos detallados de sus edificios sobre pergaminos o papiros, pero no se ha encontrado ningún fragmento de tales dibujos.

Los mesopotamios, en el año 2200 antes de Jesucristo, ya usaban materiales para dibujo. La estatua de uno de sus reyes, Gudea lo presenta con el dibujo de un edificio en su túnica.

Los antiguos albañiles egipcios trazaban los planos de las pirámides y otros monumentos sobre papiros, tablas de arcilla y algunas veces sobre madera.

Los marinos de la antigua Grecia y de Roma hacían rudimentarios planos del mundo que ellos conocían. Seguramente fueron los romanos los que hicieron los mejores dibujos técnicos de la antiguedad, para sus edificios, acueductos y fortificaciones.

Durante siglos el hombre se enfrentó con el problema de dibujar objetos tridimensionales sobre superficies planas.

Leonardo da Vinci, el genio italiano del siglo XV (1452 - 1519), hizo un estudio sobre dibujo y pintura. Sus esquemas eran fáciles de comprender y durante varios años enseñó a otros sus métodos. Después de su muerte, otros europeos continuaron los estudios de da Vinci, pero sus enseñanzas no fueron publicadas hasta 1651. Entre estos discípulos hubo matemáticos que ensayaron diversas formas para mostrar las dimensiones exactas en sus dibujos.

Gradualmente fueron encontrando la manera de conseguir dibujos más completos de las cosas que querían hacer.

Gaspar Monge (1746 - 1818), un francés del tiempo de Napoleón, descubrió los principios a partir de los cuales se desarrolló el sistema que hoy día aplicamos.

Durante algún tiempo sus métodos fueron considerados como secreto militar.

Los del continente Americano también han contribuido en el avance de este arte. George Washington y sus oficiales emplearon instrumentos de dibujo.

En la Academia Militar de los Estados Unidos, donde todos los cadetes aprenden a exponer de una manera gráfica sus ideas sobre carreteras, puentes, máquinas, edificios, operaciones militares, etc.

Las fotografías se emplean para mostrar la apariencia de algún objeto. También se recurre a los dibujos en perspectiva para mostrar un objeto tal como se aparece a nuestra vista.

Los dibujos técnicos, conocidos con el nombre de dibujos en proyección, proporcionan detalles exactos y medidas precisas.

Las proyecciones son el tipo de representación más empleada en el dibujo.

Para hacer un dibujo de este tipo miramos un objeto, y lo dibujamos, desde diferentes direcciones. Dibujamos sus proporciones y el contorno de sus partes. Para ello empleamos diferentes tipos de líneas. Tomamos las líneas con la longitud exacta y anotamos la cota con el valor exacto de la medida.

El dibujo en proyección da una imagen precisa del artículo de que se trata, significa lo mismo para todo el mundo.

Los dibujos hechos correctamente pueden usarse no sólo en el país propio, sino también, con pocos cambios, en otros países de diferente idioma. En dichos países muchos trabajadores leen y usan el mismo dibujo.

De acuerdo con las reglas de proyección, para diferentes ramas, de la industria se han desarrollado símbolos especiales que son útiles en el trabajo cotidiano.

Este lenguaje preciso, universal, es importante para todo aquel que va a trabajar en alguna industria.

#### 2.A. HERRAMIENTAS QUE SE HAN EMPLEADO

Los instrumentos usados en una sala de dibujo deben ser de la más alta precisión para obtener los mejores resultados.

Se debe utilizar instrumentos de la mejor

calidad, para obtener mejores resultados y mayor precisión en sus trazos.

#### 2.A.1. LAPICES Y PORTAMINAS

El grado de blandura o dureza de los lápices para dibujo está determinado por las letras B o H respectivamente, y por el número que indica el grado de blandura o dureza (donde el menor es suave y el mayor es duro).

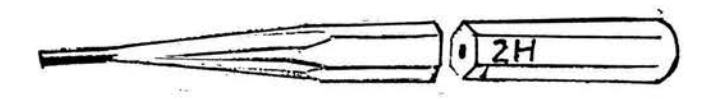

También se permite utilizar minas de diferentes graduaciones (que son las mismas de los lápices).

#### 2.A.2. ESCUADRAS

Son instrumentos que se emplean para el trazo de líneas verticales, horizontales e inclinadas, para ello existen dos tipos:

Una formada por ángulos de 30 y 60 grados, y la otra con dos ángulos de 45; grados las hay con o sin bisel.

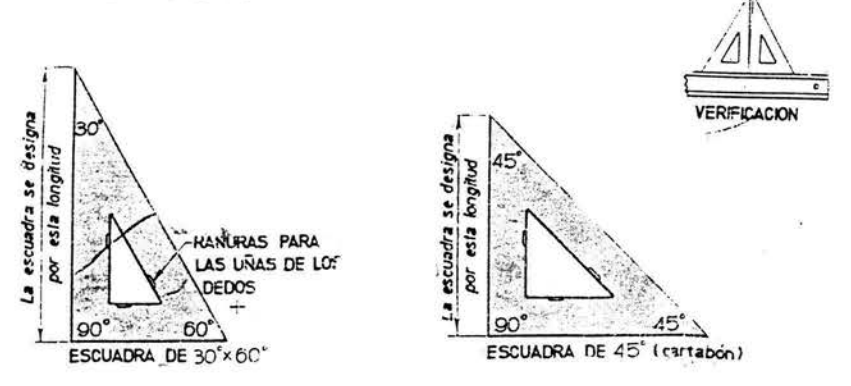

#### 2.A.3 REGLA TE

Este instrumento sirve para trazar únicamente las líneas horizontales y siempre de izquierda a derecha, se emplea también para guiar las escuadras en sus diferentes posiciones.

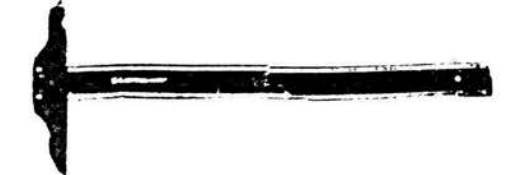

Con las escuadras apoyadas en la regla te se trazan las líneas verticales e inclinadas.

El lápiz debe formar un ángulo de 60 con el papel.

La longitud de la regla debe ser 2.5 ó 3 veces la longitud de la cabeza; esto permite más apoyo y por consecuencia más precisión en el trazo.

La mayor longitud se usa para trazar márgenes en los planos.

La de cabeza móvil permite hacer trazos de diferente inclinación; es más versátil, no así la cabeza fija.

Las hay de diferentes materiales y tamafios, con y sin graduaciones de bordes de lucita.

#### , 2.A.4. ESCALIMETRO

Son reglas que llevan varias escalas en un solo cuerpo.

Las triescalares o escalímetros son más precisas. La disposición de las escalas suele presentarse alternadamente.

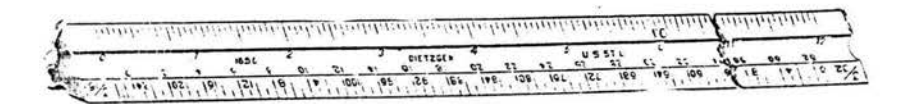

#### 2.A.5. TRANSPORTADORES

Existen dos tipos.

- 1. Para trazar porcentajes con respecto a un círculo
- 2. Trazar aberturas o magnitudes de ángulos, en grados sexagesimales.

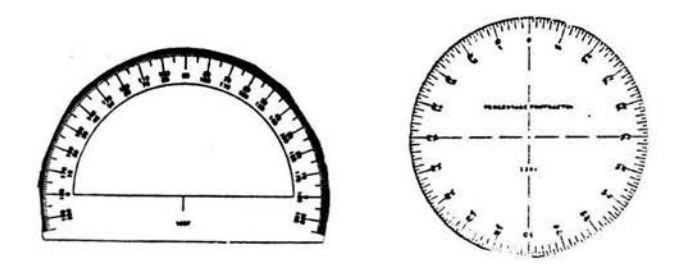

#### , 2.A.6. JUEGO GEOMETRICO

Son instrumentos de medición.

#### 2.A.6.a. COMPASES DE PRECISIÓN

La precisión de estos instrumentos radica en un mecanismo alojado en la cabeza del compás, el cual permite que la equidistancia entre la punta y el lápiz con respecto al eje de la cabeza sea constante; así se trazarán circunferencias perfectas y no ovaladas.

 $-13$ 

#### 2.A.6.b. BALUSTRES

Este tipo de compás llamado de tomillo también es de precisión. Se le considera dependiendo del tipo, que tenga el tomillo al

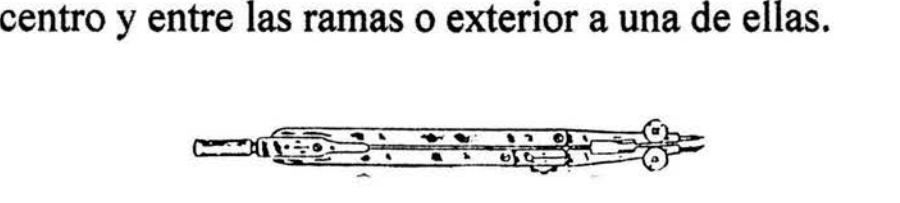

#### 2.A.6.c. COMPASES ESPECIALES

Este. compás también se le conoce como compás de proporciones. Es uno de los instrumentos más útiles en la sala de dibujo, su uso se restringe a pasar información de una escala a otra proporcionalmente. El tomillo central permite seleccionar de la escala graduada la proporción requerida, se aprieta ese tomillo y se abren las ramas verificando que la abertura menor sea proporcional a la abertura mayor.

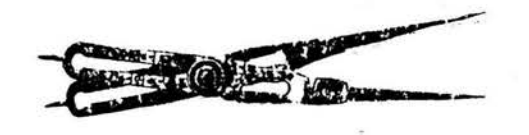

#### 2.A.7. RESTIRADOR DE DIBUJO

El restirador es una superficie plana donde se pueden realizar los trazos perfectamente y puede ser una mesa.

El tablero debe tener al menos un borde perfectamente recto. Verifiquense ambos extremos del tablero con una escuadra o con una regla T cuya hoja se sepa ésta correcta.

Hay tres tipos de tableros que son:

1. Tablero sencillo para ser usado sobre una mesa cualquiera.

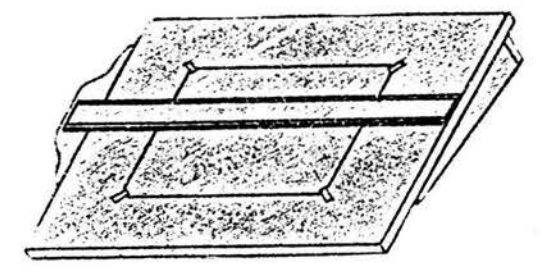

 $14$ 

2. Restirador sencillo de tijera equipado con regla de paralelas.

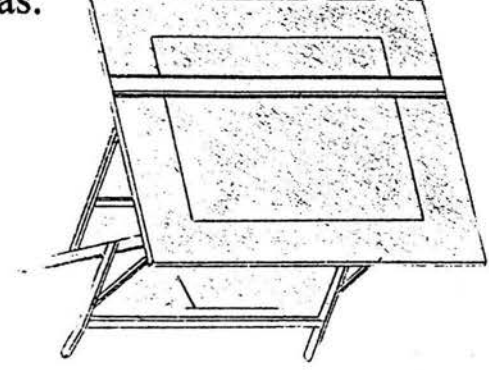

3. Tablero o restirador neumático equipado con escuadra universal de rieles y lámpara para dibujo.

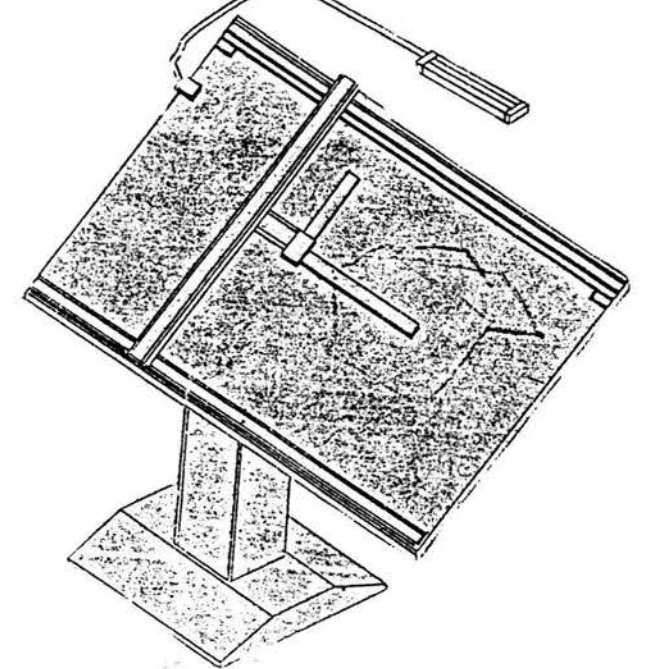

## **2.A.8. PAPEL PARA DIBUJO**

Existen varios tipos de papel que se utilizan para el dibujo, los principales son:

1. Papel opaco que se fabrica en diferentes colores (blanco, amarillo, azul, etc.) y ligeramente brillante. Su calidad es variable dependiendo de la textura. Ejemplos: bond, cartulinas, ilustración, cascarón, etc.

2. Papel transparente (hay para tinta y lápiz) resistente a la ruptura, casi transparente que permite ver a través de él con claridad para calcar u obtener copias heliográficas. Ejemplos: albanene, tela, acrílico, etc.

Además existen otros tipos de acetato que sirven para dibujar, los hay opalinos y completamente transparentes en colores variados.

#### 2.A.8.a. DIMENSIONES.

El dimensionamiénto del papel actualmente es de dos tipos. El primero es el de uso normal el cual esta normalizado, y el segundo el cual viene en rollos de 1 metro de ancho y 50 metros de largo.

#### 2.A.9. FIJADORES.

Para fijar el papel en el restirador, o tablero debe utilizarse una cinta autoadherible, siendo las más recomendables: la cinta transparente conocida comunmente como durex y la cinta para tapar (maskin-tape). Ambas cintas tienen pegamento que las convierte en auto-adheribles, siendo la transparente la de pegamento más fuerte, por lo que es recomendable "matarla" un poco, pegándola y despegándola 2 ó 3 veces en las yemas de los dedos.

En los tableros de dibujo de madera de pino, blanda el papel puede fijarse por medio de grapillas o chinchetas. Si por el contrario, el

tablero es de material duro, se usa solamente cinta adhesiva para la fijación del papel.

#### 2.A.10. GOMA PARA BORRAR

Las gomas blandas sirven para limpiar las partes sucias o para quitar ligeras marcas de lápiz. Los borralápiz de rubí o esmeralda van muy bien para quitar marcas de lápiz e incluso de tinta. Algunas veces se usan máquinas eléctricas para borrar.

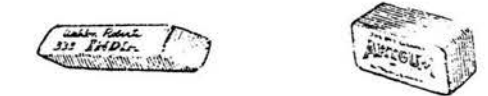

Existen también unas plantillas de metal o de plástico con aberturas de diferentes tamaños y formas, apropiadas para proteger las líneas que no conviene borrar.

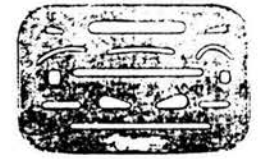

#### 2.A.11. TINTA

El entintado debe hacerse con tinta china, por sus características de indelebilidad y carente de agua, propiedades que la hacen idónea en el dibujo, principalmente sobre el papel transparente como es el mantequilla, albanene y copia. En la actualidad existen varias clases de tinta china, que sirven para trabajar sobre papel acrílico o plástico, y las que se usa para entintar acetatos y micas que es cáustica, son solubles al agua (en cambio que la cáustica requiere de un solvente e instrumentos especiales).

Los instrumentos, para trazar a tinta china son:

El gráfico o tiralíneas, que en forma de manguillo sirve para trazar rectas con base en los instrumentos de trazo apropiados y en forma de aditamentos de los compaces para el trazo de arcos de circunferencia.

Este instrumento tiene la desventaja de que el

grueso de la línea debe hacerse al cálculo, siempre y cuando no sean muy gruesas, para evitar goteo y manchas.

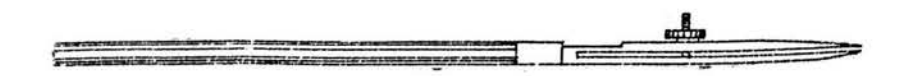

Y el estilógrafo que consta de un mango roscado, un depósito de tinta, un conductor en cuyo interior lleva un limpiador que pasa por el agujero del extremo, el cual es tubular cilíndrico a 2 diámetros, siendo más pequeño en su extremo libre.

Este instrumento brinda una gran facilidad y rapidez de manejo, viene graduado de 0.13 mm. a 18 mm.

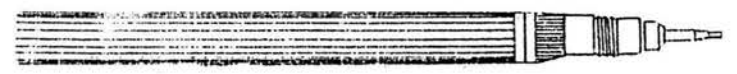

#### 2.A.12. ACCESORIOS

Son tan importantes como los instrumentos mismos, pués vinen a ser auxiliares o complemento para un buen trabajo.

Para ello se cuenta con:

1. Talco limpiador para dibujar tanto a lápiz como a tinta china. Este material facilita un trabajo limpio y rápido.

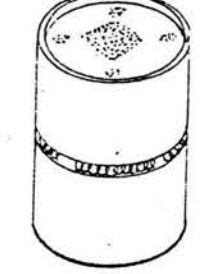

2. Cepillo para dibujo, con el que se sacuden los residuos de borradores y talcos, sin necesidad de quitarlos con las manos arriesgando manchar o maltratar el trabajo.

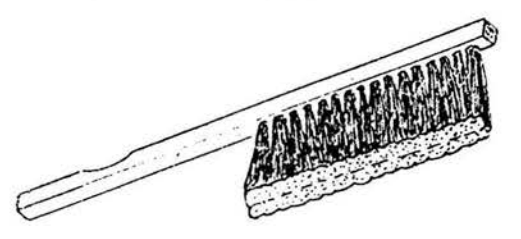

3. Franela o tela de algodón, muy útil para limpiar instrumentos de trazo y tinta china, así como para sacudir residuos de goma y talco a limpiar instrumentos de trazo y tinta chi<br>como para sacudir residuos de goma y<br>falta de cepillo.

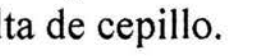

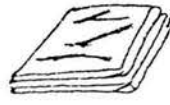

4. Hojas de afeitar de doble filo y de un filo, imprescindibles ambas; la segunda como tajalápices y cortador de papel, siendo la primera como un auxiliar para borrar tinta del papel albanene.

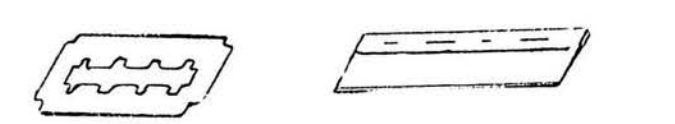

5. Líquido.- Un caso especial para limpiar una lámina trabajada a tinta china presentando exceso de grafito y mugre, la gasolina blanca, aplicada con un algodón humedecido, se convierte en un accesorio ideal. El uso de ella está condicionada a utilizar únicamente tinta china, ya que cualquier otro elemento como tinta de plumines o marcadores, la expande o borra manchando el trabajo.

#### 2.B. SOFTWARE ASISTIDO POR **COMPUTADORA**

Los programas de dibujo están adaptados para trabajos donde la precisión y la flexibilidad son tan importantes como dar color y crear efectos especiales. Se puede usar para crear imágenes con una apariencia "artística", por lo que han sido adoptados por muchos profesionistas como su herramienta fundamental.

Los programas definen cada línea como una ecuación matemática o vector. Los programas de dibujo son llamados programas orientados a objetos porque cada elemento dibujado sin importar que sea una línea, cuadro, un rectángulo o un círculo es tratado como un objeto separado y distinto de todos los demás.

Cuando se dibuja un cuadro con un programa de dibujo, la computadora lo recuerda como un cuadrado de un tamaño determinado en una ubicación específica.

Tienen dos ventajas que son:

La primera los objetos que son creados continúan siendo objetos para la computadora. Después de que dibuja un círculo, puede regresar a él más tarde y moverlo intacto arrastrándolo con el ratón, incluso si ha sido cubierto con otras formas o líneas. Se puede cambiar la forma del círculo a un óvalo, o puede llenar su interior con un color, una mezcla de colores o un patrón.

La segunda tienen los programas de dibujo la capacidad de dar un nuevo tamaño a las imágenes fácilmente, para igualar las dimensiones del papel en el que serán impresas.

El software cambia matemáticamente todos los objetos para que aparezcan más grandes o más chicos. De manera similar, muchos programas de dibujo pueden poner a escala los objetos incrementando o reduciendo el tamaño por un cierto factor o en relación con otros objetos de dibujo.

Los atributos de los programas de pintura han sido incorporados a los de dibujo y viceversa, produciendo paquetes de software que pueden usarse para manejar casi cualquier tarea que involucre imágenes gráficas. La mayoría de los programas de dibujo ahora incluyen la capacidad de importar fotos o arte creados con programas de pintura.

#### 2.B.1. PROGRAMAS DE DISEÑO ASISTIDO POR COMPUTADORA

El Diseño Asistido por computadora (Computer-Aided Design: CAD), también conocido como trazado de planos asistido por computadora o dibujo asistido por computadora, es la versión computarizada del proceso para trazar planos que se hacían con un lápiz y una regla en un restirador.

El software de CAD también se usa en el diseño textil y de vestuario, diseño de paquetes y otros.

Los programas de CAD alcanzan un alto grado de precisión.

En primer lugar, los programas de CAD se basan en vectores.

En segundo lugar almacena los atributos del objeto en una base de datos (son programas de base de datos, la información en la base de datos le dice al programa cómo recrear los objetos en la pantalla y en el papel).

En tercer lugar están basados en cálculos matemáticos y toman ventaja del procesador matemático de puntos flotante de la computadora para realizar cálculos.

Pone instantáneamente a escala la imagen para ajustarla en la pantalla o en el papel y en proporción con otros objetos.

#### 2.B.2. SOFTWARE DE MODELADO TRIDIMENSIONAL

Crea modelos electrónicos de objetos tridimensionales sin usar software de CAD. Las estaciones de trabajo rápidas que tienen programas de simulación en tercera dimensión pueden darle realismo aún a las imágenes más fantásticas.

Existen cuatro tipos diferentes de programas de modelado tridimensional, cada uno usa una técnica diferente para crear objetos tridimensionales que son:

Modelador de superficie, el cual construye objetos estirando una superficie sobre una estructura subyacente de generatrices.

Los modeladores sólidos que hacen lo mismo que los de superficie, pero también incluyen el grosor y la densidad.

Los modeladores poligonales que combinan

muchos pequefios polígonos para construir objetos.

Y los modeladores basados en curvas que construyen objetos, sean superficies o sólidos, usando curvas definidas matemáticamente, que son rotadas sobre un eje para crear una forma tridimensional.

# **CAPÍTULO 3**

# **PROGRAMA ACTUAL DEL DIBUJO TÉCNICO**

El programa de Educación Tecnológica presenta el enfoque, los objetivos, contenidos, lineamientos didácticos y de evaluación que permitan a maestros y alumnos llevar a cabo el aprendizaje de los fundamentos tecnológicos y su vinculación con la realidad, así como el conocimiento de procedimientos y técnicas para el uso de materiales, herramientas y equipo de la tecnología que cursan, considerando que ésta es una forma de expresión de la capacidad del ser humano para resolver sistemáticamente los problemas a que se enfrenta.

--- ---------

El enfoque y las finalidades ubican y orientan a la tecnología como objeto de estudio en cuanto a la significación y aplicabilidad de los conocimientos, establecen las consideraciones para su abordaje tomando en cuenta el desarrollo y los intereses del alumno respecto a la materia, en relación con las características propias del entorno y el aprovechamiento de los recursos con que se cuenta en el plantel y en su comunidad.

Los objetivos establecen el rumbo y los propósitos del programa de Educación Tecnológica, constituyen la parte modular del mismo, ya que escriben la orientación de los aprendizajes, a partir de las características propias de la materia de estudio y las necesidades específicas de cada caso en particular.

A través de ellos, se pretende alcanzar las finalidades propuestas para el nivel educativo, al coadyuvar en la formación integral del educando.

Los lineamientos didácticos contienen los elementos esenciales que el docente deberá tomar en cuenta, sumados a su experiencia, en las diferentes fases de la instrumentación del programa de aprendizaje a fin de integrar las necesidades de los alumnos y del grupo, con las condiciones del plantel y las características del entorno, para propiciar aprendizajes significativos a través de metodologías participativas que tomen en cuenta los intereses del alumno y desarrollen el auto-aprendizaje.
Los contenidos pretenden favorecer el logro de los objetivos, pues atienden las fases de desarrollo de los educandos y a la estructura de las tecnologías, sin embargo, el docente deberá realizar los ajustes, modificaciones educaciones que atiendan a su situación problemática educativa. Asimismo, deberá disefiar y plantear actividades que involucren al educando, que respondan a sus necesidades e intereses, que contribuyan al desarrollo de hábitos, conocimientos, habilidades, actitudes y valores de manera crítica y reflexiva y que estimulen el autoaprendizaje y la creatividad.

Los lineamientos de evaluación proporcionan al docente algunas consideraciones y criterios, con el propósito de apoyar efectivamente el proceso ensefianza-aprendizaje, al no considerarla solamente como una actividad final encaminada a medir o cuantificar, sino como una acción continua que proporciona elementos para completar y realimentar el proceso.

## 3.A. ENFOQUE

La Educación Tecnológica requiere de contenidos (informativos, metodológicos o de enfoque) tomados de diferentes disciplinas para el logro de sus objetivos. Esta manera de concebirla permite no sólo apropiarse de la tecnología, sino hacer uso personal de ella en circunstancias diversas, con conciencia de los impactos sociales y naturales que tengan, por lo mismo, la ensefianza de la tecnología debe abarcar aspectos de diversa índole, desde materiales, instrumentos, procesos y productos, hasta elementos que tienen que ver con aspectos sociales, económicos, políticos, metodológicos y científicos y, concebirse como un quehacer integral de producción, transformación, uso de recursos e instrumentos, y no sólo como la apropiación de destrezas y habilidades.

Asimismo, se pretende que el alumno conceptualice a la tecnología como un, campo del conocimiento humano que está en evolución debido a los servicios que presenta al hombre y

a la sociedad, y que en la actualidad deberá afirmar su orientación a los mismos propósitos, esto es que tanto la técnica como la tecnología no son fines en ·sí mismos, sino medios que deben estar "al servicio de", por lo tanto, siempre deben quedar subordinadas al "para qué".

### 3.A.1. OBJETIVOS

La tecnología y técnica, implican las transformaciones que el hombre impone a la naturaleza, pero en tanto que la técnica se refiere a la aplicación práctica de conocimientos aprendidos, la tecnología implica además, el dominio de ese conocimiento para usarlo de la mejor manera, con conciencia de las razones y finalidades por las cuales se utiliza.

Por ello, el aprendizaje de la tecnología se dirige progresivamente hacia un dominio cada vez mayor sobre determinadas circunstancias y éste se manifestará a través de actividades

inteligentes que se ejercen sobre situaciones concretas para controlarlas, utilizando los recursos y técnicas que aquélla nos proporciona.

Los objetivos y contenidos de aprendizaje responden en orden y presentación a la secuencia lógica de la materia, sin embargo, corresponde al maestro, durante la planeación y el desarrollo del curso, realizar los ajustes y adecuaciones que dan respuesta a las necesidades de aprendizaje de los alumnos, considerando las características del grupo, las instalaciones físicas y condiciones del medio, para que con base en su experiencia y recursos didácticos, ofrezca opciones que propicien aprendizajes significativos.

#### 3.A.2. FINALIDADES

La Educación Tecnológica en la escuela secundaria, amplía y profundiza los contenidos de los niveles precedentes y participa en la respuesta a las necesidades sociales e

*PROGRAMA AC1VAL DEL DIBUJO TÉCNICO* 

individuales del alumno, al contribuir a una formación integral que le permita desarrollar hábitos, conocimientos, habilidades, actitudes y valores, de acuerdo a su etapa de desarrollo, posibilitándole participar prácticamente en la solución de problemas y la satisfacción de necesidades en su entorno social.

- - ------------ - - - -- - -

En los tres grados del nivel secundaria, los aprendizajes propuestos en la Educación Tecnológica pretenden ofrecer al alumno elementos de una formación general básica de carácter polivalente, que le permite actuar para mejorar sus condiciones de vida a través de:

- Estimular la capacidad del alumno para construir explicaciones objetivas de los fenómenos naturales y sociales a partir del desarrollo de la creatividad y de estructuras lógicas del pensamiento, en la apropiación de conceptos, actitudes, métodos y valores derivados de las disciplinas científicas que se relacionan con la tecnología.

- Fomentar el desarrollo de la sensibilidad y las actitudes para disfrutar, apreciar y preservar las manifestaciones del arte, la naturaleza y la tecnología, a través del conocimiento de materiales, utensilios, técnicas y procedimientos.

- Propiciar el desarrollo de una conciencia ecológica, enfocada al aprovechamiento de los recursos naturales de nuestro país y la conservación del equilibrio ecológico a partir del conocimiento, importancia y origen de los materiales, los procesos productivos y sus efectos.

- Permitir el conocimiento, uso y valoración de los lenguajes utilizados en las tecnologías, como herramientas e instrumentos básicos para la organización y expresión lógica de las ideas.

- Enriquecer la capacidad en el educando para encontrar soluciones prácticas a problemas reales, a partir del desarrollo de la creatividad en el uso de los recursos disponibles, la *CAPÍTULO 3* 

comprensión de las principales características de la tecnología y su relación con los avances científicos, los procesos productivos y las necesidades regionales y nacionales.

Al mismo tiempo, la Educación Tecnológica contribuye a destacar:

-La valoración de la función social e individual del trabajo fisico e intelectual, así como la aplicación de técnicas básicas y otros procedimientos tecnológicos que coadyuven al desarrollo de habilidades y al incremento de la productividad.

- El desarrollo de la capacidad de consulta a diversas fuentes de información científica y tecnológica para favorecer la investigación.

## 3.B. EL DIBUJO TÉCNICO

Las actividades de aprendizaje de la especialidad de Dibujo Técnico, en los tres

grados de Educación Secundaria Estatal, tiene como propósito que el alumno:

--- ----- -------- - - ---- --- --- --

- Identifique al dibujo como un lenguaje universal y al Dibujo Técnico como el idioma de la ciencia y que ambos constituyen un valioso medio de expresión y comunicación gráfica de todo ser humano, cualquiera que sea su raza y nacionalidad.

- Demuestre un adecuado y eficiente desarrollo de sus destrezas, habilidades, intereses, capacidades y una consistente y efectiva información de hábitos, actitudes y valores en Dibujo Técnico vinculado con la naturaleza, la ciencia, la tecnología y la ecología, y como resultado de una especial, estricta y eficiente atención a todas y cada una de las áreas de la personalidad del adolescente: cognoscitiva, psicomotriz y socioafectiva.

- Pruebe que el Dibujo Técnico no es unicamente la representación geométrica en sí, sino producto de razonamientos tecnológicos

apoyados en una actuación activa del educando con una actitud reflexiva, crítica y creadora en la aplicación práctica y objetiva de tecnología con cierto grado de calidad, al obtener, aprovechar, transformar y conservar los recursos naturales de su entorno en forma individual y colectiva.

- Valore la necesidad e importancia de unificar la ensefianza y aplicación del Dibujo Técnico en todo el país con apoyo en las normas oficiales mexicanas, así como su importante proyección en la atención de sus necesidades básicas relacionadas con la alimentación, la salud, el vestido, la vivienda, los bienes, los servicios y la recreación, de acuerdo con los resultados de sus trabajos de investigación.

- Compruebe la utilidad del Dibujo Técnico como valioso recurso de interpretación, de dominio y superación del ambiente físico, social y cultural en el marco de una educación ecológica y las normas de higiene y seguridad con apego a las características, costumbres y tradiciones de su entorno.

- Demuestre que el aprendizaje de este lenguaje forma parte del desarrollo armónico de todas sus facultades y que favorece un mejor y más eficiente desenvolvimiento en las demás disciplinas del plan de estudios como importante factor en su preparación y formación general para continuar estudios superiores, así como para enfrentar en mejores condiciones la lucha por la vida.

#### 3.B.1. PRIMER GRADO

Objetivo: Conocimiento, ejercitación y aplicación práctica del dibujo a mano libre y de croquis.

#### 3.B.1.a. UNIDAD 1 DIBUJO A MANO LIBRE

- Explicación gráfica de lo que es el dibujo a mano libre o a mano alzada.

28

*PROGRAMA AC1VAL DEL DIBUJO TÉCNICO* 

*CAPÍTULO 3* 

-Conocimiento, preparación, uso y conservación de los recursos didácticos para dibujo en el marco de las normas de higiene y seguridad.

Lápiz HB o del número 2, goma para borrar, navaja de un solo filo, afilador de lija, papel con cuadrícula perpendicular milimétrico de 5mm, isométrica y blanco, de tamafio normalizado, un cuarto de metro de franela o paño, tablero de dibujo. Se recomienda el empleo de estos formatos o sus semejantes.

- Descripción y desarrollo de las técnicas para realizar el dibujo a mano libre con apoyo de Jos conocimientos de la geometría plana y del espacio, de las representaciones caballera e isométrica y del trazado y calidad normalizados de líneas, en la realización de los dibujos.

- Investigación documental previa de los conocimientos de la geometría plana y espacial realizada en forma individual y con un procesamiento colectivo de la información para su aplicación en la técnica de enseñanza del

dibujo a mano libre.

- Explicación gráfica detallada del trazo y calidad de línea a mano libre con apoyo en los lineamientos de las normas oficiales mexicanas.

-Adecuación de la ensefianza de las representaciones isométrica a mano libre de figuras geométricas y satisfactores al nivel de comprensión del educando y considerando los factores de reducción y corrección en el empleo del papel con cuadrícula.

. Identificación del dibujo de croquis.

- Explicación, ejemplificación y práctica del dibujo de croquis con apoyo del papel cuadriculado, especialmente en lo referente al dibujo de croquis de memoria y al croquis acotado de figuras geométricas y satisfactores.

. Escritura a mano libre.

- Descripción gráfica básica, calcado y trazado a mano libre en papel translúcido y con cuadrícula de alfabetos y series de números normalizados, en posiciones vertical e inclinada.

Explicación, elaboración y ejemplificación de aplicaciones eminentemente prácticas de útiles, sencillos e interesantes letreros, rótulos y algún cartel.

. Iniciación en la enseñanza objetiva de tecnología y la educación ecológica.

- Aplicación del conocimiento científico relacionado con los fenómenos físicos y químicos que acontecen en el entorno, y con la energía solar para ahorro de combustible, en la elaboración de un producto o satisfactor aplicando los conocimientos de dibujo también.

- Investigación sobre los recursos naturales, procesados y las energías característicos del entorno para apoyar la ensefianza objetiva de tecnología mediante la participación activa en su obtención, aprovechamiento, transformación y conservación en forma individual y colectiva.

- Atención organizada, planeada y coordinada del conocimiento y practica de la educación ecológica en el hogar, la escuela y comunidad.

. Iniciación en la formación de hábitos, actitudes y valores.

- Aprendizaje, reflexión, crítica y aplicación de las normas oficiales mexicanas de dibujo técnico, e higiene, de seguridad, de mantenimiento, de disciplina en el trabajo, etc. y en la formación de hábitos, actitudes y valores.

## 3.B.1.b. UNIDAD II BASE MATEMÁTICA DEL DIBUJO

. Importancia de la revisión y afirmación de los conocimientos de la Metrología y su relación

con el dibujo.

- Revisión de lo que es y situación actual del Sistema Métrico Decimal, grupos de medidas, unidades, múltiplos, submúltiplos, simbología y equivalencias para su aplicación práctica específicamente en la solución de problemas geométricos y de dibujo.

- Revisión de lo que es y situación actual del Sistema Inglés grupos de medidas, simbología y equivalencias para su aplicación práctica específicamente en la solución de problemas geométricos y de dibujo.

-Conocimiento, preparación, uso y conservación de los instrumentos de trazo y de medición materiales y accesorios de dibujo.

- Análisis y reflexión de la relación de los sistemas inglés y métrico decimal con el Sistema Internacional de unidades de medida y su aplicación convencional.

- Realización de conversiones de un sistema a otro aplicadas en la obtención, trazo, medición y construcción de longitudes, ángulos, áreas y volúmenes de figuras geométricas y satisfactores mediante el uso del papel cuadriculado.

.Iniciación en la enseñanza objetiva de tecnología y la educación ecológica.

-Aplicación del conocimiento científico relacionado con la energía sus manifestaciones y transformación, y las máquinas simples, en la elaboración de un producto o satisfactor con apoyo en los conocimientos de dibujo aprendidos y su base matemática para atender la enseñanza objetiva de tecnología.

- Investigación sobre los recursos naturales, procesados y las energías característicos del entorno para apoyar la enseñanza objetiva de tecnología mediante la participación activa en su obtención, aprovechamiento, transformación

 $-30$ 

y conservación en forma individual y colectiva.

- Atención organizada, planeada y coordinada del conocimiento y práctica de la educación ecológica en el hogar, la escuela y la comunidad.

. Iniciación en la formación de hábitos, actitudes y valores.

- Aprendizaje, reflexión, crítica y aplicación de las normas oficiales mexicanas de dibujo técnico, de higiene, de seguridad, de mantenimiento, de disciplina en el trabajo, etc. , y la formación de hábitos, actitudes y valores.

## 3.8.1.c. UNIDAD **111** DIBUJO LINEAL GEOMÉTRICO

. Importancia de la revisión, práctica y afirmación de los conocimientos de la geometría plana y espacial o del espacio con el apoyo de las técnicas de investigación y las de dinámica de grupos.

-Ampliación y perfeccionamiento del conocimiento, preparación, uso y conservación de los instrumentos de trazo y de medición.

- Atención del conocimiento, técnica de trazo y medición de figuras geométricas y satisfactores en cierto grado de exactitud y precisión, con el apoyo de las técnicas de investigación, las de la dinámica grupal y los conocimientos de la geometría.

- Aplicación de la calidad normalizada de líneas en todos los dibujos.

- Realización de ejercicios gráficos aplicando las operaciones fundamentales aritméticas con las figuras geométricas y la obtención, por medio de su respectiva fórmula del perímetro, áreas y volumen de algunos satisfactores también.

 $32$ 

*PROGRAMA ACTUAL DEL DIBUJO TECNICO* 

Armado, desarmado, construcción y decorado de figuras y satisfactores para considerarlos como temas de estudio.

<sup>~</sup>Continuar con la adecuación de la enseñanza de las representaciones isométrica a mano libre de objetos de estudio considerando los factores de reducción y de corrección para que esté al nivel de comprensión del educando.

. Importancia de la enseñanza de las escrituras con instrumentos.

- Revisión del cohocimiento, preparación, uso y conservación de los instrumentos, materiales y accesorios de dibujo.

- Adquisición del conocimiento y práctica del trazo de alfabetos y números normalizados con instrumentos y con apoyo en el papel con cuadrícula.

- Realización de su trazo en posiciones vertical

e inclinada y aplicados en la elaboración de letreros, rótulos y algún cartel que sean de utilidad en el hogar, la escuela y la comunidad.

. Iniciación en la enseñanza objetiva de tecnología y la educación ecológica.

- Aplicación del conocimiento científico relacionado con la energía en la elaboración de un safisfactor o producto, con apoyo en los conocimientos de dibujo aprendidos y su base matemática, con el fin de atender la enseñanza objetiva de tecnología.

- Investigación sobre los recursos naturales.

- Procesados y las energías característicos del entorno para apoyar la enseñanza objetiva de tecnología mediante la participación activa en su obtención, aprovechamiento; transformación y conservación en forma individual y colectiva.

- Atención organizada, planeada y coordinada del conocimiento y practica de la educación ecológica en el hogar, la escuela y la comunidad.

. Iniciación en la formación de hábitos, actitudes y valores.

- Aprendizaje, reflexión, crítica.

## 3.B.1.d UNIDAD lV PROBLEMAS GEOMÉTRICOS

. Importancia del dibujo lineal geométrico y su aplicación.

-Adquisición del ·conocimiento e identificación de dibujos técnicos atendidos a su presentación o forma como: diagrama, gráfica, nomograma, esquema, ortográfico, perspectiva y croquis.

- Explicación de gráfica detallada de lo que es

un diagrama y una gráfica, sus características, clasificación y función con apoyo en un trabajo de investigación individual para obtener información y su procesamiento colectivo por medio de una técnica de dinámica de grupos.

- Motivación en el trazo con instrumentos y la ejemplificación de la aplicación práctica e interpretación de diagramas y gráficas con calidad de líneas y por medio de problemas de la vida diaria a resolver.

- Elaboración de diversos ejemplos ilustrados de diagramas y gráficas seleccionados de acuerdo al interés del educando.

. Importancia del estudio de los enlaces y las tangencias.

- Explicación gráfica detallada de lo que es un enlace y una tangencia, sus características, clasificación y función, con apoyo en un trabajo de investigación individual para obtener información y su procesamiento colectivo por

medio de una técnica de la dinámica de grupos.

- Motivación en el trazo con instrumentos, la ejemplificación de la aplicación práctica e interpretación de enlaces y tangencias con calidad de líneas y entintado parcial por medio del planteamiento y solución de problemas de la vida diaria.

- Elaboración de diversos ejemplos ilustrados y algunas construcciones donde se apliquen en su caso el desarrollo de algún enlace y alguna tangencia empleando materiales de desecho o reuso.

. Iniciación en la enseñanza objetiva de tecnología y la educación ecológica.

- Aplicación del conocimiento científico relacionado con la electricidad y el magnetismo en la elaboración de un producto o satisfactor con apoyo en los conocimientos de dibujo aprendidos y su base matemática, con el fin de atender la enseñanza objetiva de tecnología. --*-- -------------------34* 

- Continuar la investigación sobre los recursos naturales procesados y las energías característicos del entorno para apoyar la ensefianza objetiva de tecnología mediante la participación activa en su obtención, aprovechamiento, transformación y conservación en forma individual y colectiva.

- Atención organizada, planeada y coordinada del conocimiento y práctica de la educación ecológica en el hogar, la escuela y la comunidad.

. Iniciación en la formación de hábitos, actitudes y valores.

- Continuar con el aprendizaje, reflexión, crítica y aplicación de las normas oficiales mexicanas de dibujo técnico, de higiene, de seguridad, de mantenimiento, de disciplina en el trabajo, etc., y la formación de hábitos, actitudes y valores.

*CAPÍTULO 3* 

# 3.B.1.e. UNIDAD V ESTUDIO BÁSICO DE LA DEFINICIÓN DE LAS FORMAS DE LOS OBJETOS POR MEDIO DEL DIBUJO A BASE DE VISTAS NORMALIZADAS

. Importancia de contar con un sistema internacional de expresión y comunicación gráfica, uniforme y apoyada en normas oficiales.

- Investigación individual de información sobre lo que es vista o vistas y cómo se obtienen para definir las formas de todo objeto que sea o ha sido elaborado o construido para cumplir una función o propósito y con un procesamiento colectivo apoyado en las técnicas de la dinámica de grupos.

- Elaboración y registro de resúmenes o apuntes por el mismo educando, sobre el proceso para definir las formas de los objetos por medio de sus seis vistas representativas a escala y con apoyo en el papel cuadriculado y blanco.

- Análisis e identificación de los sistemas internacionales de representación de vistas, descripción de orden de colocación y denominación de ellas en cada sistema.

-Características diferenciales entre los sistemas. Norma oficial mexicana de Dibujo Técnico. - Vistas

- Aplicación práctica, gradual y progresiva de los conocimientos básicos del dibujo a escala natural, de reducción y de ampliación.

- Realizar dibujos con modelos diversos donde se apliquen las seis vistas representativas, así como la lectura de esas formas a partir de la técnica para la elección de la vista frontal en el sistema "A", a escala natural, de reducción y con apego a las operaciones básicas convencionales.

- Armado, desarmado, construcción y decorado de formas geométricas aplicadas en satisfactores diversos para reuso con el mismo o diferente

propósito con apoyo en su respectivo dibujo o diseño.

. Dibujo a base de vistas principales.

-Conocimiento, preparación, uso y conservación de los instrumentos, materiales y accesorios de dibujo. Escuadras, regla graduada, regla "T", compás, transportador, afilador de lija, navaja de un solo filo, papel con cuadrícula de uno y cinco milímetros, isométrico, blanco del tamafio normalizado, tablero de dibujo, goma, lápices, instrumentos y equipo de entintado, franela, placa perforada para borrado.

- Realización de ejercicios graduados, donde se aplique el conocimiento de la técnica de selección, trazos e identificación de la vista o vistas principales a escalas y en el sistema "A" que simplifiquen la definición de las formas de figuras geométricas y algunos satisfactores.

- Identificación de vistas repetidas para evitar su aplicación.

- Lectura de formas por medio de ejercicios donde se aplique la obtención de las vistas de objetos de estudio a partir de su representación isométrica y viceversa.

.Iniciación en la ensefianza objetiva de tecnología y la educación ecológica.

- Aplicación del conocimiento científico relacionado con nociones de electricidad en la elaboración de un producto o satisfactor con apoyo en los conocimientos de dibujo aprendido y su base matemática, con el fin de atender la ensefianza objetiva de tecnología.

-Continuar la investigación sobre los recursos naturales, procesados y las energías característicos del entorno para apoyar la ensefianza objetiva de tecnología mediante la participación activa en su obtención, aprovechamiento, transformación y conservación, en forma individual y colectiva.

-Continuar con la atención organizada, planeada u coordinada del conocimiento y práctica de la educación ecológica en el hogar, la escuela y la comunidad.

. Iniciación en la formación de hábitos, actitudes y valores.

# 3.B.1.f. UNIDAD VI ESTUDIO BÁSICO DE LA DEFINICIÓN DE LAS FORMAS Y DIMENSIONES DE LOS OBJETOS POR MEDIO DEL DIBUJO A BASE DE VISTAS PRINCIPALES NORMALIZADAS

. Importancia del conocimiento de las vistas principales de figuras geométricas y satisfactores a escala, en los sistemas de representación para la simplificación de la definición de sus formas y dimensiones.

-Ampliación y perfeccionamiento del conocimiento, preparación, uso y conservación de instrumentos.

- Continuar con la revisión, práctica y afirmación de lo que es acotar, líneas de referencia, línea de acotamiento, puntas de flecha y cota en la definición de las dimensiones a escala y en el sistema "A" de figuras geométricas y satisfactores.

- Interpretación de las acepciones de la expresión "dibujo técnico"

- Realización de ejercicios graduados a escala y en el Sistema "A" para definir las formas y dimensiones de satisfactores sencillos, útiles, interesantes con apoyo en los lineamientos contenidos en las normas oficiales mexicanas de Dibujo Técnico relacionadas con líneas, vistas y acotación.

- La identificación de las cotas respectivas y las redundantes para evitar su aplicación.

-Armado, desarmado, construcción y decorado de figuras geométricas para su reuso con la misma u otra función y con apoyo de su respectivo dibujo técnico.

- Ejemplificar en los Sistemas "A" y el "E" para analizar e identificar sus características diferenciales y concluir sobre las ventajas y desventajas para una aplicación lógica y de fácil manejo e interpretación.

- Técnicas de selección, centrado y trazado de las vistas principales a partir de la elección de la vista frontal de la figura geométrica y del producto o satisfactor.

- Operaciones básicas para la elaboración a mano libre y con instrumentos del dibujo técnico de figuras geométricas y satisfactores, a lápiz y con entintado parcial.

-Ejecución de las representaciones isométricas de un objeto como punto de partida en el poceso de elaboración de su dibujo técnico.

. Introducción a la enseñanza objetiva de tecnología y la educación ecológica.

-Realización de la aplicación del conocimiento científico.

-Ampliar y perfeccionar la investigación sobre los recursos naturales, procesados y las energías característicos del entorno para apoyar la enseñanza objetiva de tecnología mediante la participación activa en su obtención, aprovechamiento, transformación conservación, en forma individual y colectiva.

- Atención organizada, planeada y coordinada del conocimiento y práctica de la educación ecológica en el hogar.

. La formación de hábitos, actitudes y valores.

-Perfeccionamiento del aprendizaje, reflexión, crítica y aplicación de las normas

#### 38

- Las relaciones humanas en la importante relación maestro-alumno.

#### 3.C.2. SEGUNDO GRADO

## $3.C.2.a.$  UNIDAD I DIBUJO LINEAL GEOMETRICO

La igualdad y semejanza de figuras y los dibujos según su presentación.

- Investigación de lo que es igual y semejante.

- Ejercitación del trazo y aplicación de la igualdad y semejanza de figuras geométricas planas.

- Movimientos de traslación y rotación, simetría central o polar y su relación con el dibujo a base de vistas a escala natural.

- Apoyo de líneas convergentes o divergentes, dibujo de reproducción de figuras a base de

cuadriculado para aumentar o reducir el tamaño de la figura, a mano libre y su relación con el dibujo a base de vistas de figuras geométricas y satisfactores realizadas a escala de reducción y de ampliación.

- Realización del estudio que permita la identificación de los dibujos según su presentación: diagrama, gráfica, esquema, perspectiva y croquis.

- Ejemplificación y comparación de estos

Perfeccionamiento del conocimiento, preparación, uso y conservación .

. Introducción a la ensefianza objetiva de tecnología y la educación ecológica.

-Realización de la aplicación del conocimiento científico relacionado con el movimiento de los cuerpos en la elaboración de un producto o satisfactor con apoyo en los conocimientos de dibujo aprendidos y su base

matemática para atender la ensefianza objetiva.

- Ampliar y perfeccionar la investigación sobre los recursos naturales, procesados y las energías características del entorno para apoyar la ensefianza objetiva de tecnología mediante la participación activa en su obtención, aprovechamiento, transformación y conservación en forma individual y colectiva.

- Atención organizada, planeada y coordinada del conocimiento y práctica de la educación ecológica en el hogar, la escuela y la comunidad.

. La formación de hábitos, actitudes y valores.

-Perfeccionamiento del aprendizaje, reflexión, crítica y aplicación de las normas oficiales mexicanas de Dibujo Técnico, de higiene, de seguridad, de mantenimiento, de disciplina en el trabajo.

- Las relaciones humanas en la importante

relación maestro-alumno.

# 3.C.2.b UNIDAD 11 DIBUJO **TÉCNICO**

Ampliación y perfeccionamiento del conocimiento y elaboración de dibujos técnicos.

- Identificación del diferente significado y aplicación de la expresión "dibujo técnico".

- Revisión y afirmación práctica del concepto de escala, vista, vistas, representativas, vistas principales y acotación en el sistema "A" y en el sistema "E".

- Aplicación correcta y eficiente de las operaciones básicas para la realización del dibujo técnico de una figura geométrica.

Ampliación y perfeccionamiento del conocimiento, la técnica de trazado e interpretación de objetos.

*CAPÍTULO 3* 

Dibujar modelos o piezas útiles, interesantes, graduados y de fácil identificación por el educando analizados en el espacio y en representaciones gráficas e isométrica para realizar su dibujo técnico y viceversa, en el sistema "A".

- Construcción de formas geométricas y algunos satisfactores de uso práctico en el hogar, la escuela y la comunidad.

- Ejemplificación de las diferentes escalas de dibujo empleadas por disefiadores y dibujantes.

- Realizar la práctica intensiva de la lectura de formas o planos de carácter nacional y extranjero.

- Perfeccionar el conocimiento, preparación uso y conservación de los instrumentos, materiales y accesorios de dibujo.

. La enseñanza objetiva de tecnología y la educación ecológica.

- Realización de la aplicación práctica del conocimiento científico relacionado con las leyes de Newton en la elaboración de un producto satisfactor, en la medida de las posibilidades reales y con apoyo en los conocimientos de dibujo aprendidos y su base matemática para atender la ensefianza objetiva de tecnología.

- Ampliar y perfeccionar la investigación de los recursos naturales, procesados y las energías característicos del entorno para apoyar la ensefianza objetiva de tecnología mediante la participación activa en su obtención, aprovechamiento, transformación y conservación en forma individual y colectiva.

- Atención organizada, planeada y coordinada del conocimiento y práctica de la educación ecológica en el hogar, la escuela y la comunidad.

-La formación de hábitos, actitudes y valores .

Continuar el perfeccionamiento del aprendizaje, reflexión, crítica y aplicación de las normas.

- Las buenas relaciones humanas en la importante relación maestro-alumno.

## 3.C.2.c. UNIDAD III DIBUJO ILUSTRATIVO O PICTÓRICO

Proyección axonométrica, oblícua y perspectiva cónica.

- Investigación documental individual del concepto, tipos y características del dibujo ilustrativo o pictórico.

- Identificación de su clasificación: proyección axonométrica, oblícua y perspectiva.

- Adecuación del término "representación".

- Ejecución de dibujos de aplicación de la

representación axonométrica, su clasificación en isométrica, dimétrica y trimétrica, así como la forma de la proyección ortogonal, por medio del estudio de formas o de figuras geométricas y satisfactores, y con cierto grado de exactitud y precisión en la solución razonada de problemas.

- Solución de problemas por medio del dibujo isométrico de figuras geométricas.

- Círculo y arcos de círculo en el dibujo isométrico elipse tangente al rombo.

Método de los cuatro centros y otro método, círculo *isométrico*, círculos *isométricos* paralelos, factor de corrección.

- Representación (proyección) oblícua.

Concepto. Características. Representación oblícua caballera.

- Realización de ejercicios de aplicación de la representación (proyección) perspectiva o cónica, elementos: plano de la imagen, el punto

42

fuga, la línea de tierra y nomenclatura.

- Elaboración de dibujos en perspectiva paralela o de un punto y en perspectiva angular o de dos puntos.

- Dibujo para el usuario. Dibujos de ilustración técnica. Ilustraciones de diseño. Método de sombreado.

- Perfeccionar el conocimiento, preparación, uso y conservación de los instrumentos.

. La enseñanza objetiva de tecnología y la educación ecológica.

- Realización de la aplicación práctica del conocimiento científico relacionado con la energía potencial y la energía cinética en la elaboración de un producto o satisfactor, en la medida de las posibilidades reales y con apoyo en los conocimientos de dibujo aprendidos y su base matemática para atender la enseñanza objetiva de tecnología.

- Ampliar y perfeccionar la investigación de los recursos naturales, procesados y las energías característicos del entorno para apoyar la enseñanza objetiva de tecnología mediante la participación activa en su obtención, aprovechamiento, transformación y conservación en forma individual y colectiva.

- Atención organizada, planeada y coordinada del conocimiento y práctica de la educación ecológica.

. La formación de hábitos, actitudes y valores .

-Continuar el perfeccionamiento del aprendizaje, reflexión, crítica y aplicación de las normas.

- Las buenas relaciones humanas en la importante relación maestro-alumno.

## 3.C.2.d. UNIDAD IV DIBUJO DE<br>DESARROLLO O PATRÓN V DESARROLLO O PATRÓN Y CONEXIONES E INTERSECCIONES

. Estudio de las superficies que constituyen el desarrollo de cuerpos geométricos y satisfactores.

- Investigación documental individual del concepto, características y clasificación de desarrollo patrón para su tratamiento y procesamiento colectivo.

- Realización de ejercicios de aplicación práctica de superficies geométricas cuerpos geométricos con superficies planas, con superficie de curvatura simple, con superficie alabeada y con superficies de doble curvatura, en dibujos de desarrollos o patrones a partir de modelos armados, desarmados, construidos y decorados de figuras geométricas y satisfactores con un buen grado de exactitud y precisión.

- Atender la obtención del desarrollo de figuras geométricas rectas y oblicuas tales como el cubo, prisma, pirámide, cilindro, cono y cuerpos truncados o seccionados .

- Realización del desarrollo a base de líneas rectas, paralelas y radiales.

. Estudio de los desarrollos aplicados en conexiones e intersecciones.

- Investigación documental individual de los conceptos de conexión e intersección sus características tipos y clasificación para su procesamiento colectivo.

- Realización de ejercicios de aplicación práctica de la línea de conexión o intersección, técnica de trazado, conexión e intersección a 30, 45, 60 y 90 grados de prismas, con pirámide, de prisma con cono, cilindros, cono con cilindro, etc., en dibujos técnicos de conexiones e intersecciones de modelos armados,

44

*PROGRAMA ACTUAL DEL DIBUJO TÉCNICO* 

desarmados, construídos y decorados con un buen grado de exactitud y precisión.

. Perfeccionar el conocimiento, preparación, uso y conservación de los instrumentos.

· . Ensefianza objetiva de tecnología y la educación ecológica.

- Realización de la aplicación práctica del conocimiento científico relacionado con la energía potencial y la energía cinética, en la elaboración de un producto o satisfactor, en la medida de las posibilidades reales y con apoyo en los conocimientos de dibujo aprendidos y su base matemática para atender la enseñanza objetiva de tecnología.

- Ampliar y perfeccionar la investigación de los recursos naturales procesados y las energías característicos del entorno para apoyar la enseñanza objetiva de tecnología mediante la participación activa en su obtención,

aprovechamiento, transformación y conservación, en forma individual y colectiva.

- Atención organizada, planeada y coordinada del conocimiento y práctica de la educación ecológica en el hogar, la escuela y comunidad.

. Formación de hábitos, actitudes y valores.

-Continuar el perfeccionamiento del aprendizaje, reflexión, crítica y aplicación de las normas oficiales mexicanas de Dibujo 'Técnico, las del "S.I.", de higiene, de seguridad, de mantenimiento, de disciplina en el trabajo, etc., y la formación de otros hábitos, actitudes y valores.

- Aplicación de las buenas relaciones humanas en la importante relación maestro-alumno.

## 3.C.2.e. UNIDAD V DIBUJO MECÁNICO DIBUJOS DE ESTUDIO Y DE PROYECTO

-46

*PROORAMA ACTUAL DEL DIBUJO TÉCNICO* 

*CAPÍTULO 3* 

. Introducción al estudio de la pieza mecánica, su función y análisis técnico por medio del dibujo o disefio y su relación con mecanismos y elementos de máquinas.

- Investigación documental individual del concepto, propósitos, características y campo de estudio del dibujo mécanico para el procesamiento colectivo de la información.

- Ejemplificación gráfica de dibujos técnicos con aplicaciones prácticas.

- Realizar ejercicios de aplicación práctica del dibujo mecánico con apoyo en el análisis de satisfactores o piezas mecánicas de ellos de uso común y corriente en el hogar y en la escuela, su importante relación con las formas geométricas, con los principios físicos aplicados en su diseño, fabricación, uso y con su toque estético, por medio de sus dibujos técnicos y el armado, desarmado y construcción con cierto grado de exactitud y precisión.

- Investigación documental individual del concepto, función, características y campo de estudio de mecanismo y elementos de máquinas para el procesamiento colectivo de la información.

- Ejemplificación elemental y básica de mecanismos y elementos de máquinas.

- Realización de ejercicios de aplicación práctica de mecanismos y elementos de máquinas con el apoyo del conocimiento, función, identificación y trazado normalizado de elementos pasivos o partes no móviles y de elementos activos o partes móviles aplicados en representaciones e isométrica, dibujos técnicos y en el armado, desarmado y construcción de ellos.

. Iniciación en la elaboración e interpretación de dibujos de estudio y de proyecto.

- Investigación documental individual del concepto, propósitos, características y

clasificación del dibujos de estudio y dibujo de proyecto para el procesamiento colectivo de la información.

- Aplicación de estos tipos de dibujos en la ensefianza del dibujo.

- Realización de la lectura de formas en todos estos tipos de dibujos.

- Perfeccionar el conocimiento, preparación, uso y conservación de instrumentos.

- Iniciación en el entintado total de los dibujos.

. Enseñanza objetiva de tecnología y la educación ecológica.

- Realización de la aplicación práctica del conocimiento científico.

- Ampliar y perfeccionar la investigación de

los recursos naturales.

- Atención organizada, planeada y coordinada del conocimiento.

. Formación de hábitos, actitudes y valores.

- Continuar con el perfeccionamiento del aprendizaje, reflexión, crítica y aplicación de las normas.

-Aplicación de las buenas relaciones humanas.

#### 3.D.3. TERCER GRADO

UNIDAD 1 INTRODUCCIÓN AL ESTUDIO DE LA ESTRUCTURA INTERNA DE PIEZAS Y MODELOS, POR MEDIO DEL DIBUJO DE CORTES, SECCIONES Y REPRESENTACIONES PARTICULARES

. Corte y sus diferentes tipos.

- Investigación de lo que es y los diversos tipos de corte.

Aplicación práctica, representativa y graduada con dibujos técnicos de cortes: por un plano, por planos paralelos, por planos concurrentes y por planos sucesivos.

- Identificación de planos de corte así como su designación en ejemplos tecnicográficos de estudio y en modelos varios elaborados de piezas o satisfactores de uso común y corriente .

. Sección y representaciones particulares y sus tipos.

- Investigación de lo que son y los tipos de<br>SECCIÓN Y REPRESENTACIONES Y REPRESENTACIONES PARTICULARES.

Aplicación práctica, representativa y graduada en dibujos técnicos de secciones y su rayado, así como de representaciones particulares.

- Ejercitación de la lectura e identificación de secciones y representaciones en ejemplos técnico gráfico de estudio y en modelos varios elaborados de piezas o satisfactores sencillos, útiles, interesantes y de uso común y corriente.

- Continuación y perfeccionamiento del conocimiento, preparación, uso y conservación de los instrumentos, materiales y accesorios de dibujo.

. Introducción a la aplicación objetiva de tecnología y de la educación ecológica.

- Aplicación del conocimiento científico relacionado con las máquinas simples en la elaboración de un producto o satisfactor con apoyo en los conocimientos aprendidos de dibujo y su base matemática.

- Practicar y ampliar la investigación sobre los recursos naturales y procesados así como sobre los tipos de energía característicos del entorno para apoyar la aplicación objetiva de tecnología mediante una participación activa, reflexiva, crítica y creadora en su obtención, aprovechamiento, transformación conservación, en forma individual y colectiva.

- Atender de manera organizada, planeada y coordinada la práctica de educación ecológica en el hogar, la escuela y la comunidad .

. Formación de hábitos, actitudes y valores.

- Comprobar el aprendizaje mediante la actuación eminentemente activa del educando adoptando una actitud reflexiva, crítica y creadora.

- Ampliar y afirmar el conocimiento y aplicación práctica de las normas de buena conducta, las oficiales mexicanas de Dibujo Técnico y del "S.I.", las de seguridad e higiene, de disciplina en el trabajo, etc.

- Reforzar la formación de hábitos y valores, así como el desarrollo de actitudes fundamentales con apoyo de los recursos de evaluación respectivos.

- Practicar las buenas relaciones humanas entre profesor-alumno

## 3.D.3.b. UNIDAD II INTRODUCCIÓN AL ESTUDIO DEL DISEÑO

. El conocimiento del método proyectual para saber qué es lo que hay que hacer para elaborar o conocer las cosas para satisfacer necesidades.

- Investigar lo que es el diseño, el método proyectual y sus fases.

- Ejemplificar por medio del estudio técnico de una cosa o satisfactor sencillo, útil, interesante y de uso común y corriente. la aplicación detallada, gradual y cuidadosa . del

-50

método proyectual en su elaboración y demostrar que el problema de diseño surge de una necesidad.

-Hacer que el educando demuestre el conocimiento del método proyectual mediante el estudio técnico y la elaboración de otro sencillo satisfactor imitando paso a paso su proceso de elaboración, en forma individual y/o colectiva, con apoyo en los conocimientos aprendidos de dibujo y su base matemática para demostrar que la solución a dichos problemas de diseño mejora la calidad de vida.

El diseño de desarrollos o patrones de cosas.

- Conocer y aplicar el diseño de un desarrollo o patrón por medio del estudio y análisis técnico de una cosa sencilla de fácil identificación por el educando con base en su uso común y frecuente.

- Elaborar una cosa sencilla y útil por medio del diseño en su desarrollo o patrón, así como con apoyo en éste, identificar gradualmente cosas o satisfactores.

- El diseño de estructuras metálicas u otro material y muebles.

- Conocer e identificar al diseño de estructuras y muebles por medio del estudio y análisis de sus características en la atención de necesidades en el hogar, la escuela y la comunidad de acuerdo con el medio ambiente.

- Elaborar algunos muebles y estructuras sencillas, a escala, con materiales de desecho o reuso con apoyo en el diseño artesanal e industrial y para atender necesidades en el hogar, escuela y comunidad, acordes con las características del entorno y del espacio disponible.

. Aplicación objetiva de tecnología y de la educación ecológica.

- Aplicación del conocimiento científico

*CAPÍTULO 3* 

relacionado con el calor, la temperatura y las máquinas térmicas en la elaboración de un producto o satisfactor con apoyo en los conocimientos de dibujo técnico y su base matemática.

- Practicar y ampliar la investigación sobre recursos naturales y procesados y sobre los tipos de energía característicos del entorno para apoyar la aplicación objetiva de tecnología mediante una participación activa, reflexiva, crítica y creativa en su obtención, aprovechamiento, transformación conservación, en forma individual o colectiva.

- Atender de manera organizada, planeada y coordinada la práctica de la educación ecológica en todas las acciones en el hogar, la escuela y la comunidad.

. Formación de hábitos, actitudes y valores.

-Comprobar el aprendizaje mediante la actuación eminentemente activa del educando,

adoptando una actitud reflexiva, crítica y creadora.

-Ampliar, afirmar y perfeccionar el conocimiento y aplicación práctica de las normas oficiales mexicanas de Dibujo Técnico, las de seguridad e higiene, de buena conducta, de disciplina en el trabajo, etc., en la formación de hábitos.

- Reforzar la formación de hábitos y valores, así como el desarrollo de actitudes fundamentales con apoyo de los recursos de evaluación respectivos.

- Practicar las buenas relaciones humanas entre profesor-alumno.

## 3.D.3.c. UNIDAD 111 INTRODUCCIÓN AL ESTUDIO DEL DISEÑO ASISTIDO POR COMPUTADORA

. El disefio apoyado por la computación en el

campo de la informática y con respuesta a las necesidades de actividades humanas extremadamente diferentes.

-Investigar el concepto de disefio, computación, informática, computadora, lenguajes de computadora, software, hardware, periféricos y demás términos técnicos aplicables. Interrelación, uso y aplicación básica y elemental de conceptos y conocimientos.

- Comprender lo que es una computadora, así como sus aplicaciones y funcionamiento. Lenguajes utilizados en las computadoras en relación con el diseño.

- Ejemplificar práctica y objetivamente el manejo básico y elemental de la computadora y su función como un medio y no como un fin, y de las bases de datos como herramienta de investigación en el marco del diseño.

- Resolver un problema de diseño básico, elemental y graduado con ayuda de la computadora relacionado con el disefio de formas geométricas, una pieza mecánica, un circuito electrónico y un proyecto antecedente de arquitectura con todos sus elementos.

- Realizar la práctica necesaria en el curso de Dibujo Técnico básico para que el educando adquiera en cierto grado, habilidad para buscar, seleccionar, sintetizar e interpretar información, así como para que aprenda algunas técnicas de investigación y el manejo de una base de datos.

. Aplicación práctica y objetiva de tecnología en el marco de una educación ecológica.

-Aplicación del conocimiento científico relacionado preferentemente en los cuerpos sólidos y fluídos, líquidos y gases, y las propiedades de los fluídos en la elaboración, reparación o modificación de un producto o satisfactor con apoyo en los conocimientos de dibujo técnico y su base matemática.

*PROGRAMA ACTUAL DEL DIBUJO TÉCNICO* 

CAPÍTULO 3

- Practicar y ampliar la investigación sobre recursos naturales y procesados y los diferentes tipos de energía característicos del entorno para apoyar la aplicación objetiva de tecnología, mediante una participación activa reflexiva, crítica y creativa en su obtención, aprovechamiento, transformación conservación en forma individual o colectiva.

- Atender de manera organizada, planeada y coordinada la práctica de la educación ecológica en todas las acciones en el hogar, la escuela y la comunidad.

. Formación de hábitos, actitudes y valores.

- Comprobar el aprendizaje mediante la actuación eminentemente activa del educando, adoptando una actitud reflexiva, crítica y creadora.

- Ampliar y afirmar el concocimiento y aplicación práctica de las normas oficiales

mexicanas de Dibujo Técnico, las de seguridad e higiene, de buena conducta, de disciplina en el trabajo, etc., en la formación de hábitos.

- Reforzar la formación de hábitos y valores, así como el desarrollo de actividades fundamentales con apoyo de los recursos de evaluación respectivos.

- Practicar las buenas relaciones humanas entre profesor-alumno.

# 3.D.3.d. UNIDAD IV INTRODUCCIÓN AL ESTUDIO DEL DIBUJO TOPOGRÁFICO Y ARQUITECT-TÓNICO

. El dibujo topográfico y su importante relación con la necesidad de mejorar nuestras condiciones de vida en el hogar, la escuela y la comunidad.

- Investigar el concepto topografía, su campo de estudio, del dibujo topográfico y las curvas

*PROGRAMA ACTUAL DEL DIBUJO TÉCNICO* 

de nivel.

- Explicar y ejemplificar la aplicación del dibujo topográfico con apoyo del disefto asistido por computadora, del estudio análisis de las características ortográficas y ecológicas del medio ambiente, de alguna maqueta, sistema de representación gráfica de los relieves, el de orientación y forma de realizar el levantamiento de este tipo.

- Investigar los relieves del suelo donde está construida la casa del educando, su escuela y las de la comunidad en general para realizar su dibujo técnico que permita analizar las posibles afectaciones que produzcan las características del tipo de suelo, las lluvias, el viento, los sismos, la contaminación ambiental, etc., o la acción simultánea de algunos de estos elementos y encontrar posibles estrategias de solución a cada problema.

- Desarrollar la habilidad del educando para resolver algunos problemas por medio de

dibujos de tipo topográfico como medida de prevención ante alguna posible pérdida o extravío del educando de su hogar, escuela o comunidad.

-Leer e interpretar algunos planos topográficos básicos.

- Identificar los requisitos que debe llenar un buen terreno a seleccionar para la construcción de la vivienda. Introducción al conocimiento de los tipos de terreno.

. El dibujo arquitectónico y su determinante relación con el dibujo topográfico.

- Investigar el concepto arquitectura, su campo de estudio, de dibujo arquitectónico y plano arquitectónico.

- Explicar y ejemplificar la aplicación del dibujo arquitectónico con el apoyo del disefto asistido por computadora y del plano -----·-----*------ -------------54*  *CAPÍTULO 3* 

topográfico, el tipo de vivienda a construir, el número de integrantes de la familia, su edad, estado de salud, las normas de construcción según zona de la Entidad Federativa, etc., en el marco de una educación ecológica.

- Construir la maqueta de su taller escolar y de su vivienda como resultado de la delineación del plano arquitectónico a escala y la fachada, donde sean proyectados los conocimientos básicos y elementales sobre construcción e instalaciones hidraúlicas, eléctricas, mobiliario, jardinería, etc. A partir de ello realizar su estudio y análisis para detectar aquellos elementos que es necesario reparar, cambiar o modificar para mejorar las condiciones de vida en el marco de una educación ecológica entre hogar-escuela-comunidad.

Leer e interpretar algunos planos arquitectónicos sencillos e interesantes.

. Aplicación práctica y objetiva de tecnología en el marco de una educación ecológica.  $-55$ 

-Aplicar el conocimiento científico relacionado con los cuerpos sólidos y fluídos, líquidos y gases, las propiedades de los fluidos, electricidad, magnetismo y energía solar en la elaboración, reparación o modificación de un producto o satisfactor con apoyo en los conocimientos de Dibujo Técnico y su base matemática, y realizado en forma individual o colectiva.

- Practicar y ampliar la investigación sobre los recursos naturales y procesados, así como de los diferentes tipos de energía característicos del entorno para apoyar la aplicación objetiva de tecnología, mediante una participación activa, reflexiva, crítica y creadora en su obtención, aprovechamiento, transformación y conservación de manera individual o colectiva.

- Atender de manera organizada, planeada y coordinada la práctica de la educación ecológica en todas las actividades en el hogar, la escuela y la comunidad.

*CAPÍ1VLO 3* 

- Formación de hábitos, valores y actitudes.

- Comprobar el aprendizaje de la materia de estudio mediante la actuación eminentemente activa del educando adoptando una actitud reflexiva, crítica y creadora.

-Ampliar, afirmar y perfeccionar el conocimiento y aplicación práctica de las normas oficiales mexicanas de Dibujo Técnico y del "S.I.", las de seguridad, higiene, de buena conducta, de disciplina en el trabajo, etc., en la formación de hábitos.

- Reforzar la formación de hábitos y valores, así como desarrollar las actividades fundamentales con apoyo de los recursos de evaluación respectivos.

- Practicar las buenas relaciones humanas entre profesor-educando.

3.D.3.e. UNIDAD V EL DIBUJO ARQUITECTÓNICO Y LA DECORACIÓN ARQUITECTÓNICA PARA EL MEJORAMIENTO DE LAS CONDICIONES DE VIDA DE ACUERDO CON EL ESTILO, COSTUMBRE Y TRADICIÓN NACIONAL

. La decoración interior y exterior de diferentes tipos de vivienda según las condiciones socioeconómicas, ecológicas y otras características del medio ambiente local y regional.

- Investigar el estudio de la construcción exterior e interior de las viviendas de la comunidad local, estatal y regional a partir de las condiciones ecológicas, del clima y las socioeconómicas, y considerando los ordenamientos del reglamento de construcción para la Entidad Federativa.

- Ejemplificar e identificar la construcción y

56

57

*PROGRAMA ACTUAL DEL DIBUJO TÉCNICO* 

*CAPÍTULO 3* 

comparada con las de otros estados y regiones del país y con la de otros países del mundo en el marco ecológico y con apoyo de recursos didácticos variados.

Realizar ejercicios con aplicaciones prácticas de la arquitectura funcional donde se tienda a abandonar la decoración exuberante para mantenerse en la belleza de las líneas, masas y colores con respeto del estilo, costumbre y tradición nacional con un toque moderno pero ante todo de comodidad y aprovechamiento de los espacios de acuerdo con las necesidades presentes y futuras de la familia.

- Realizar la maqueta de la vivienda actual del educando y donde se apliquen sus ideas para mejorar sus condiciones de vida avaladas por su familia y como resultado de su trabajo de investigación orientado y guiado por su profesor, con su respectiva cotización actualizada y toque ecológico.

. Aplicación práctica y objetiva de tecnología

en el marco de una educación ecológica.

-Aplicar el conocimiento científico relacionado con la óptica, el sonido y la energía solar en la reparación, elaboración o modificación de un producto o satisfactor con apoyo en los conocimientos de Dibujo Técnico y su base matemática, y realizando en forma individual o colectiva.

- Concluir la investigación sobre los recursos naturales y procesados, así como los diferentes tipos de energía característicos del entorno para apoyar la aplicación objetiva de tecnología, mediante una participación activa, reflexiva, crítica y creadora en su obtención, aprovechamiento, transformación y conservación de manera individual o colectiva.

- Atender de manera organizada, planeada y . coordinada la práctica de la educación ecológica en todas las actividades en el hogar, la escuela y la comunidad.

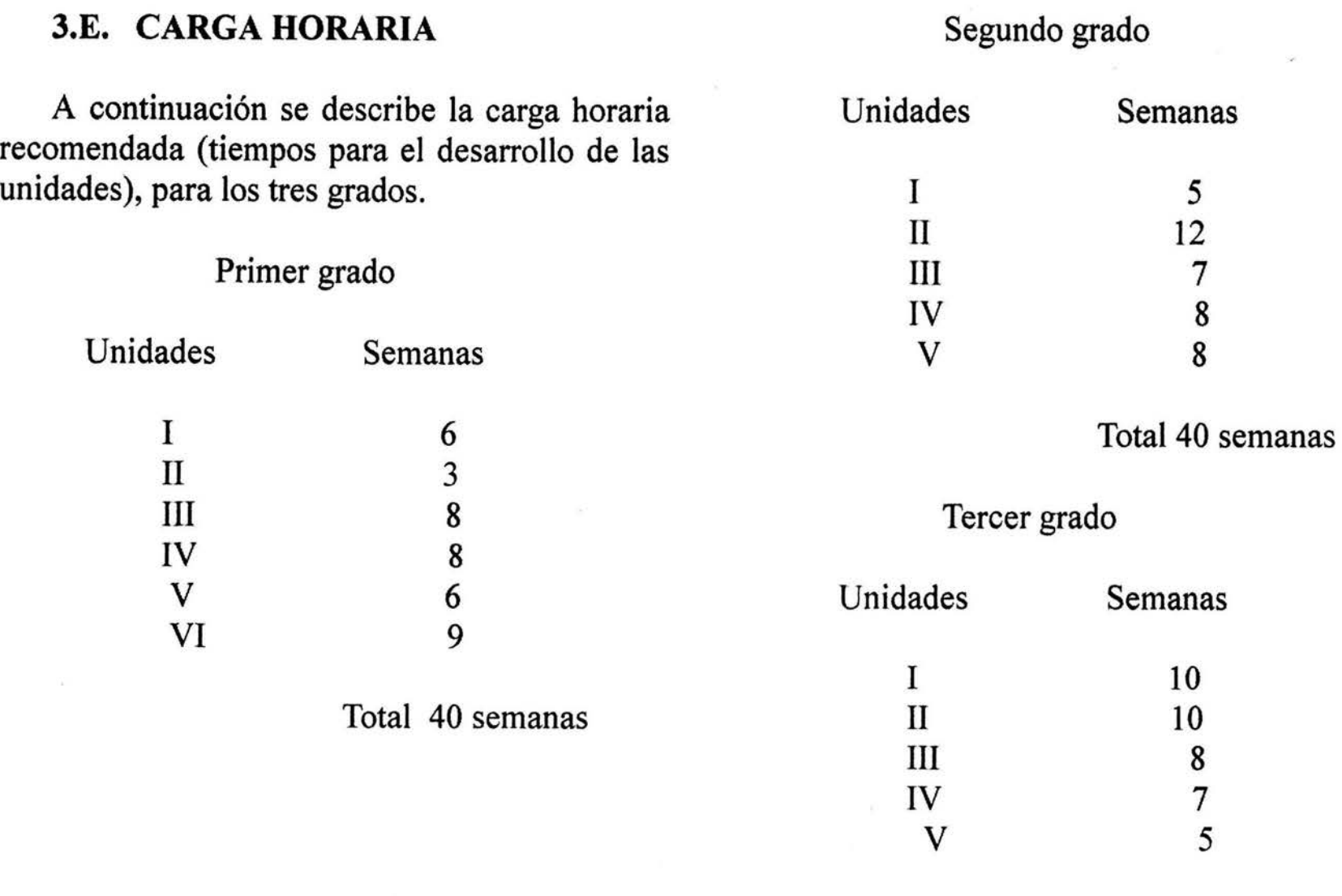

Total 40 semanas

*CAPÍ1VLO 3* 

s.
# **CAPÍTULO 4**

## **EL DIBUJO ASISTIDO POR COMPUTADORA**

Un dibujo de ingeniería puede prepararse con herramientas distintas a las convencionales. Tradicionalmente los instrumentos de dibujo se utilizan para aplicar tinta o lápiz sobre papel o sobre albanene. Ahora, la alternativa más popular es preparar un dibujo con ayuda de una computadora, método que se conoce como dibujo asistido por computadora o diseño y dibujo asistido por computadora, cuyas abreviaturas son CAD y CADD. Este método está reemplazando con gran rapidez al dibujo manual. Se utilizan, también, muchos otros términos como los siguientes:

- . Dibujo con ayuda de computadora.
- . Dibujo agrandado por computadora.
- . Dibujo automatizado con computadora.

### 4.A. CAD

El dibujo asistido por computadora comercial

se introdujo en 1964 cuando la Internacional Business Machines Corp. (IBM) lo hizo accesible al usuario, y Applicon Incorporated realizó en 1970 el primer sistema completo (tumkey). Sin embargo, sólo hasta hace muy poco tiempo, esta nueva herramienta técnica ha hecho sentir su drástico impacto.

A finales de 1981, se usaban menos de 5,000 sistemas en la industria de los Estados Unidos de Norteamérica. Aunque la aplicación del CAD en los inicios de la década de 1980 sucedía sólo en las grandes compafiías, ahora afecta con gran intensidad todas las facetas de la industria. La proyección de mercado del número de estaciones de trabajo que se sumaban cada año iba de 12,000 en 1983 a más de 63,000 en 1988. Actualmente, la "revolución técnica" de esta tecnología "avanzada" continua .

### 4.A.1. La C de CAD

Al principio una computadora parece una máquina misteriosa, pero en realidad es un

dispositivo electromecánico sin inteligencia; su capacidad está limitada a las funciones lógicas básicas y estas funciones las deben determinar y colocar dentro de la computadora los humanos. Cada función se ejecuta en forma secuencial lo que permite que la máquina se utilice para realizar las operaciones básicas (sumar, restar, división y multiplicación).

Para ejecutar un proceso, las funciones deberán ordenarse lógicamente donde sus:

Cualidades compensatorias de la computadora son las siguientes:

. El extraordinario número de funciones que puede ejecutar.

. La gran velocidad a la que ejecuta cada función.

. La exactitud y la capacidad para repetir las operaciones.

### 4.A.2. LOS PROGRAMAS DE COMPUTADORA

La memoria de una computadora permite que la programe una persona. Un programa requiere de un conjunto de instrucciones detalladas que establece un programador. Un dibujante o un disefiador en general no necesita programar, porque normalmente se vale de programas ya desarrollados. El CAD tiene el propósito de hacer accesible las computadoras a quienes no se dedican a la programación.

Un programador guía a la computadora por medio de un formato de línea por línea. Cada función o programa se exhibe sobre una línea horizontal en la pantalla, y la operación y salida de la computadora están limitadas al grupo de funciones que se utilizaron.

### 4.A.2.a. EL MICROPROCESADOR

El avance en el equipo microcomputarizado que se produce comercialmente ha allanado el

camino de la aplicación del CAD. El término microminiaturización, que se refiere al uso de la tecnología de los circuitos integrados (IC), ha tenido tal alcance que algunas personas lo llaman la revolución tecnológica. Las tarjetas de circuitos impresos con componentes discretos se han remplazado por microprocesadores (la unidad central de proceso de una computadora).

En la siguiente figura se muestra un dibujó con un tamaño cuatro veces mayor al de su tamaño real.

El chip (IC) ha hecho posible el desarrollo de los microprocesadores, que colocados dentro de pequeñas computadoras, les han dado una gran capacidad. Al microprocesador se le considera la mayor invención electrónica hasta la fecha; tiene una capacidad funcional mucho mayor que una tarjeta PC de transistores de tamaño equivalente.

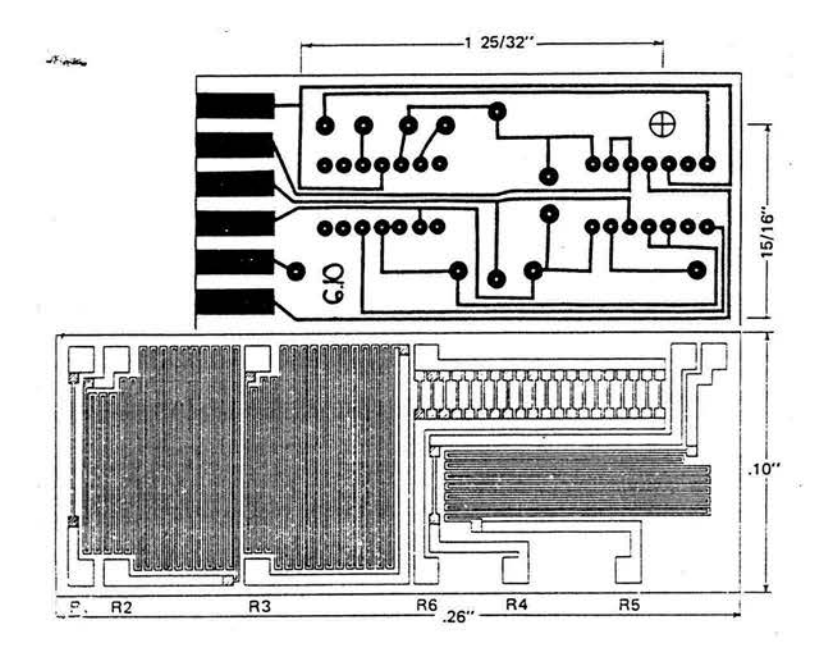

### 4.A.2.b. TUBO DE RAYOS CATÓDICOS

El desarrollo de una estación de exhibición gráfica por medio del tubo de rayos catódicos (CRT, cathode ray tube) que permite al usuario proyectar una imagen sobre una pantalla semejante a la de un televisor, denomino "monitor", "tubo" o "video". Es una interfaz entre la computadora y el usuario que establece una comunicación en dos vías (interactiva). Se obtiene el control de la unidad al utilizar un

dispositivo de entrada, el cual como resultado da una exhibición gráfica inmediata de los cálculos de la computadora.

Así, es posible analizar el diseño o el dibujo y tomar una decisión sobre el siguiente paso del proceso, que puede repetirse cuantas veces sea necesario. La comunicación con la computadora no se interrumpe, ya que es necesario un ser humano para operar el sistema CAD, ésta se conoce con frecuencia como "gráficas interactivas por computadora".

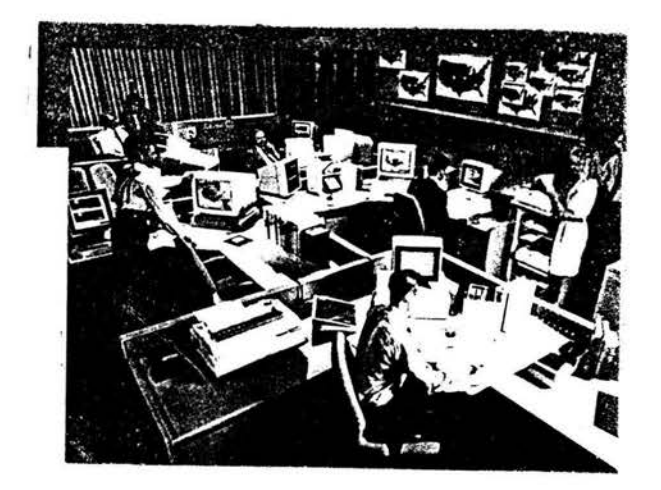

La industria ha introducido el CAD como un

sistema nuevo y paralelo, donde los métodos tradicionales permanecen sin cambio; se seleccionan algunos empleados para trabajar con el CAD y otros, con o contra su voluntad, permanecen en el restirador. Los dibujantes nuevos y jóvenes son por regla general los seleccionados; existen muchas razones para hacerlo, la más obvia es que se puede disponer de ellos con mayor facilidad para esta tarea porque áun no tienen experiencia suficiente en el trabajo. Por consiguiente, el valor como diseñadores para la compañía es menor, además de que algunas empresas sienten, con razón o sin ella, que los empleados jóvenes son más creativos y están mas familiarizados con el equipo de cómputo y, por tanto, dominarán con mayor velocidad el concepto de CAD.

#### 4.A.3. ASPECTOS POSITIVOS DEL CAD

Los sistemas de dibujo asistido por computadora ayudan a la productividad de los diseñadores y dibujantes, los dibujos manuales

 $.63$ 

*DIBUJO ASIS17DO POR COMPUTADORA* 

*CAPÍIVLO 4* 

son mínimos y sin embargo no remplazan al individuo, ya que el programa no puede pensar por ellos. De hecho, los programadores de computadoras deben instruirlas con bastante detalle.

El sistema CAD se considera como una herramienta adicional, la cual se concibe como una planilla que ayuda a dibujar con mayor velocidad y exactitud. La computadora, con todo, es una herramienta que ejecuta su función a gran velocidad, los dibujos pueden revisarse, cambiarse, y actualizarse. Mucho mas rápido y con exactitud que en el proceso manual.

La reducción del tiempo de dibujo en una compañía es de primera importancia, a causa de que la parte del dibujo de un proyeccto se considera como un cuello de botella. En la industria, los dibujantes tradicionales utilizan alrededor de dos terceras partes de su tiempo en "tirar líneas" o "esbozar". Solo una tercera parte se emplea en todas las otras funciones combinadas, incluso el diseño. La aplicación del

sistema CAD transforma esto por completo, los cambios en los dibujos y en los diseños pueden realizarse con mayor velocidad y esto provoca un rápido cambio en la utilización del tiempo. En consecuencia, los proyectos fluyen mejor a través de la empresa y se elimina el cuello de botella del dibujo tradicional.

Además de proporcionar mayor velocidad, el CAD reemplaza algunas de las técnicas básicas que han desarrollado los dibujantes y por ello ya no es necesario gastar interminables horas en tirar líneas y poner letreros, liberando así a los dibujantes de tareas tediosas y repetitivas. Por tanto, el CAD aumenta creatividad al ejecutar y mostrar estas ideas con rapidez; asimismo reduce, al menos 30% el tiempo de producción de dibujo. Esto significa que es posible ganar, potencialmente 30% más por los servicios prestados, considerando que todo lo demás sigue igual.

Es necesario que el personal piense más analíticamente; existirá, además, una

64

*DIBUJO ASISTIDO POR COMPUTADORA* 

*CAPÍTULO 4* 

adicionales a consecuencia de este tiempo ahorrado; pero en la esencia misma del dibujo, permanece el conocimiento profundo del diseño y la técnica del dibujo.

#### 4.A.4. APLICACIONES

El dibujo o el diseño deseado que se exhibe en la pantalla del CRT se convierte en un dibujo real mediante el sistema CAD, pero no todas las empresas están interesadas en este tipo de salidas. Otras compafiías manufactureras no siempre requieren dibujos, sino que la información sea transmitida directamente del sistema CAD al equipo de manufactura del producto. Este método se conoce como CAD/CAM (diseño asistido por computadora/ manufactura asistida por computadora, computer-aided design/computer-aided manufacturing), El cual incrementa la exactitud, ya que se eliminan los errores que puedan darse en la preparación real del dibujo y en su interpretación. El equipo de manufactura puede incluir una amplia gama de tipos de maquinaria,

como tomos, fresadoras, etc. Las instrucciones pueden enviarse también al equipo de robots para el manejo automático del producto.

CAD/CAM se adapta en particular al segmento de la industria mecanizada y es ahora cuando esta experiencia ha crecido en forma sorprendente.

#### 4.A.4.a. RAMAS DE LA INDUSTRIA

Existen programas para aplicarlos a casi todas las ramas de la industria, y entre éstos se incluye una gran cantidad de fórmulas matemáticas ya convertidas. El análisis y la manipulación del diseño se realizan con mayor rapidez que con los métodos tradicionales. La cantidad de tareas que el CAD puede ejecutar está limitada sólo por la cantidad de programas que se puedan escribir.

Las ramas de la industria (y disciplinas académicas) que utilizan CAD, con algunas aplicaciones se indican a continuación:

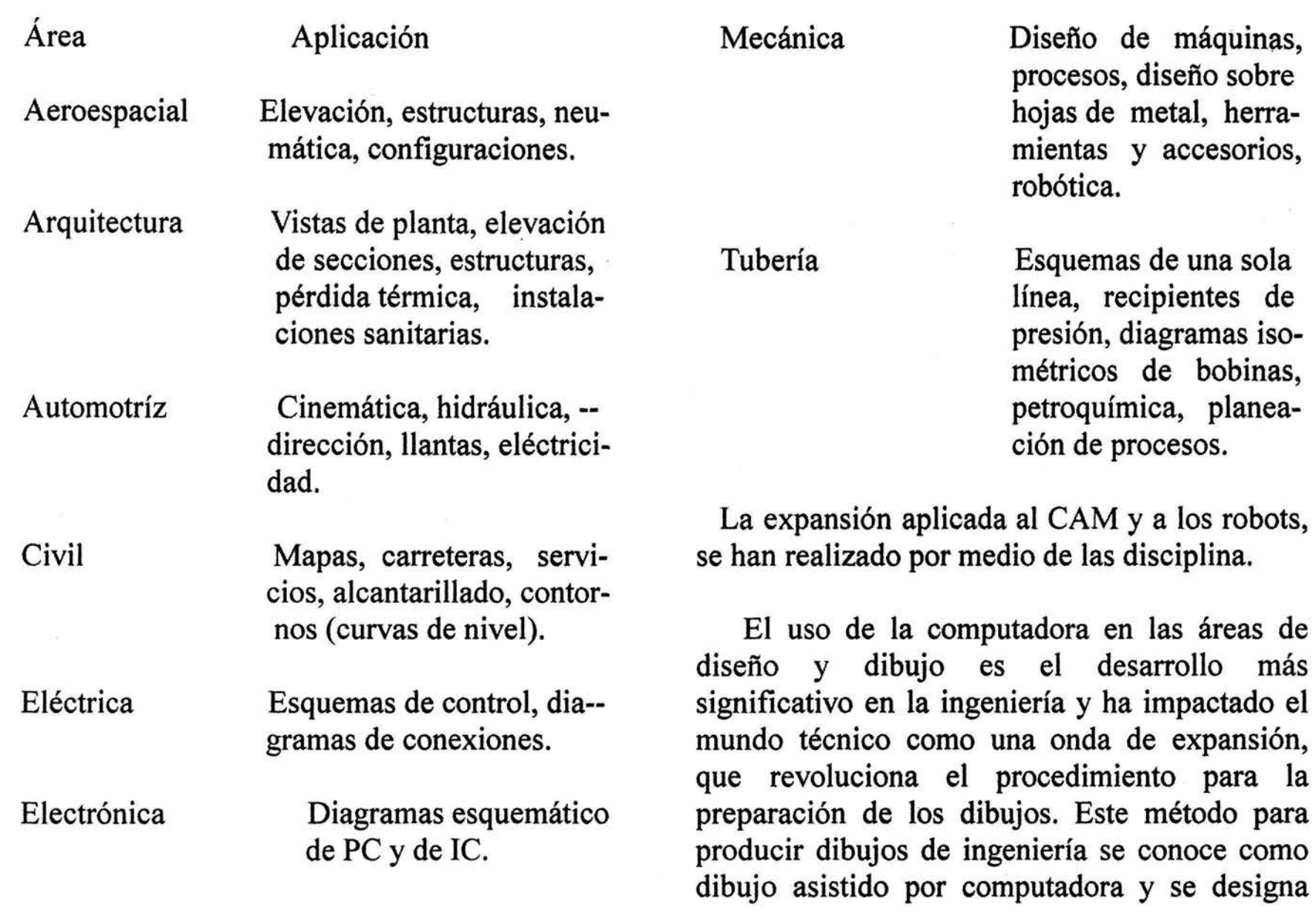

por lo general como CAD. Si la información se envía directamente al fabricante o al equipo de manejo de materiales, al sistema se le llama dibujo asistido por computadora/manufactura asistida por computadora (CAD/CAM).

Los dibujos pueden prepararse con mayor velocidad y exactitud con el CAD que con los métodos tradicionales. En específico, los beneficios que se derivan de la utilización del sistema CAD son:

- . Reducción de la labor de dibujo
- . Reducción en el tiempo de reposición
- . Ahorro en los costos directos
- Gran exactitud (una millonésima de unidad)
- . Mejoramiento en el flujo general de información a través de la compañía.
- Evaluación de diseños opcionales
- . Utilización de las partes comunes en múltiples productos
- . Manejo de bibliotecas normalizadas para una rápida "repetición de la copia".

Los aspectos positivos del CAD pesan más que los negativos, que son:

- . Tiempo de caída por fallas del equipo
- . Dilaciones ocasionadas por otras solicitudes para el uso del tiempo de computadora
- . Incremento en el costo del equipo y del en-- trenamiento adicional
- . Fatiga visual
- . Tumos de trabajos potenciales
- Automatización Equipo que aumenta la productividad sin un gasto de energía humana.

### 41A.5. BOTONES E ICONOS DE MENÚS

Los sistemas CAD son manejados por botones e iconos de menús, por lo que él usuario realiza la selección al llamar una parte específica del programa. Utilizando el botón o teclado para ellas.

El propósito principal de todos los sistemas es la conversión rápida de los datos. También, un símbolo puede generarse sin menú, por medio del cursor de mano o de la pluma, lo cual puede realizarse al apuntar la opción y presionando el dispositivo; el resultado aparece entonces en la pantalla de video, este proceso se repetirá hasta terminar el dibujo.

### 4.A.6. GRAFICADOR (PLOTTER)

Un graficador digital de línea es un dispositivo electromecánico de salida gráfica.

La utilidad primordial del graficador es la de producir la imagen gráfica que se exhibe en el CRT, la cual puede ser cualquier combinación de líneas, letras y números. Si un sistema CAD se considera una máquina automática de dibujo, el graficador es la parte que reemplaza a la impresora.

#### 4.B. AUTOCAD

A continuación se muestra la ventana de aplicación de AutoCAD en donde se indican las diferentes barras de menus que pueden utiliza.

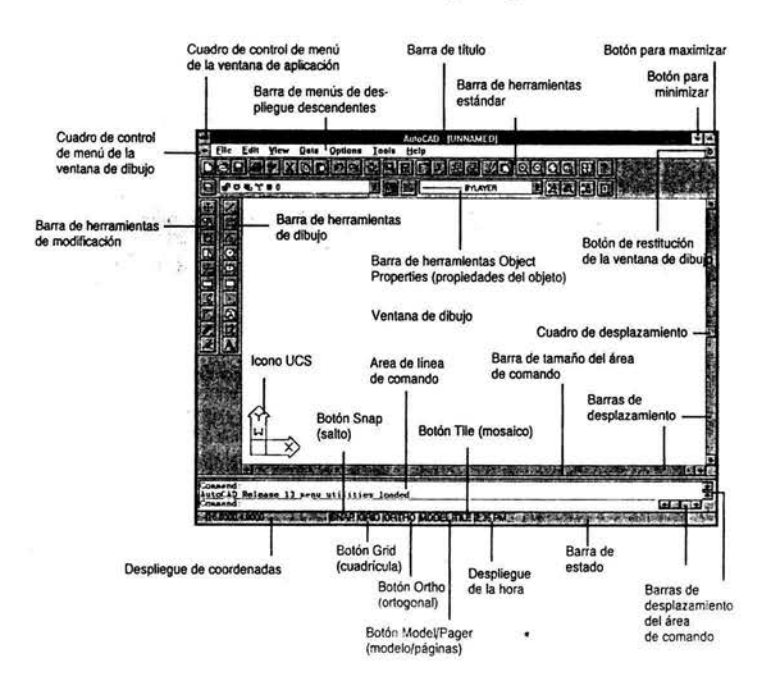

### 4.B.1. LA VENTANA DE APLICACIÓN DE AutoCAD

Desde Windows Program Manager (Administrador de Programas), inicie AutoCAD al hacer doble clic en el icono AutoCAD for Beginners.

Haga clic en el botón Restore (la flecha hacia arriba/ abajo ubicada en la esquina superior derecha).

Restituye a la ventana de la aplicación su tamafio previo a la maximización.

Haga clic en cualquier lugar de la barra de título y mantenga oprimido el botón del ratón.

Activa la movilidad de la ventana de la aplicación.

Mueva la ventana y suelte el botón del ratón. Reubica la ventana de la aplicación.

Haga clic de nuevo en cualquier lugar de la barra de título y regrese la ventana de la aplicación a su ubicación original.

Coloque el apuntador de su ratón en la línea horizontal delgada, localizada justo arriba de la barra de título AutoCAD. Transforma el cursor en una flecha hacia arriba/ abajo.

Mantenga presionado el botón del ratón y desplace hacia abajo cerca de una pulgada y suelte el botón del ratón. Hace más pequefia la ventana de la aplicación.

Ahora, utilice la misma técnica para dar a la ventana de la aplicación su tamafio original.

La movilidad de la ventana de la aplicación es importante.

Mediante las técnicas mostrada, se puede mover o establecer la dimensión de la ventana de aplicación AutoCAD para ejecutar otras tareas, como escribir una carta o un informe.

### 4.B.1.a. LA BARRA DE MENÚS DE DESPLIEGUE DESCENDENTES

Contiene varios de los comandos que usted utilizará al trabajar con AutoCAD. Esta lista es general de los menús descendentes AutoCAD:

. File (archivo).- El menú File (archivo) contiene comandos para abrir, guardar e imprimir dibujos, además de comandos para importar y exportar datos de dibujo. Los últimos cuatro archivos de dibujo en los que usted trabajó también se listan aquí.

. Edit (editar).- El menú Edit (editar) ofrece funciones de edición Windows como cortar y pegar desde la ventana de dibujo hacia el portapapeles. Los comandos vinculación e incrustación de objetos (OLE) también se localizan aquí.

. View (vista).- El menú View (vista) proporciona comandos para controlar el despliegue de la ventana de dibujo. Los

controles Pan (panorámica) y Zoom (aplicación) también se localizan aquí, a demás de los comandos para guardar y restituir vistas.

. Data (datos).- El menú Data (datos) incluye comandos que a usted le permiten controlar la manera como se crean los objetos en AutoCAD. Puede tener acceso a todas las configuraciones para capas, estilos de texto, de dimensión y de multilíneas desde este menú de despliegue descendente.

. Options (opciones).- El menú options (opciones) presenta configuraciones que controlan la apariencia y comportamiento de AutoCAD. Desde este menú de despliegue descendente, es factible controlar las configuraciones para cuadrícula, sujetadores, referencias a entidades y manijas, así como volver a configurar AutoCAD y controlar la apariencia de la ventana de la aplicación.

. Tools (herramientas).- El menú Tools

(herramientas) le da acceso a varias herramientas de productividad dentro de AutoCAD. Desde este menú, puede usar algunas características como barras de herramientas, Aerial View (vista aérea), Spell Cheack (verificación de ortografía) y calculator (calculadora).

. Help (ayuda). El menú Help (ayuda) le da acceso a las diferentes formas de ayuda en línea disponibles en AutoCAD.

#### 4.B.1.b. LA BARRA DE ESTADO

En la parte inferior de la ventana de la aplicación AutoCAD, se encuentran la barra de estado y el área de línea de comando.

La barra de estado despliega información actual del ambiente AutoCAD. Existen siete indicadores (o botones) en la barra de estado: el despliegue de coordenadas, SNAP, GRID, ORTHO, TILE y la hora actual. Estos botones, excepto MODEL y el desplegado de

coordenadas, pueden activarse o desactivarse haciendo doble clic en el botón. Si el ítem está activado, los caracteres se encuentran en negro; de lo contrario, las letras se ven desvanecidas.

El botón MODEL conmuta entre el espacio para modelo y el espacio para papel, el botón de la hora sólo despliega la hora actual.

### 4.B.1.c. EL ÁREA DE LÍNEA DE COMANDO AutoCAD

Cuando escriba un comando con el teclado, dicho comando se desplegará en la línea de comando.

Cuando seleccione un ítem de menú o una herramienta de una barra de herramientas. AutoCAD desplegará el comando en la línea de comando. Cuando AutoCAD necesite que le dé información, se le pedirá en la línea de comando. Si no hay un comando activo, esta línea sólo mostrará el indicador Command:

El área de la línea de comando se localiza por

omisión en la parte inferior de la ventana de aplicación de AutoCAD, justo arriba de la barra de estado. Hay tres líneas desplegadas en el área de la línea de comando. También por omisión, la línea superior indica lo que sucedió dos comandos antes; la línea de en medio, lo que aconteció al último; y la línea inferior contiene el comando actual. La línea de comando actual está separada por una línea horizontal de las demás.

El área de línea de comando lleva un historial de comandos además de los últimos dos comandos, pues registra todo lo acontecido en la sesión AutoCAD actual. Si utiliza las barras de desplazamiento ubicadas a la derecha, y al final del área de línea de comando, usted puede saber todo lo que ha pasado dede que inició AutoCAD. También, puede cambiar la dimensión y separar esta área para que sea una ventana aparte.

#### 4.B.1.d. LA VENTANA DE TEXTO AutoCAD

Presione la tecla F2 para desplegar la ventana de texto AutoCAD; ésta como el área de línea de comando, muestra un historial de todo lo que ha sucedido desde que comenzón la sesión AutoCAD actual.

Cuando vuelva a presionar F2, la ventan de texto se cerrará y usted regresará a la ventana de la aplicación AutoCAD.

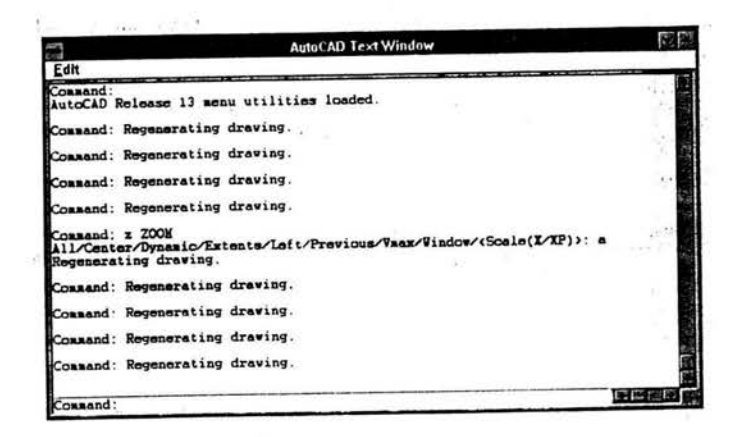

Cuando utilice las barras de desplazamiento en el área de línea de comando o en la ventana de texto AutoCAD, la línea de comando inferior no cambiará; siempre mostrará la separación entre el comando actual y los comandos ubicados sobre ella.

### 4.B.1.e. BARRAS DE HERRAMIENTAS

Proporcionan acceso a casi cualquier comando AutoCAD. Su intención es facilitar el uso de los comandos; por tanto estas barras le permiten ejecutar un comando con más rapidez que si lo escribiera o lo seleccionara de un menú descendente. También, a diferencia del menú de despliegue descendente, usted controla la ubicación, el tamaño y la orientación de las barras de herramientas, a fin de colocarlas en cualquier lugar de la pantalla que le sea conveniente.

Las barras de herramientas pueden ser flotantes o estar ancladas. Una barra de herramientas anclada se encuentra fija a la parte

superior, inferior, izquierda o derecha de la ventana de aplicación. Una barra de herramienta flotante tiene una barra de título y puede ubicarse con libertad en cualquier lugar del área de gráficas. Las barras de herramientas Standard (estándar) y Object Properties (propiedades del objeto) están ancladas por omisión en la parte superior de la ventana de la aplicación.

Las barras de herramientas Draw (dibujar) y modify (modificar) son flotantes también por

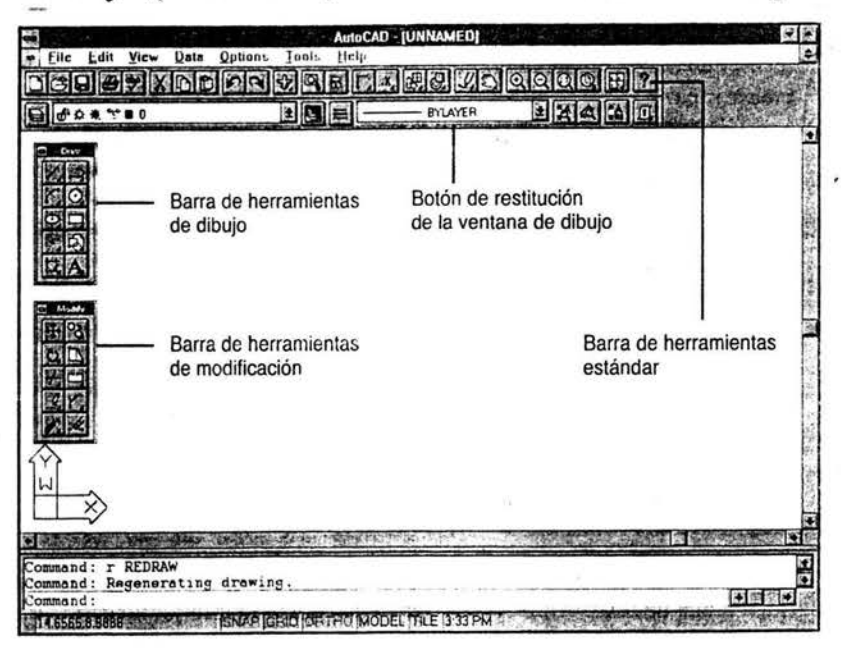

Algunas herramientas tienen una pequeña flecha negra en la esquina inferior derecha como la barra de menú. Si presiona una de estas herramientas y mantiene oprimido el botón del ratón, otras herramientas aparecerán. Aquéllas se llaman menús salientes porque otras herramientas salen de la original. Para seleccionar una herramienta de un menú saliente, presione y mantenga así el botón del ratón, arrastre su cursor sobre la herramienta deseada y suelte el botón del ratón.

#### 4.B.1.f. LA VENTANA DE DIBUJO

Es el área de la ventana de aplicación donde se crean todos los dibujos o gráficas. La ventana de dibujo es en realidad una ventana dentro de la ventana de aplicación, que está maximizada por omisión. Como la mayoría de las ventanas, es factible darle nuevas dimensiones, desplazarla o minimizarla.

La barra vertical, ubicada en el borde derecho de la ventana de dibujo, y la barra horizontal,

localizada a lo largo de la parte inferior, son barras de desplazamiento que le permiten mover el contenido del dibujo. Al hacer clic en las flechas de las dos barras de desplazamiento, usted puede controlar el área de su dibujo que aparece en la ventana correspondiente.

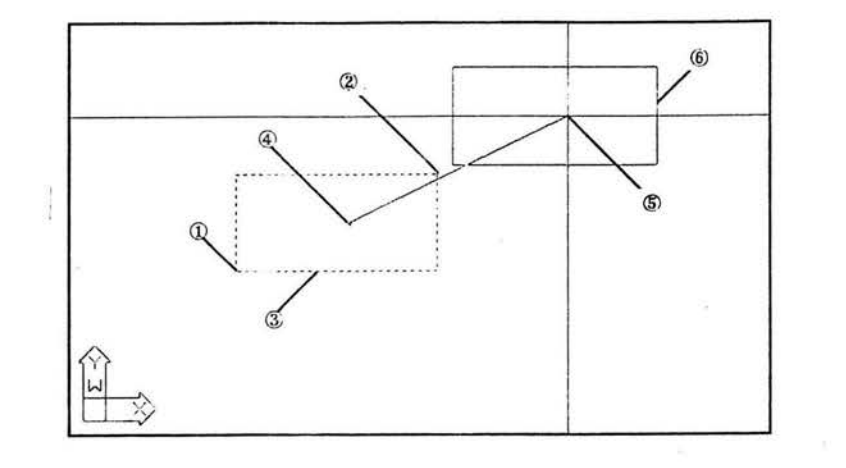

Tardará un poco más en acostumbrarse a las barras de desplazamiento de la ventana de gráficos. Piense que las flechas direccionales apuntan hacia donde usted mueve los ojos. Si voltea la cabeza a la izquierda para ver por la ventana ubicada junto al conductor, el camino por el que va está ahora a su derecha. Si elige la flecha hacia la izquierda en la barra de desplazamiento, los objetos parecerán moverse hacia la derecha, aunque no haya utilizado el comando MOVE para moverlos, sino sólo modificado su despliegue en la ventana de dibujo.

### 4.B.1.g. EL MENÚ DE PANTALLA AutoCAD

Ha cumplido su objetivo; pero Windows ha desplazado al introducir al mercado la Interfaz Gráfica de Usuario (GUI). Ahora, con las diferentes GUI y barras de herramientas existentes en AutoCAD para Windows, una pantalla de menú no es necesaria; sin embargo, es bastante funcional.

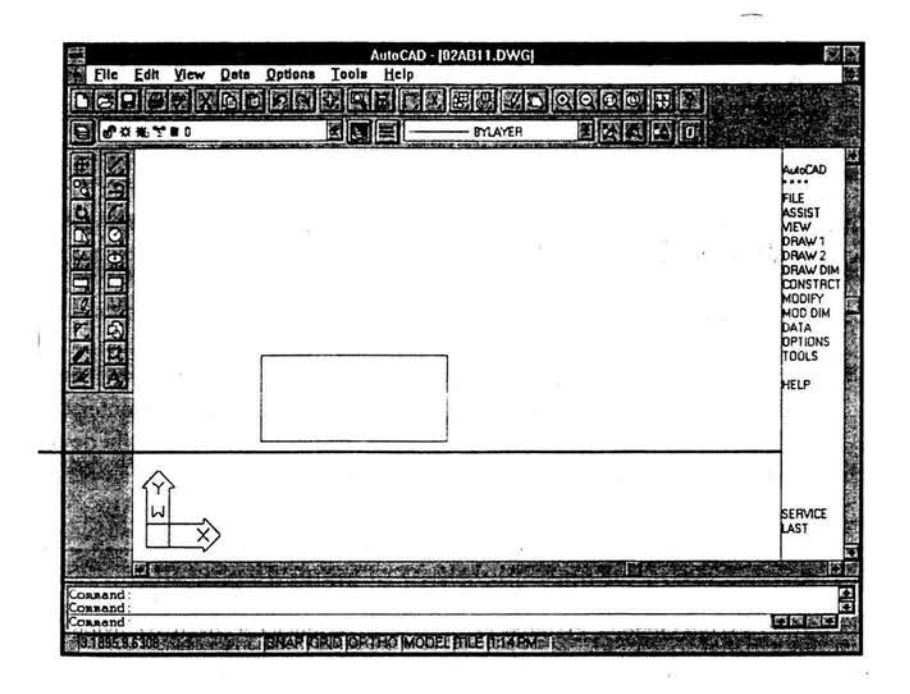

Emplear el menú de pantalla AutoCAD es un método útil para crear y editar un dibujo, como tiene demasiadas herramientas disponibles que automatizan el proceso de selección de comandos, utilizar el menú de pantalla para seleccionar comandos.

### **4.B.2.** CREACIÓNES DE ENTIDADES BÁSICAS

Línea  $(L)$ , Line  $(L)$ 

Este comando permite generar segmentos de trayecto a partir de dos coordenadas.

- Presione el botón Line.
- 2 Pulse sobre el punto A.
- 3 Haga clic sobre el punto B y presione Intro.

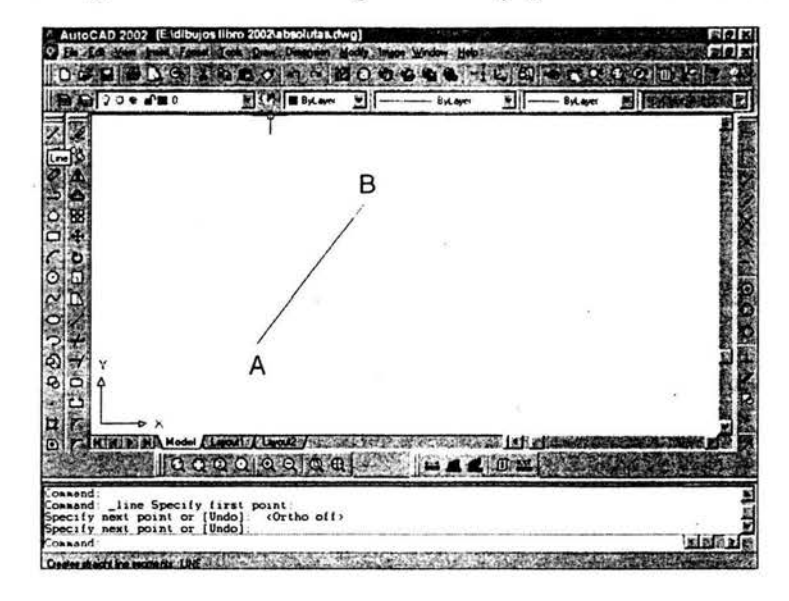

Para borrar los dibujos elaborados hasta el momento, se realiza la siguiente acción. Con teclas:

- 1 Escriba E y presione Intro.
- 2 Escriba ALL y oprima lntro dos veces.

Con icono:

- 1 Pulse el botón Erase.
- 2 Escriba Ali y presione lntro dos veces

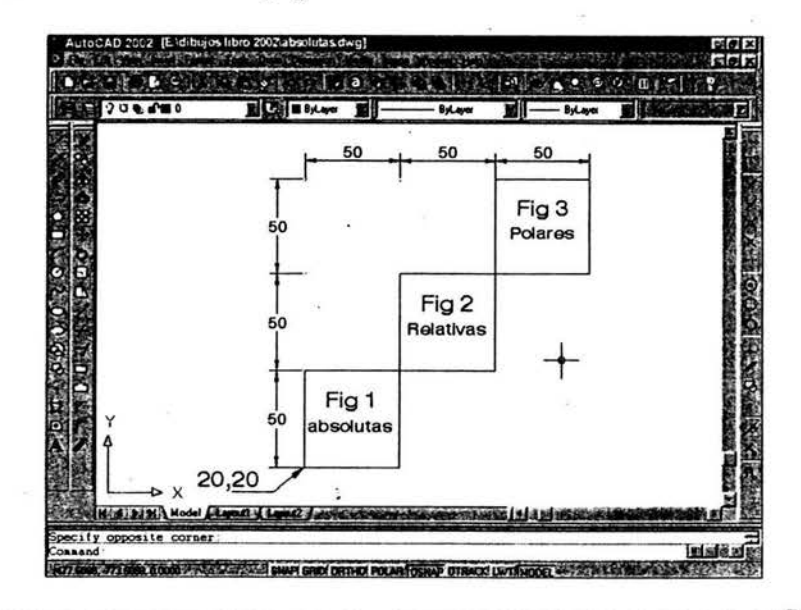

#### Coordenadas absolutas

- 1 Pulse el botón Line.
- 2 Escriba 20,20 y presione Intro.
- 3 Escriba 70,20 y oprima lntro.
- 4 Escriba 70,70 y pulse lntro.
- 5 Escriba 20,70 y presione Intro.
- 6 Escriba C y oprima Intro.

Círculo (C), Circle (C)

En AutoCAD 2002 se puede crear círculos de 5 maneras diferentes.

Círculo con centro y radio.

Crear un círculo con el ratón indicando su centro y radio. Esta opción solicita la coordenada que será el centro del círculo y

luego solicita un valor o coordenada para el radio.

Para crear un círculo con el ratón, realice lo siguiente:

- 1 Presione el botón circle.
- 2 Pulse el ratón sobre el punto A para indicar el centro del círculo.
- 3 Haga clic sobre el punto B para indicar por desplazamiento del puntero cuál será el radio del círculo.

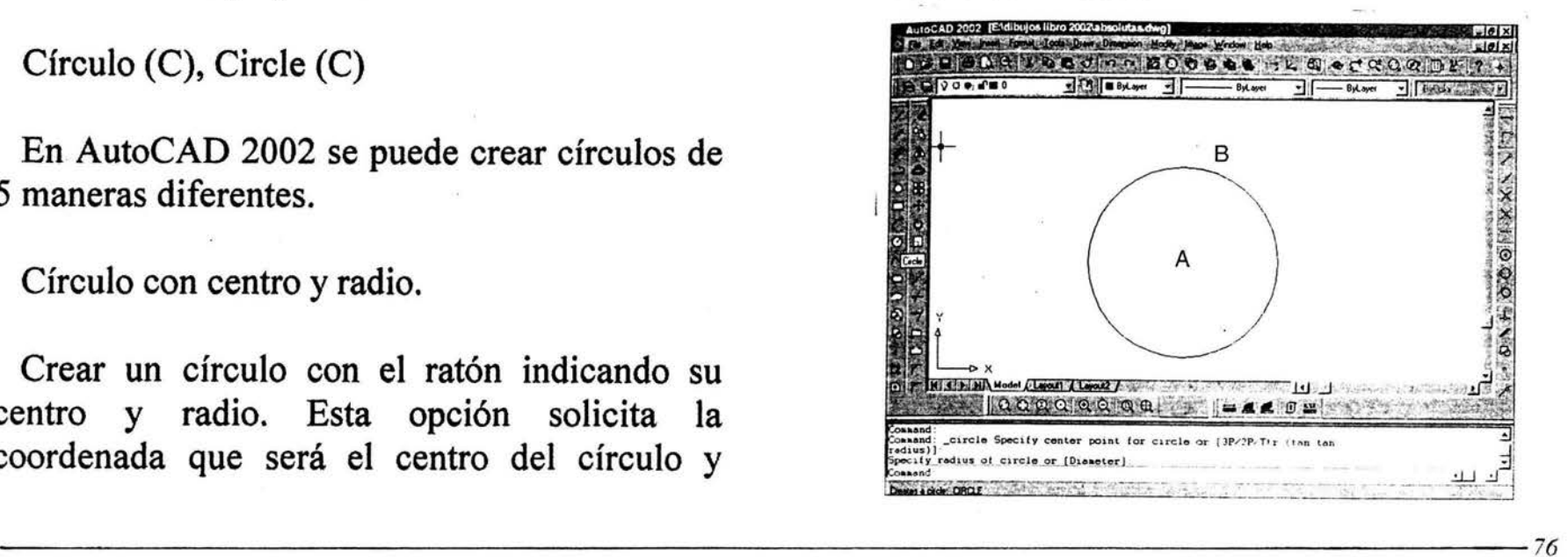

Crear un círculo cuyo centro sea 45,45 y cuyo radio mida 25 unidades, con coordenadas absolutas.

- 1 Presione el botón Circle.
- 2 Escriba 45,45 y oprima Ihtro para indicar el centro del círculo.
- 3 Escriba 25 y pulse Intro para indicar el radio.

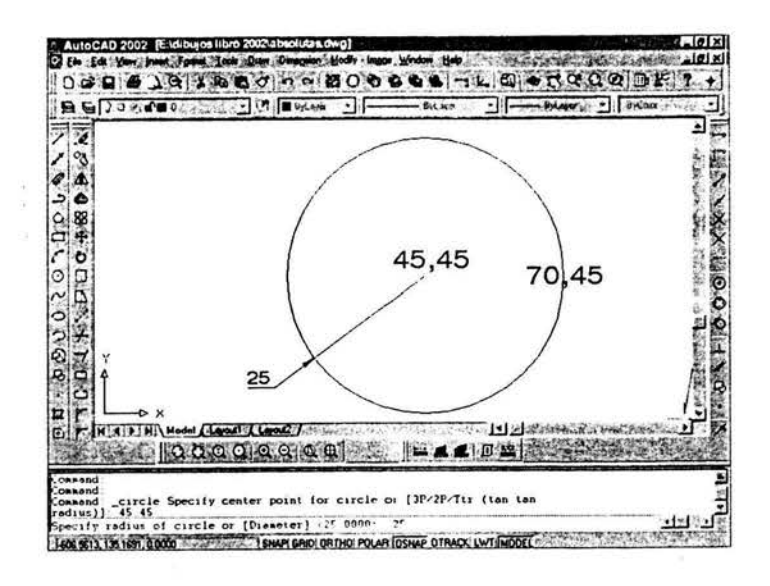

RECTÁNGULO, RECTANGLE.

Este comando permite crear rectángulos a partir de dos puntos o coordenadas, una en diagonal de la otra.

- 1 Presione el icono (botón) Rectangle.
- 2 Pulse el ratón sobre el punto A.
- 3 Haga clic sobre el punto B.

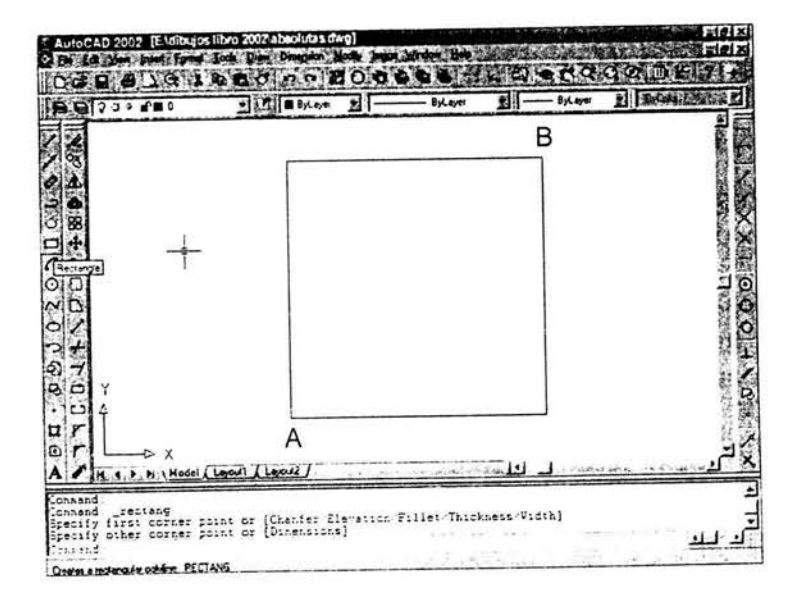

### POLÍGONO (P), POLYGON (POL)

Esta orden permite crear polígonos regulares.

Un polígono inscrito es cuando se conoce la distancia del centro a uno de sus vértices. Un polígono se puede crear por un lado cuando se conoce la distancia de uno de sus lados y el ángulo o extremo opuesto.

1 Pulse el icono (botón) Polygon.

2 Escriba 5 y presione Intro para indicar el número de lados.

- 3 Presione el ratón sobre el punto A.
- 4 Escriba I, y presione Intro.
- 5 Haga clic sobre el punto B.

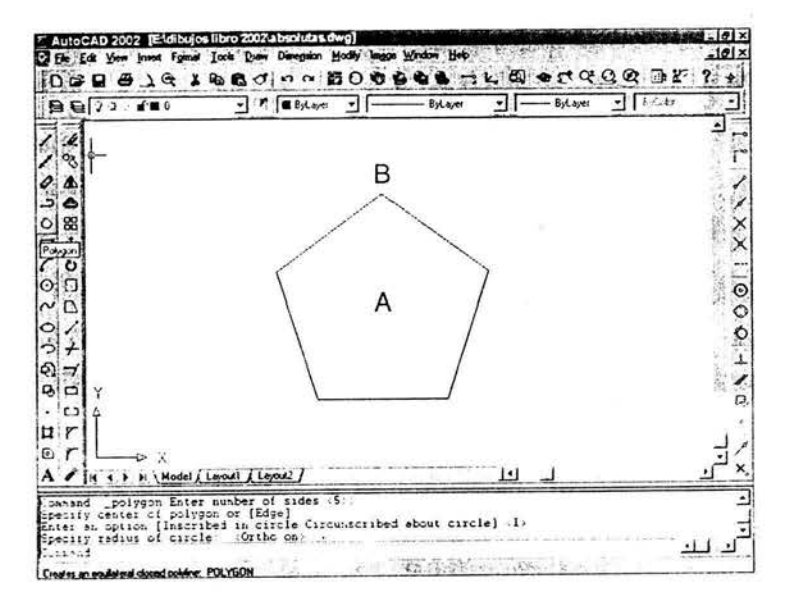

## POLÍGONO LADO

Esta opción permite crear un polígono indicando la longitud y el ángulo de un lado del polígono.

Para crear un polígono lado utilizando el ratón:

- 1 Presione el icono (botón) Polygon
- 2 Escriba 3 oprima Intro para indicar el

número de lados.

--- · --------- --

3 Escriba E y pulse Intro para indicar lado.

 $\frac{1}{2}$ 

4 Presione el ratón sobre el punto A para indicar el inicio del lado.

5 Haga clic sobre el punto B para indicar la longitud del lado.

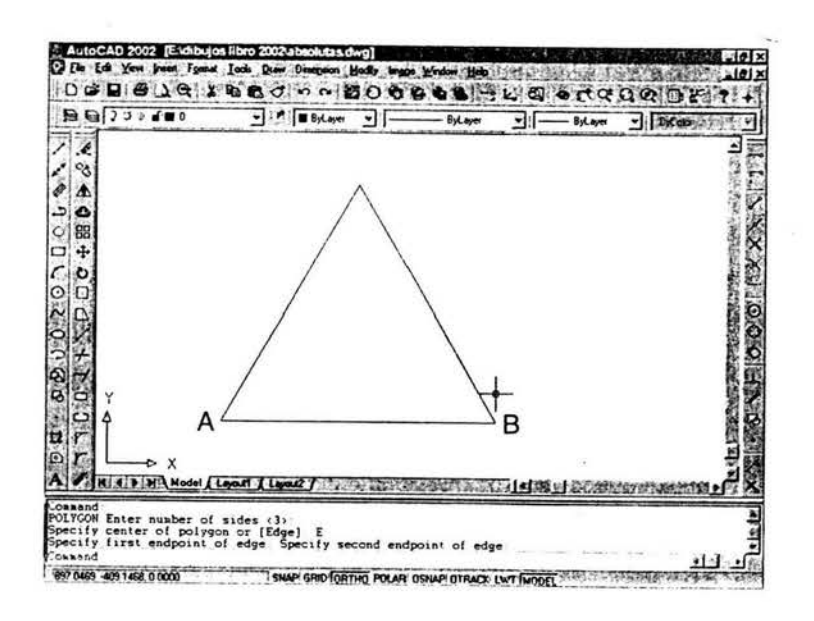

### LÍNEAS DE CONSTRUCCIÓN CONSTRUCTION Line.

Con esta se pueden crear líneas infinitas.

Para AutoCAD 2002, las bisectrices son líneas que se generan por la mitad del ángulo indicado entre tres puntos: vértice, inicio y del ángulo y final del ángulo. Las líneas paralelas se crean a partir de otras.

### LÍNEA DE CONSTRUCCIÓN POR MEDIO DE DOS PUNTOS

Crea líneas de construcción hacia cualquier sentido por medio de puntos indicados en el área gráfica o por medio de coordenadas.

 $SALE$ 

- 1 Presione el icono (botón) Construction Line.
- 2 Pulse el ratón sobre el punto A.

Haga clic sobre el punto B.

Oprima Intro.

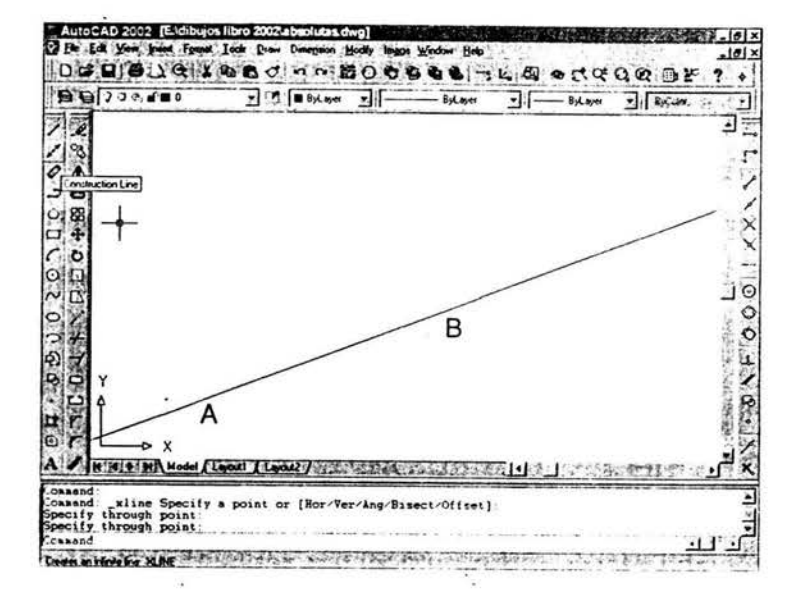

### PUNTO (PU), Point (PO)

Permite crear un punto en el área. El estilo depende del valor en Point Style; solo se puede tener un estilo de punto a la vez ya que al cambiar de valor y hacer una renovación se actualizan todos los puntos.

ARCOS (A), ARC (A)

Son porciones de circunferencia que se dibujan por medio de la orden Are. Existen ocho formas de crear arcos en AutoCAD 2002, y éstos por lo general en sentido antihorario. La orden incluye las siguientes opciones:

- . Tres puntos
- Inicio (start point), centro (clntro) y final  $(end)$   $(S, C, E)$
- . Inicio (start point), centro ( clntro) y ángulo incluido (angle) (S, C, A)
- . Inicio (start point), centro (clntro) y longitud de cuerda (chord length) (S, C, L)
- . Inicio (start point), final ( end) y radio (radious) (S, E, R)
- . Inicio (start point), final ( end) y ángulo incluido (angle) (S, E, A)
- . Inicio (start point), final (end) y dirección inicial (direction) (S, E, D)
- Continuo

### ARCO CON 3 PUNTOS.

Permite indicar 3 puntos en el área gráfica por los cuales pasará el arco. Los puntos no deben ser en línea ya que no se puede generar un arco.

- 1 Presione el icono (botón) Are.
- 2 Haga clic sobre el punto A para indicar el primer punto.
- 3 Pulse el ratón sobre el punto B para indicar el segundo punto.
- 4 Oprima el ratón sobre el punto C para indicar el tercer punto.

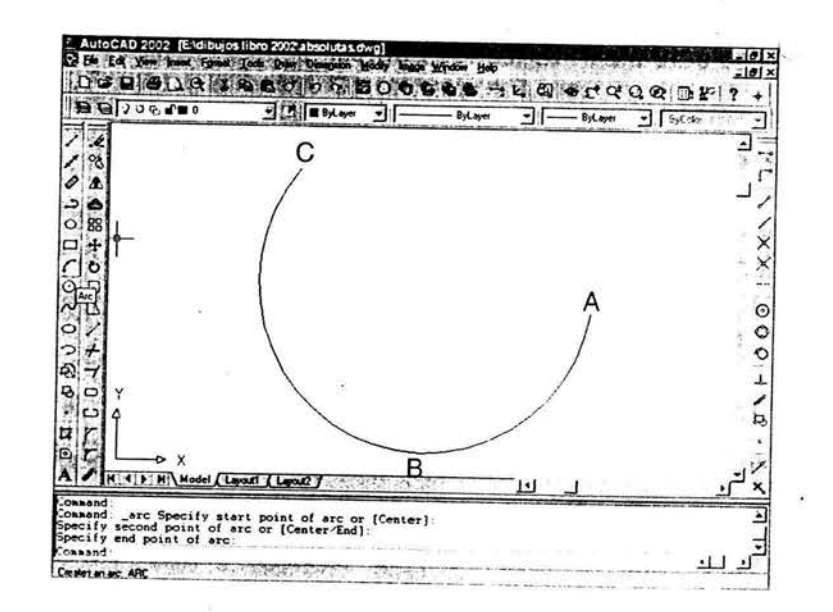

### ELIPSE (EL), ELLIPSE (EL)

Permite crear un círculo aplanado, el actual tendrá dos diámetros, uno mayor y otro menor.

#### Elipse por centro

Solicita dos puntos que serán el centro y dimensión de uno de sus semiejes; después solicita un tercer punto que medirá del centro de la elipse a un punto cualquiera ubicado sobre la elipse, y esta distancia se multiplicará por 2 para sacar el otro eje de la elipse, que será perpendicular al primer eje. La elipse se genera en sentido antihorario.

- Presione el icono (botón) Ellipse.
- 2 Escriba C y oprima Intro.
- 3 Escriba 55,55 y pulse Intro para indicar el centro de la elipse.
- 4 Escriba 75,0 y presione Intro para indicar la longitud del semieje mayor.
- 5 Escriba 20<90 y oprima Intro para indicar la longitud del semieje menor.

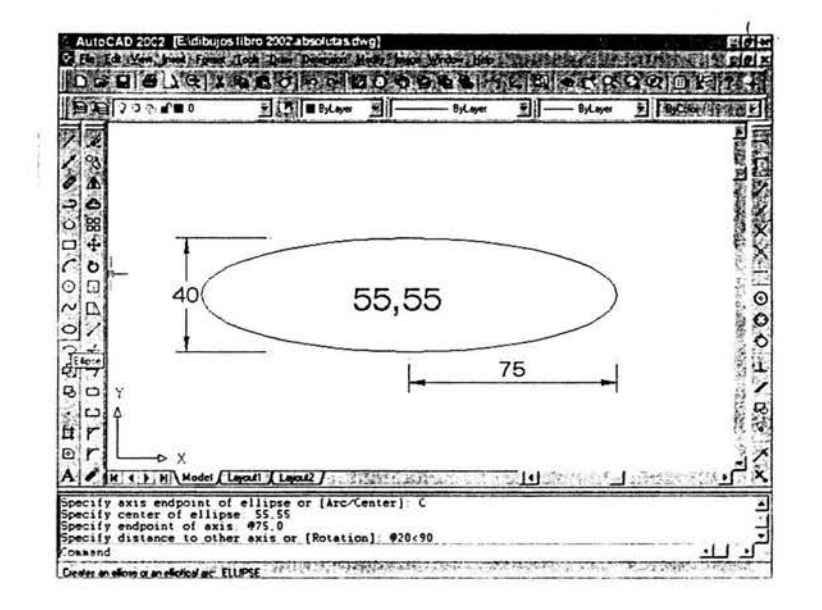

#### SPLINE (SPL)

Crea curvas tangenciales a los puntos indicados. Sirve para generar figuras complejas, sobre todo en tres dimensiones.

- 1 Oprima el icono (botón) Spline.
- 2 Pulse sobre el punto A.
- 3 Haga clic sobre el punto B.
- 4 Presione sobre el punto C.
- *5*  Oprima sobre el punto D.
- 6 Pulse sobre el punto E.
- 7 Presione dos veces Intro.

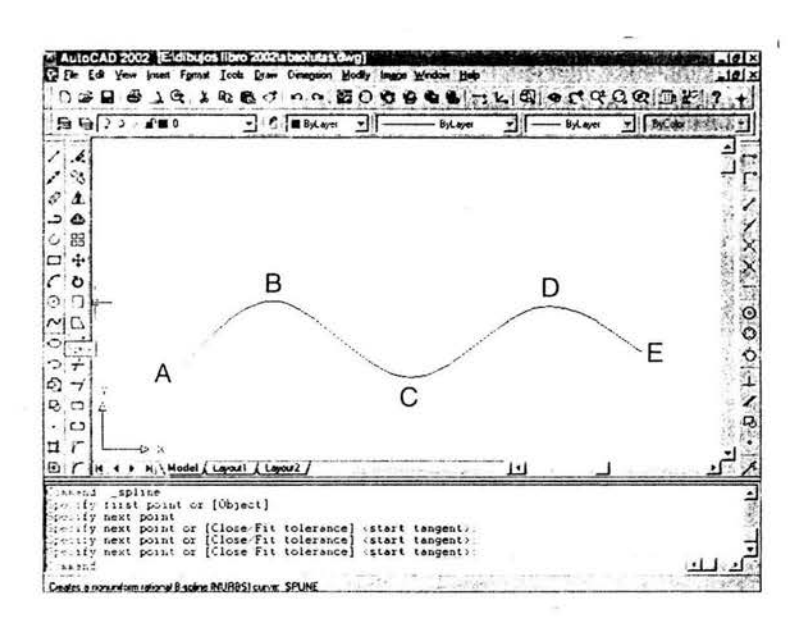

### **4.B.3.** EDICIÓN DE ENTIDADES

Copiar (CP), Copy (CP)

Este comando permite duplicar objetos incluso varias veces a la vez. Lo primero que solicita es seleccionar los objetos que se van a copiar, cuando no se desea seleccionar más objetos, se debe oprimir Intro para que solicite la base, la cual será el punto de donde se tomarán los objetos que se van a copiar; después solicita un segundo punto, el cual será el sitio donde quedarán los objetos copiados. Cuando se quiere hacer varias copias de los objetos seleccionados, se debe indicar M (copia múltiple), una vez que AutoCAD 2002 solicite la base.

#### Copiar una vez

Solicita seleccionar el objeto que se va a copiar; después de seleccionarlo se debe oprimir Intro para que solicite un punto base para la copia y un segundo punto para indicar el destino.

- Oprima el botón Copy.
- 2 Pulse el ratón sobre el punto A.
- 3 Presione Intro.
- 4 Oprima el icono (botón) EndPoint.
- 5 Pulse el ratón sobre el punt o B para indicar el origen del desplazamiento.
- 6 Presione el botón EndPoint.
- 7 Accione el ratón sobre el punto C.
- 8 Presione Intro para indicar el destino del desplazamiento.

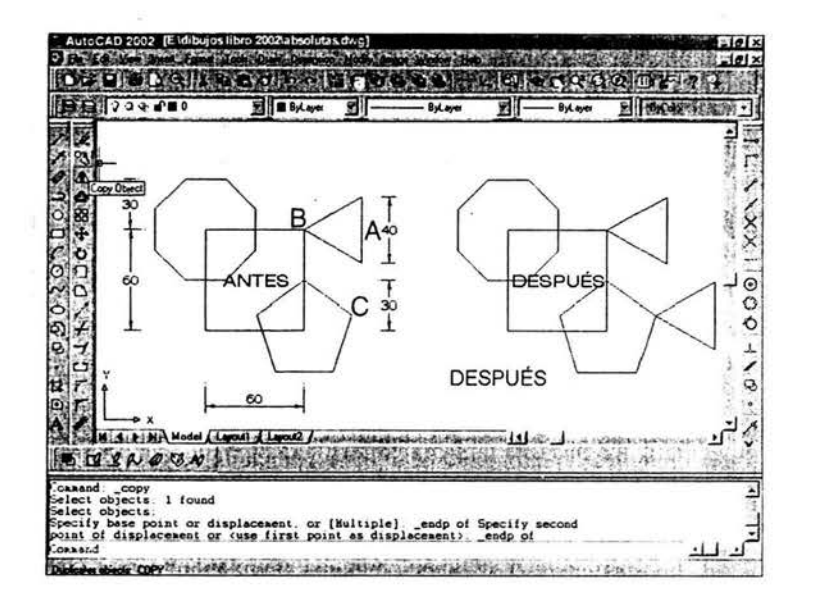

Mover  $(M)$ , Move  $(M)$ 

Este comando permite desplazar varios objetos a la vez. Lo primero que solicita es seleccionar los objetos que se van a mover; cuando no se desea seleccionar más objetos se debe oprimir Intro para que solicite la base, la cual será el punto de donde se tomarán los objetos que se van a mover, y después un segundo punto, que será el punto donde quedarán los objetos que se mueven.

Mover un objeto.

Esta opción solicita seleccionar el objeto que se va a mover; después de seleccionarlo se debe oprimir Intro para que solicite un punto base para moverlo y un segundo punto para indicar el destino.

- Presione el botón Move.
- 2 Accione el ratón sobre el punto A.
- 3 Presione lntro.
- 4 Oprima el botón EndPoint.
- 5 Pulse el ratón sobre el punto B para indicar el origen del desplazamiento.
- 6 Escriba 60, 30 y presione lntro para indicar el destino del desplazamiento.

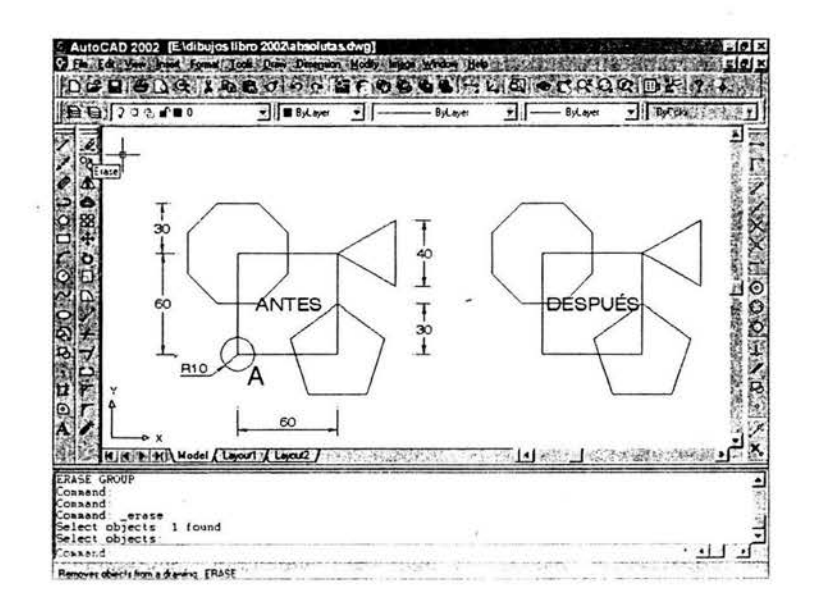

Borrar (B), Erase (E)

Este comando permite borrar los objetos; se pueden borrar varios objetos a la vez. Lo primero es seleccionar los objetos que se van a borrar; cuando no se van a seleccionar más objetos se debe oprimir dos veces Intro para terminar.

Borrar un objeto

Está opción solicita seleccionar el objeto que se va a borrar; después de seleccionarlo se debe oprimir Intro.

- 1 Presione el botón Erase.
- 2 Pulse el ratón sobre el punto A.
- 3 Presione Intro.

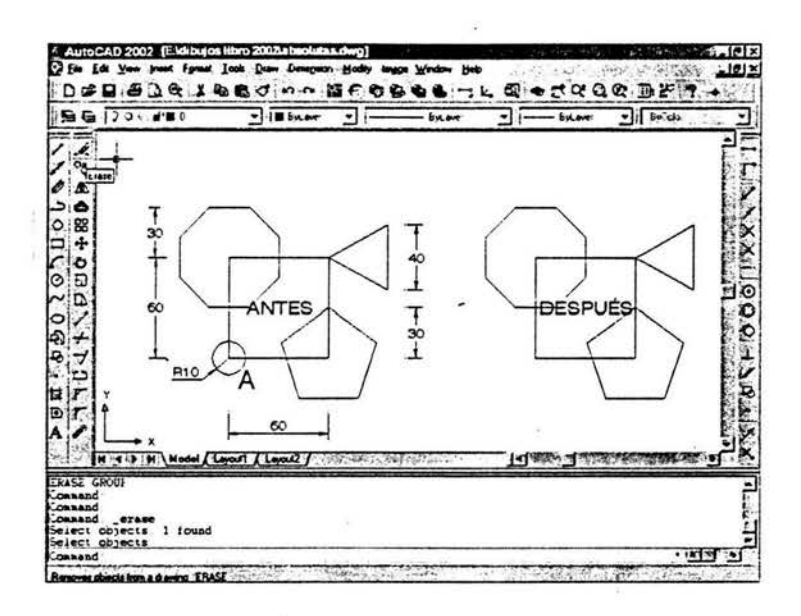

Simetría (SI), Mirror (MI)

Este comando permite reflejar objetos; se pueden reflejar varios objetos a la vez. Lo primero es seleccionar objetos que se van a reflejar mediante cualquiera de los modos de selección; cuando no se desea seleccionar más objetos se debe oprimir Intro; después solicita dos puntos para un eje, el cual servirá de pivote para reflejar los objetos; para terminar se oprime Intro.

Reflejar varios objetos dejando los originales

Está opción solicita seleccionar los objetos que se van a reflejar; después de seleccionarlos se debe oprimir Intro para que solicite los dos puntos del eje, y finalmente se oprima Intro.

- 1 Presione el botón Mirror.
- 2 Pulse el ratón sobre el punto A.
- 3 Pulse el ratón sobre el punto B.

*DIBUJO AS!S7WO POR COMPUTADORA* 

- 4 Presione Intro.
- 5 Oprima el botón EndPoint.
- 6 Pulse el ratón sobre el punto A.
- 7 Presione el botón EndPoint.
- 8 Pulse el ratón sobre el punto C.
- 9 Presione Intro.

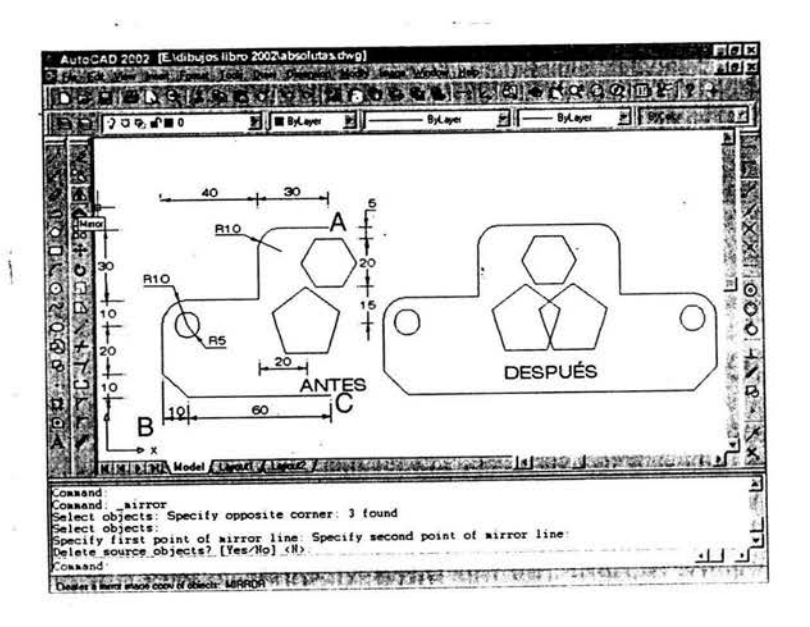

Equidistancia (EQ), Offset (O)

Este comando permite hacer copias paralelas de los objetos; sólo se puede copiar uno a la vez. Para terminar se debe oprimir Intro ya que el comando solicita seleccionar el objeto y el lado de la copia.

#### Copia paralela con distancia implícita

Esta opción solicita la distancia entre los objetos; la cual se debe indicar por medio de dos coordenadas sefialadas con el puntero en el área gráfica o por medio de un valor definido; después se debe seleccionar el objeto copiar paralelamente y el lado en donde quedará la copia.

- Presione el botón Offset.
- 2 Accione el ratón sobre el punto A.
- 3 Pulse el ratón sobre el punto B.
- 4 Accione el ratón sobre el punto C.
- 5 Accione el ratón sobre el punto D.
- 6 Presione Intro.

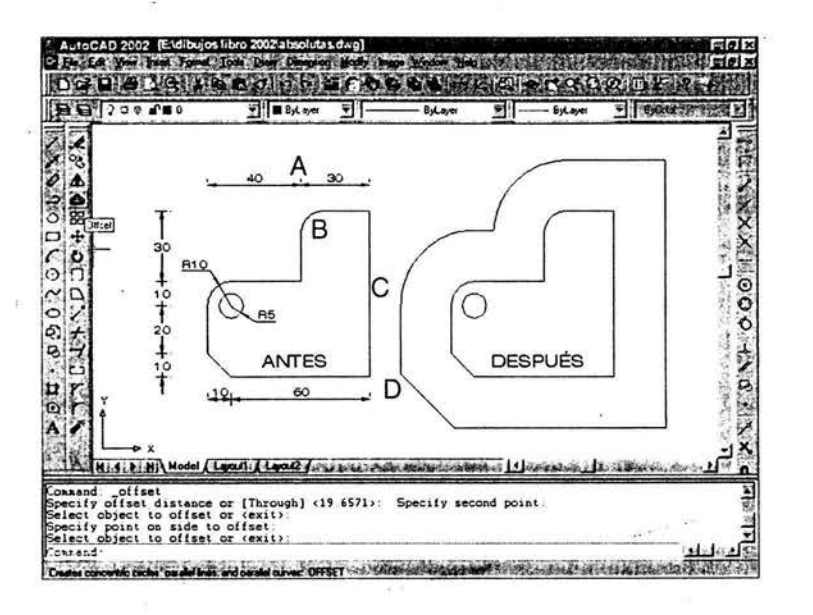

Girar (GI), Rotate (RO)

Este comando permite girar objetos teniendo como eje de rotación Z; los giros son en sentido antihorario si el valor se positivo y en sentido horario si el valor es negativo. Lo primero que

solicita es seleccionar los objetos que se van a girar mediante cualquiera de los modos de selección; cuando no se van a seleccionar más objetos se debe oprimir Intro; después solicita la base de rotación y el ángulo.

#### Girar con valores

Este comando facilita girar objetos. Lo primero que solicita es seleccionar los objetos que se van a girar empleando cualquiera de los modos de selección; cuando no se van a seleccionar más objetos se debe oprimir Intro. Después solicita la base, indicándola con coordenadas o con un punto en el área gráfica, y escribir el ángulo.

- Presione el botón Rotate.
- 2 Pulse el ratón sobre el punto A.
- 3 Accione el ratón sobre el punto B.
- 4 Presione Intro.
- 5 Oprima el botón Center.
- 6 Pulse el ratón sobre el punto C.
- 7 Escriba 45 y presione Intro.

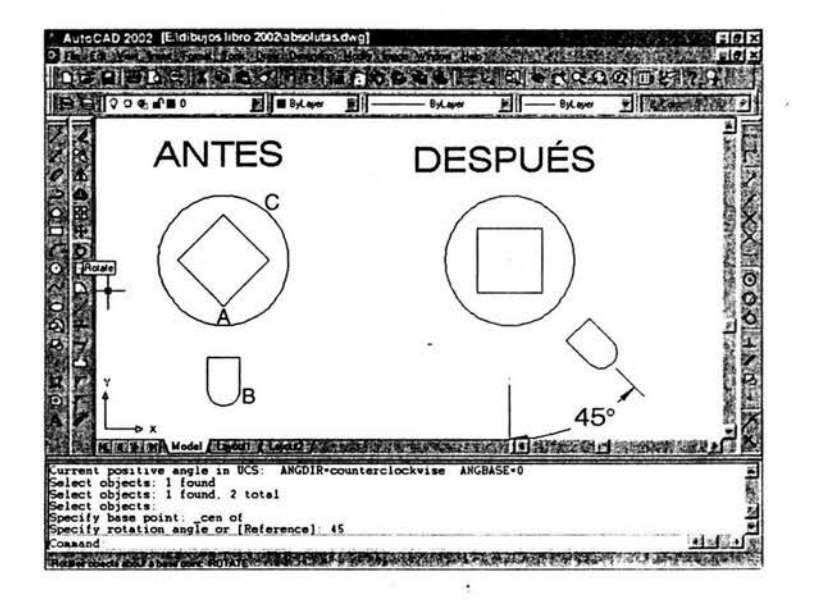

Escalar (ES), Scale (SC)

Este comando ofrece la opción de cambiar el tamaño de los objetos tanto a lo ancho como a lo alto. Lo primero que solicita es seleccionar los objetos que se van a escalar utilizando cualquiera de los modos se sección; cuando no se va a seleccionar más objeto se debe oprimir Intro. Después solicita la base para escalar y el valor de escala; valores mayores que uno aumentan los objetos y los valores menores disminuyen los objetos.

#### Escalar con valores

Este comando permite cambiar el tamafio de los objetos. Lo primero que solicita es seleccionar los objetos que se van a escalar utilizando cualquiera de los modos de selección; cuando no se van a seleccionar más objetos se debe oprimir Intro, después solicita la base para escalar y el valor de escala.

- 1 Presione el botón Scale.
- 2 Pulse el ratón sobre el punto A.
- 3 Presione Intro.
- 4 Oprima el botón EndPoint.
- 5 Accione el ratón sobre el punto B.
- 6 Escriba 2 y presione Intro.

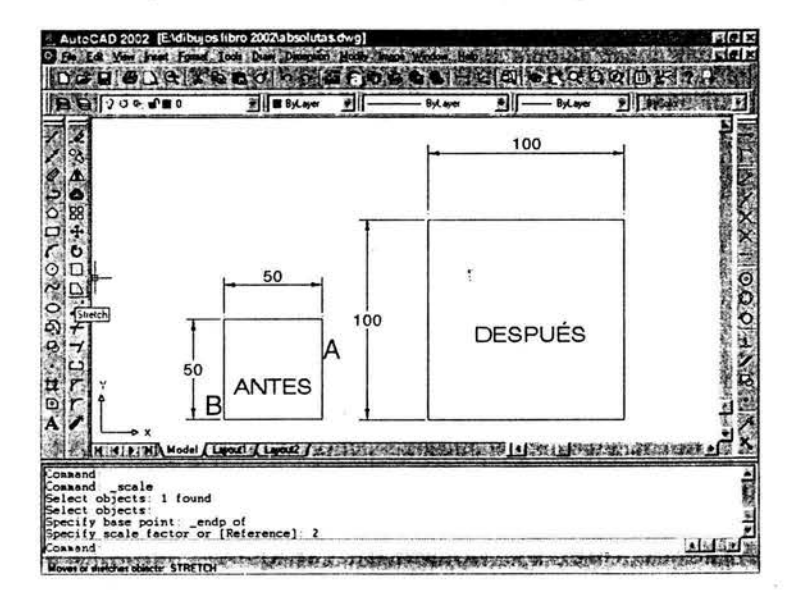

### Estirar (El), Stretch (S)

Este comando brinda la posibilidad de estirar o recoger objetos. Lo primero que se necesita es seleccionar los objetos que se van a estirar utilizando cualquiera de los modos de selección que impliquen capturar ( crossing). Cuando no se van a seleccionar más objetos se debe oprimir lntro; después solicita la base para estirar o encoger; si un objeto está contenido en la selección, será movido pero no estirado o encogido.

- 1 Presione el botón Stretch.
- 2 Accione el ratón sobre el punto A.
- 3 Accione el ratón sobre el punto B.
- 4 Presione Intro.
- 5 Pulse el ratón sobre el punto C.
- 6 Presione Intro para indicar el origen del desplazamiento.
- 7 Pulse el ratón sobre el punto D para indicar hacia qué lado se realizará el desplazamiento.
- 8 Active Ortho.

9 Escriba 50 y presione Intro.

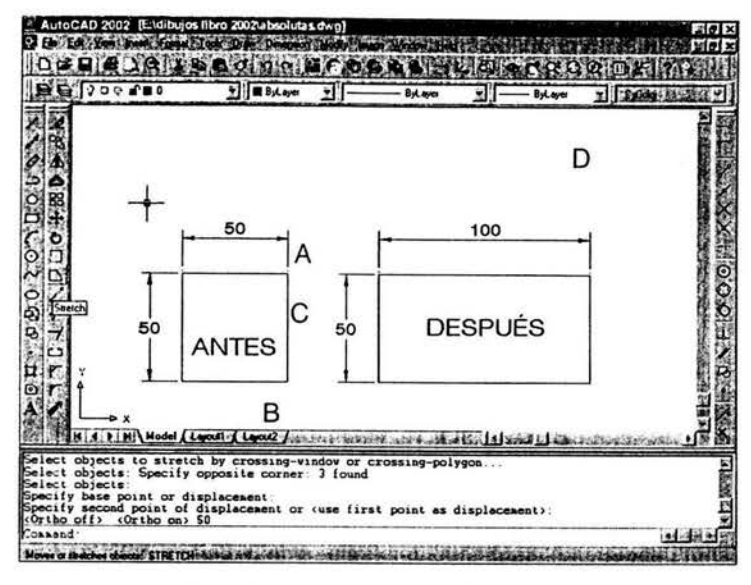

Longitud (LG), Length (LEN)

Este comando permite modificar un objeto. Lo primero que se nesesita es el tipo de opción a aplicar; después de indicar la opción, solicita un valor y pide seleccionar el objeto.

Longitud delta

Es una opción que ofrece la posibilidad de modificar un objeto hacia el lado seleccionado y

según el valor indicado.

- 1 Presione el botón Lengthen.
- 2 Active el ratón sobre el punto A.
- 3 Escriba DE (delta) y presione Intro.
- 4 Escriba 10 y presione Intro.
- 5 Pulse el ratón sobre el punto B.
- 6 Presione Intro para indicar hacia qué lado se extenderá.

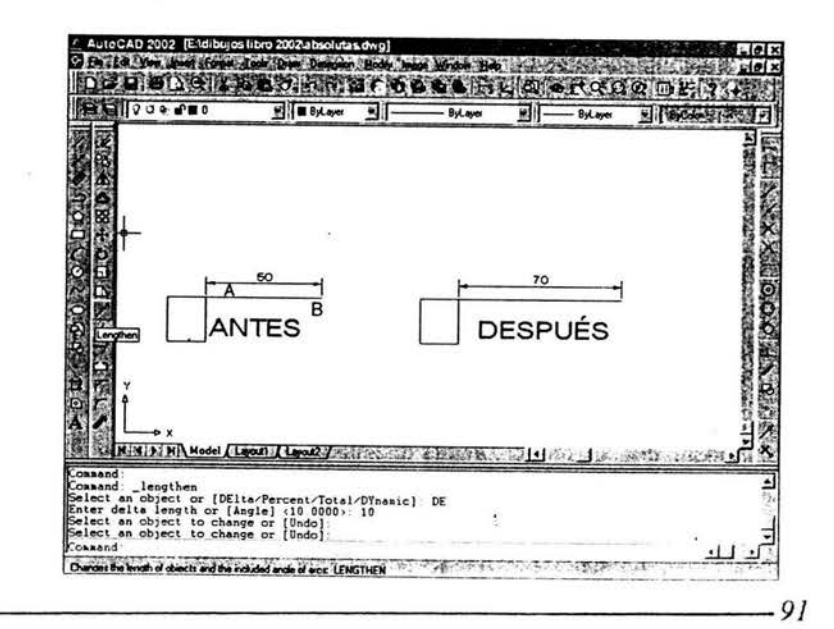

### Recortar (RR), Trim (TR)

Este comando permite borrar parte de un objeto que forme intersección fisica o aparente con otro. Lo primero que solicita es seleccionar los objetos que sirven para cortar mediante cualquiera de los modos de selección; cuando no se van a seleccionar más objetos de debe oprimir Intro para que solicite seleccionar los objetos que se van a cortar utilizando cualquiera de los modos de selección y oprimir lntro para terminar. El comando cortar aplica siempre y cuando el objeto que se va a cortar tenga un sobrante con respecto al borde cortante.

#### Cortar por extensión

Este comando permite borrar parte de un objeto que forme intersección fisica o aparente con otro. Lo primero que solicita es seleccionar los objetos que sirvan para cortar y después los objetos a cortar.

1 Presione el botón Trim.

- 2 Accione el ratón sobre el punto A.
- 3 Pulse el ratón sobre el punto B.
- 4 Presione Intro.
- 5 Escriba E y presione Intro.
- 6 Escriba E y presione Intro
- 7 Pulse el ratón sobre el punto C.

#### 8 Presione Intro.

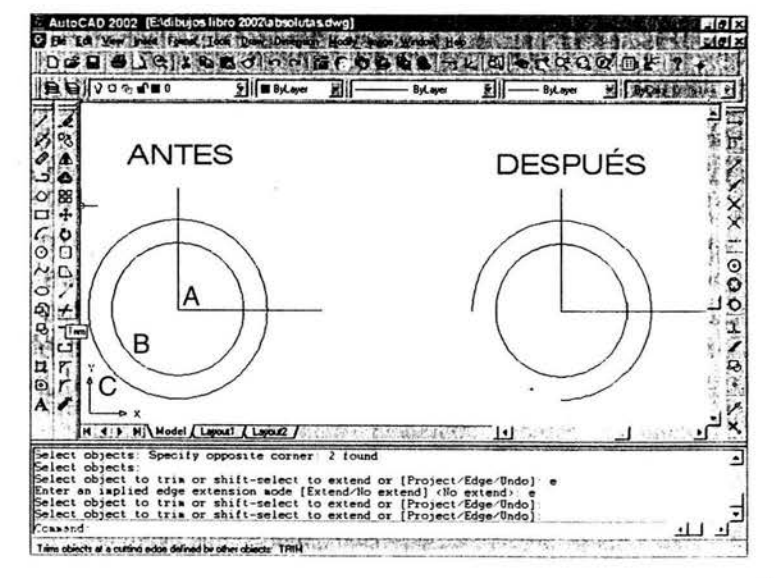

### Alargar (AL), Extend (EX)

Este comando brinda la opción de alargar parte de uno o varios objetos que puedan formar intersección fisica o aparente con otro (s). Lo primero que solicita es seleccionar los objetos que sirven para indicar el punto de llegada mediante cualquiera de los modos de selección; cuando no se van a seleccionar más objetos se debe oprimir Intro para que solicite seleccionar los objetos que se van a alargar utilizando cualquiera de los modos de selección, y oprimir Intro para terminar. El comando alargar aplica siempre y cuando el objeto que se va alargar forme intersección física o aparente con el de llegada.

Alargar por extensión.

Este comando permite alargar parte de uno o varios objetos que formen intersección física o aparente con otro. Lo primero que solicita es seleccionar los objetos que sirven como punto de llegada y, después de oprimir Intro, los

objetos que se van a alargar.

- 1 Presione el botón Extend.
- 2 Active el ratón sobre el punto A.
- 3 Púlselo en el punto B.
- 4 Presione lntro.
- 5 Escriba E y presione Intro.
- 6 Escriba E y presione Intro.
- 7 Accione el ratón sobre el punto C.
- 8 Pulse el ratón sobre el punto D.
- 9 Presione Intro.
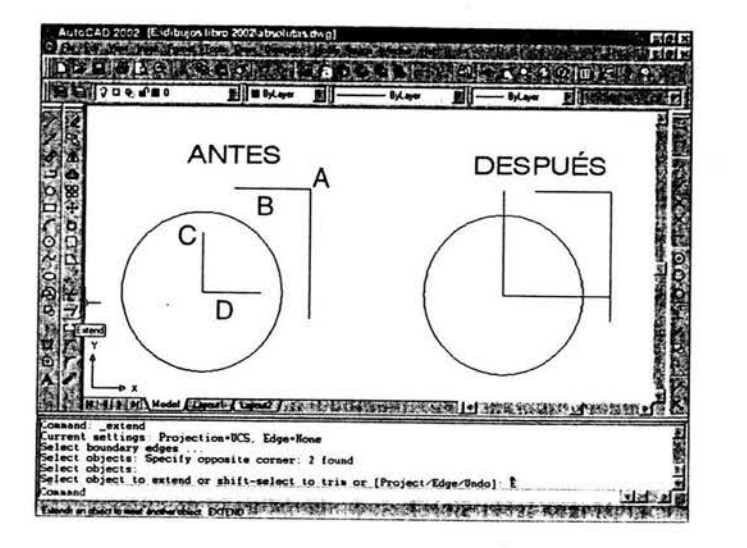

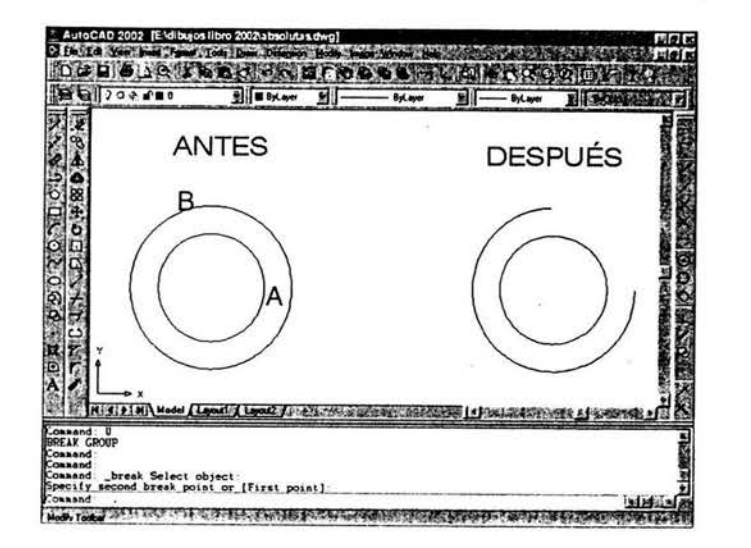

#### Partir (P), Break (BR)

Este comando ofrece la posibilidad de eliminar una porción de un objeto.

- 1 Presione el botón Break
- 2 Pulse el ratón sobre el punto A.
- 3 Accione el ratón sobre el punto B.

Chaflán con distancia O con la opción cortar

Este comando permite unir dos líneas en punta. Si las líneas les sobra, les quita y les falta para unirse en vértice, les aumenta.

- Presione el botón Chamfer.
- 2 Escriba D y presione Intro.

94

- 3 Escriba O y presione dos veces Intro.
- 4 Pulse el ratón sobre el punto A para sefialar la primera línea del empalme.
- 5 Actf velo sobre el punto B para señalar la segunda línea de empalme.

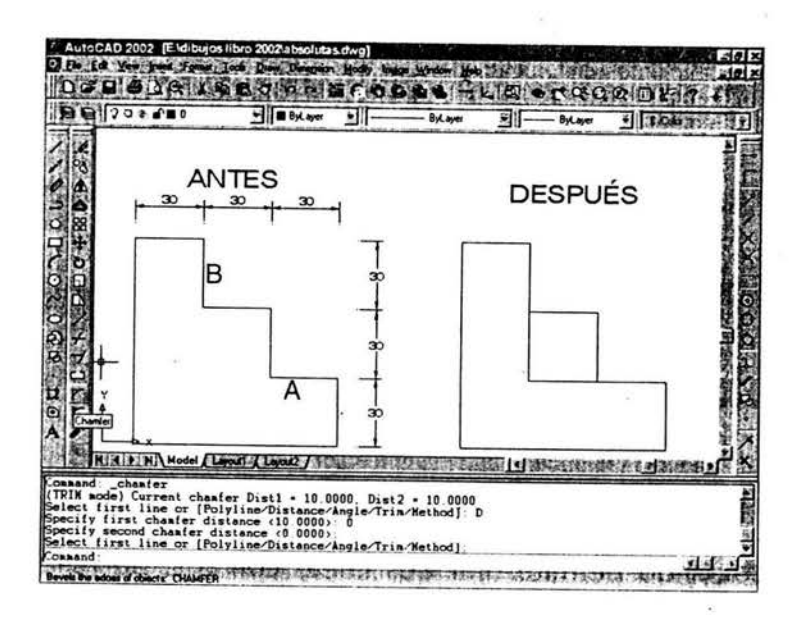

## 4.B.4. CREACIÓN Y EDICIÓN DE BLOQUES

### Bloque (BQ), Block (B)

Con este comando se pueden seleccionar varios objetos y convertirlos en uno solo para después insertarlo, de esta manera se evita volver a dibujarlo. Los dibujos que son bloques ocupan menos espacio.

- 1 Presione el botón Make Block.
- 2 Active la casilla y escriba.
- 3 Oprima el botón pick point.
- 4 Pulse el botón EndPoint.
- 5 Accione el ratón sobre el punto A.
- 6 Presione Intro.
- 7 Presione el botón Select Objects.
- 8 Pulse el ratón sobre el punto B.
- 9 Pulse el ratón sobre el punto C.
- 10 Presione Intro.
- 11 Oprima el botón OK.

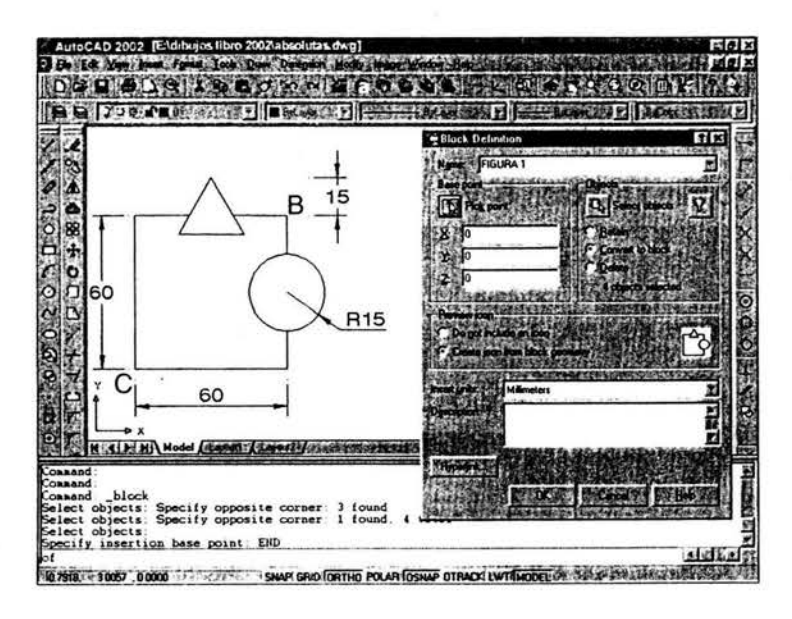

Bloquedisc (BD), Wblock (W)

Permite seleccionar varios objetos y convertirlos en uno solo para después insertarlo, con lo cual se evita volver a dibujarlo.

Los dibujos que son bloques ocupan menos espacio, la diferencia con un bloque radica en que los bloques, sólo se pueden insertar dentro del dibujo donde el bloque se creó, mientras que si ésta como archivo se puede compartir con otros dibujos, hay varias formas de realizar un Wblock:

- Crear y salvar un archivo para luego insertarlo en otro proyecto.
- Crear y salvar sólo los objetos deseados del proyecto actual, usando Export o Wblock, para luego insertarlos en otro proyecto.
- 1 Despliegue el menú de persiana Fille y elija la opción Export.
- 2 Active la casilla y escriba.
- 3 Pulse el ratón sobre la flecha.
- 4 Accione el ratón sobre la opción Block (dwg).
- 5 Oprima el botón Save.
- 6 Presione Intro.
- 7 Presione el botón EndPoint.
- 8 Pulse el ratón sobre el punto A.
- 9 Pulse el ratón sobre el punto B.
- 10 Pulse el ratón sobre el punto C.
- 11 Presione Intro.

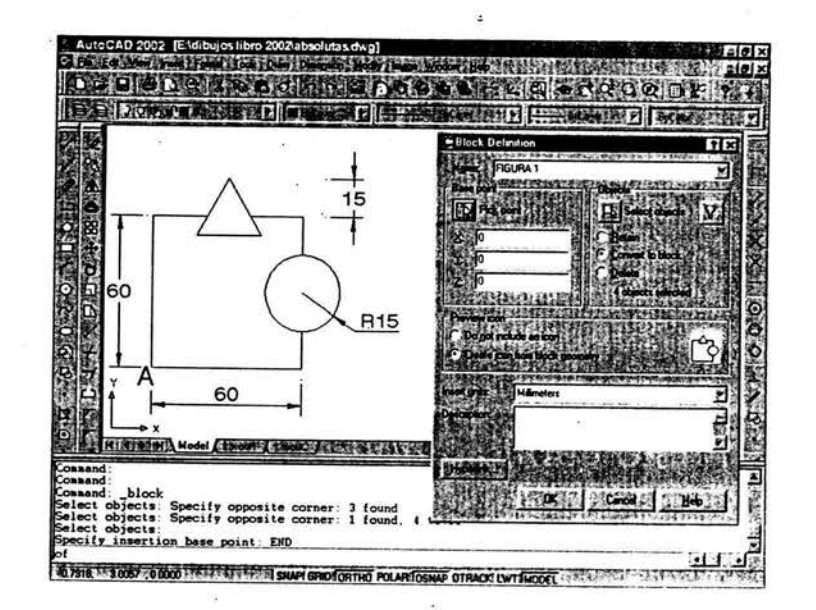

### **4.B.5.** CREACIÓN Y EDICIÓN DE **TEXTOS**

Creación de textos

Texto (T), single Text (DT)

Permite colocar el texto en cualquier parte del área gráfica. Se puede escribir con diferentes fuentes y alineamiento. En AutoCAD 2002 hay

97

14 opciones para la justificación ya que es muy facil cambiar la escala de un dibujo y el texto se debe tener a una altura adecuada a la escala sin desplazarse de su sitio de inserción. Dentro de las justificaciones existen las siguientes opciones para definir el sentido de generación del texto.

Texto simple punto inicial, Start Point

Este comando brinda la opción de colocar texto, el cual se genera hacia la derecha y hacia arriba del punto indicado con una coordenada o punto en el área gráfica. Se puede girar el sentido de generación del texto con respecto al punto indicado, y esta rotación es antihoraria si el ángulo es positivo, se debe oprimir dos veces Intro para terminar de escribir el texto ya que el primer Intro pasa el cursor al siguiente renglón.

- 1 Despliegue el menú de persiana Draw y elija la opción Text.
- 2 Pulse el ratón sobre Single Line Text.
- 3 presione el botón EndPoint.
- 4 Accione el ratón sobre el punto A.
- *5* Escriba 15 y presione Intro.
- 6 Escriba O y presione Intro.
- Escriba Inicio y presione dos veces Intro.

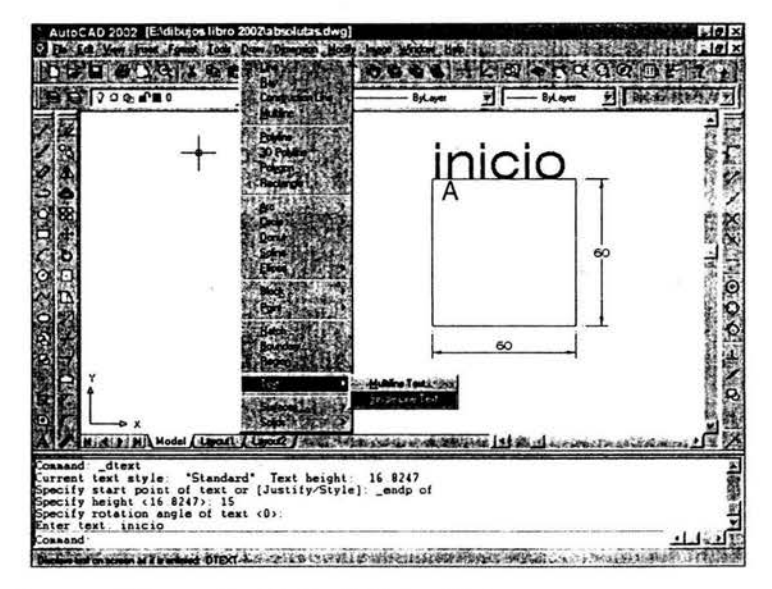

Texto alineado (L), Align (A)

Este comando permite colocar texto entre dos

puntos indicados con el puntero o con coordenadas. El programa no solicita la altura ni el ángulo ya que al marcar dos puntos existe un ángulo del primer punto al sigundo punto y la altura será proporcional al texto que se escriba, por último, solicita el texto que se va a escribir.

- 1 Despliegue el menú de persiana Draw y elija la opción Text.
- 2 Accione el ratón sobre Single Line Text.
- Escriba A y presione Intro.
- Presione el botón EndPoint.
- 5 Pulse el ratón sobre el punto A.
- 6 Oprima el botón EndPoint.
- Accione el ratón sobre el punto B.
- 8 Escriba Alineador y presione dos veces Intro.

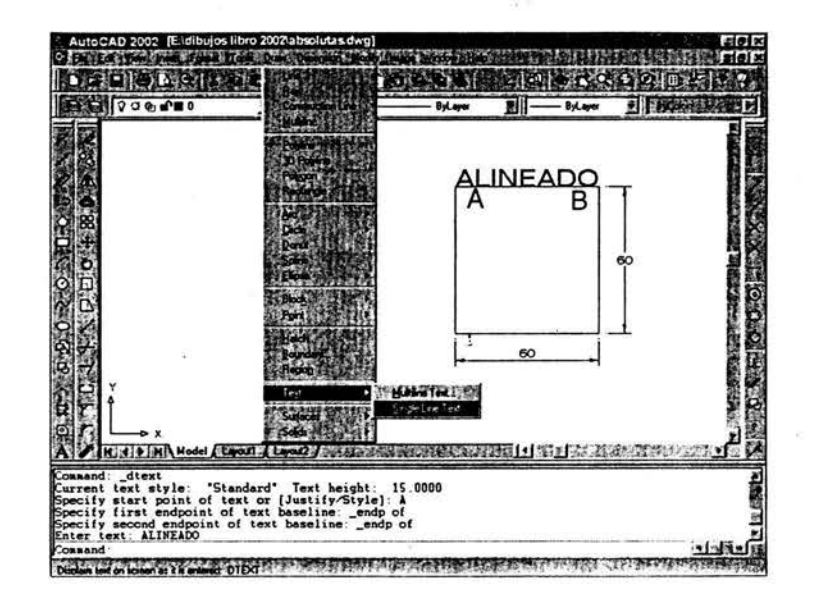

Texto situado (S), Fit (F)

Permite colocar el texto ajustando el espacio, entre dos puntos indicados con el puntero o con coordenadas. El programa no solicita el ángulo pues al marcar dos puntos existe un ángulo del primer punto al segundo. Después, solicita la altura y el texto que se va a escribir.

1 Despliegue el menú de persiana Draw y

elija la opción Text.

- 2 Pulse el ratón sobre Single Line Text.
- 3 Escriba Fy presione Intro.
- 4 Presione el botón EndPoint.
- 5 Accione el ratón sobre el punto A.
- 6 Oprima el botón EndPoint.
- 7 Pulse el ratón sobre el punto B.
- 8 Escriba 15 y presione Intro.
- 9 Escriba justificado y oprima dos veces Intro.

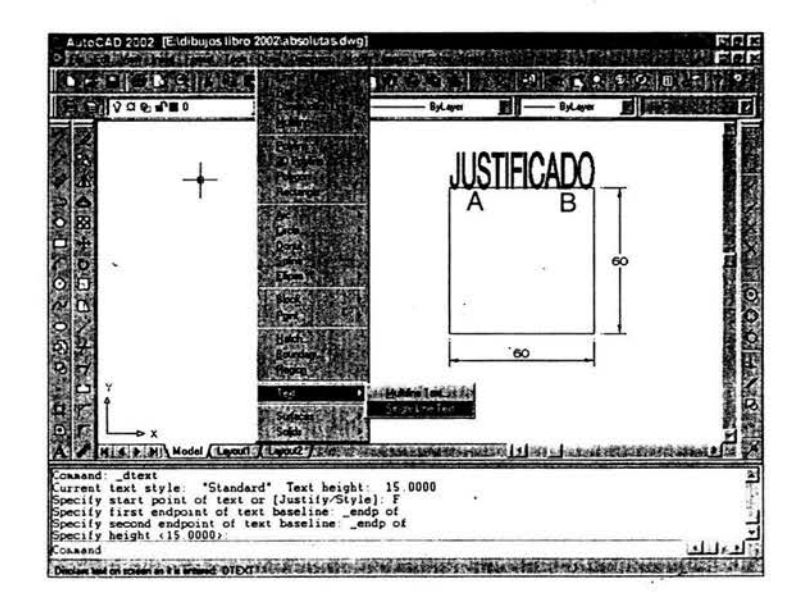

Texto centrado (C), Center (C).

Con este comando se puede colocar texto repartido hacia los lados a partir de un punto indicado con el puntero o con coordenadas. Después, el programa solicita el ángulo, la altura y el texto que se va a escribir.

- 1 Despliegue el menú de persiana Draw y elija la opción Text.
- 2 Pulse el ratón sobre Single Line Text.
- 3 Escriba C y presione Intro.
- 4 Presione el botón Center.
- *5* Pulse el ratón sobre el punto A.
- 6 Escriba 7 y presione Intro.
- 7 Escriba O y oprima lntro.
- 8 Escriba Centrado y pulse dos veces Intro.

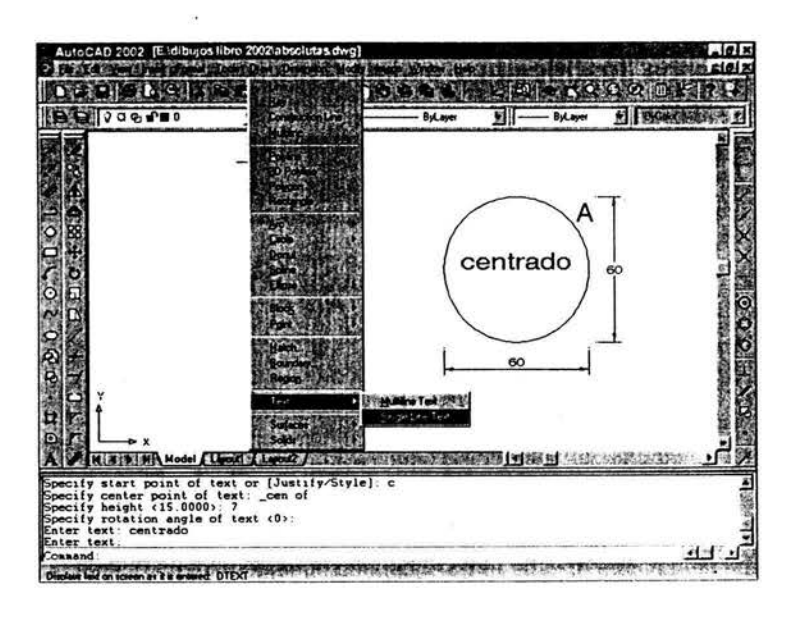

Texto medio (M), Middle (M).

Este comando permite colocar texto repartido hacia los lados, arriba y abajo, a partir de un punto indicado con coordenadas. Después, el programa solicita el ángulo, la altura y el texto que se va a escribir.

- 1 Despliegue el menú de persiana Draw y elija la opción Text.
- 2 Pulse el ratón sobre Single Line Text.
- 3 Escriba M y presione Intro.
- 4 Presione el botón Center.
- 5 Accione el ratón sobre el punto A.
- 6 Escriba 7 y presione Intro.
- 7 Escriba O y presione Intro.
- 8 Escriba Medio y oprima dos veces Intro.

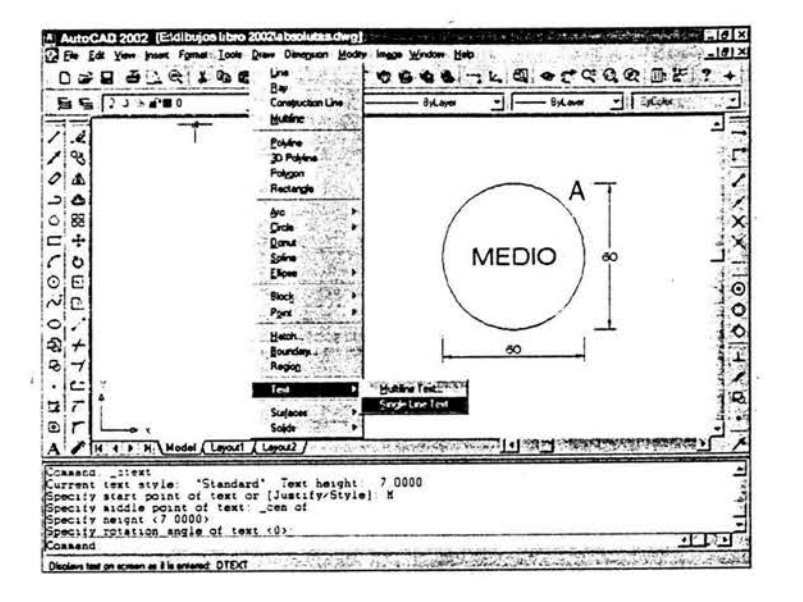

### Texto derecho  $(D)$ , Right  $(R)$

Permite colocar texto, el cual se generará hacia la izquierda a partir de un punto indicado con coordenadas. Después el programa solicita el ángulo, la altura y el texto que se va a escribir.

- 1 Despliegue el menú de persiana Draw y elija la opción Text.
- 2 Pulse el ratón sobre Single Line Text.
- 3 Escriba R y presione lntro.
- 4 Presione el botón Quadrant.
- 5 Pulse el ratón sobre el punto A.
- 6 Escriba 7 y oprima Intro.
- 7 Escriba O y pulse Intro.
- 8 Escriba Derecha y presione dos veces lntro

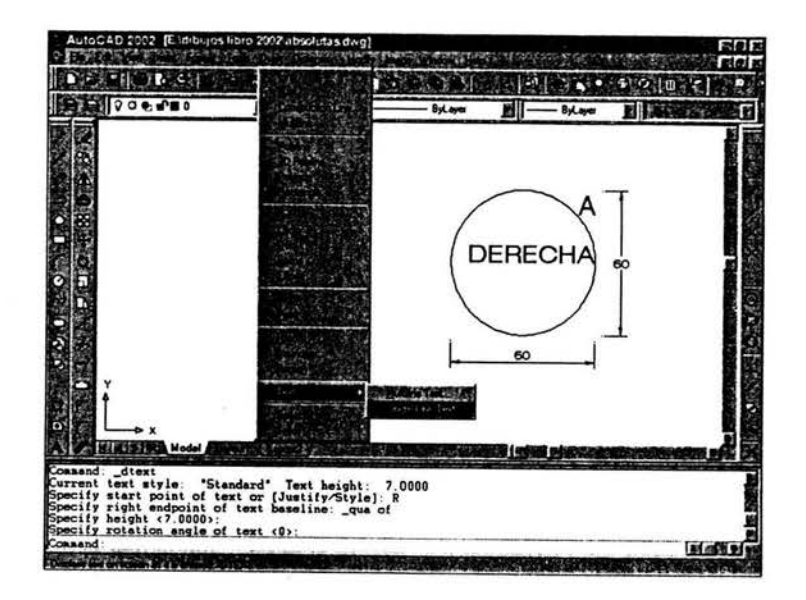

Texto superior izquierdo (SIZ), TL

Con este comando se puede colocar texto, el cual se generará hacia la derecha y hacia abajo a partir de un punto indicado con las coordenadas. Después, el programa solicita el ángulo, la altura y el texto que se va a escribir.

- 1 Despliegue el menú de persiana Draw y elija la opción Text.
- 2 Pulse el ratón sobre Single Line Text.
- 3 Escriba TL y presione Intro.
- 4 Oprima el botón Quadrant.
- 5 Pulse el ratón sobre el punto A.
- 6 Escriba 7 y presione Intro.
- Escriba 0 y pulse Intro.
- 8 Escriba Superior izq y oprima dos veces Intr

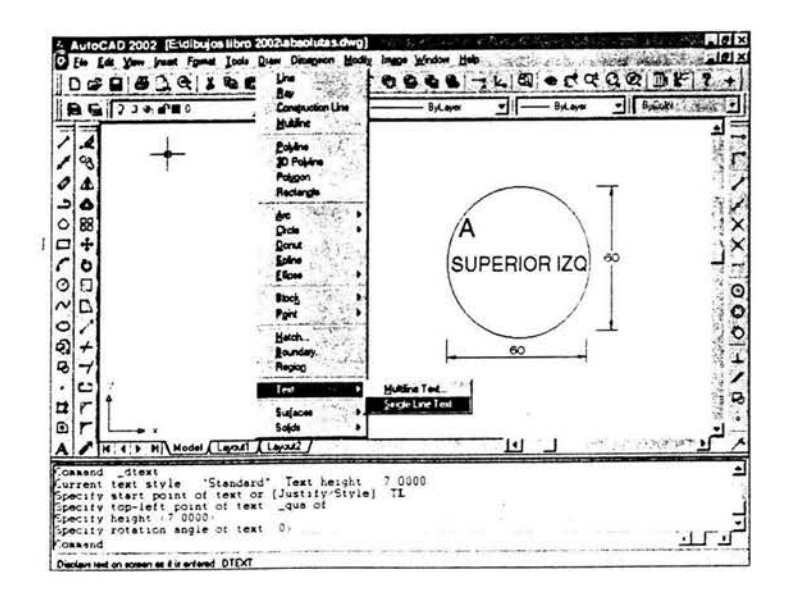

#### Texto superior centro (SC), TC

Este comando permite colocar texto, que se generará hacia los lados y hacia abajo a partir de un punto indicando con las coordenadas. Después, el programa solicita el ángulo, la altura y el texto que se va a escribir. ,

1 Despliegue el menú de persiana Draw y elija la opción Text.

#### *CAPÍTULO 4*

- 2 Pulse el ratón sobre Single Line Text.
- 3 Escriba TC y presione lntro.
- 4 Oprima el botón Center.
- 5 Pulse el ratón sobre el punto A.
- 6 Escriba 7 y presione Intro.
- 7 Escriba O y pulse Intro.
- 8 Escriba Superior centro y oprima dos veces Intro.

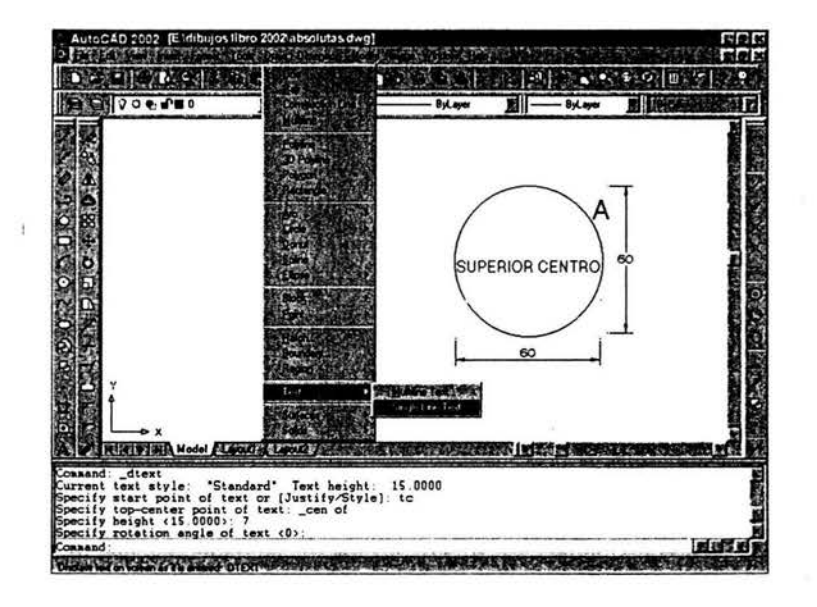

Texto superior derecho (SD), TR

Permite colocar texto, que se generará hacia la izquierda y hacia abajo a partir de un punto indicado con las coordenadas. Después el programa solicita el ángulo, la altura y el texto que se va a escribir.

1 Despliegue el menú de persiana Draw y elija la opción Text.

- 2 Pulse el ratón sobre Single Line Text.
- 3 Escribe TR y presione Intro.
- 4 Presione el botón Quadrant.
- 5 Pulse el ratón sobre el punto A.
- 6 Escriba 7 y presione Intro.
- Escriba 0 y pulse Intro.
- 8 Escriba Superior derecho y oprima dos veces Intro.

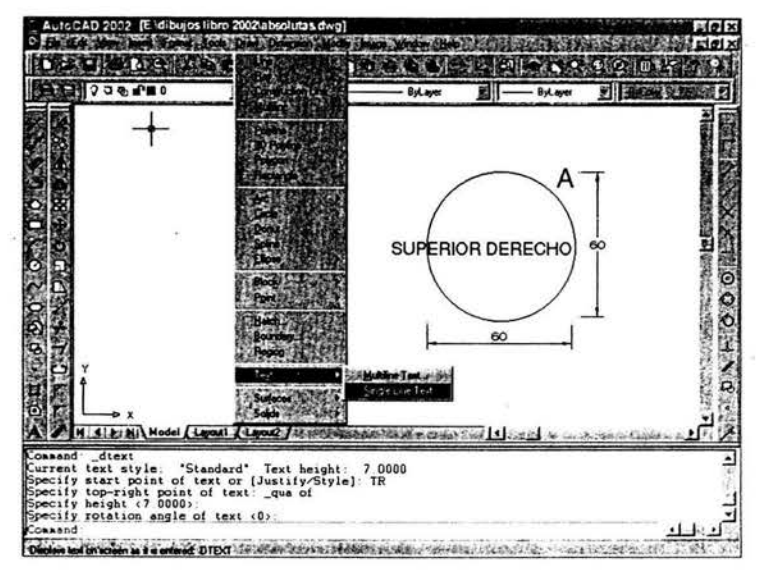

Estilo de texto (EST) Style (ST)

Permite seleccionar la fuente y los efectos de la letra con la cual se escribe, en un dibujo se pueden tener diferentes tipos de letra. Al cambiar la fuente de un tipo cresdo, todos los textos escritos cambiarán de forma dependiendo de la fuente. En la opción ghereght la altura debe ser O para que cuando se cree un texto con la orden dtext o single text se puede dar altura.

Crear un nuevo estilo de texto

Este comando permite generar un nuevo estilo de texto para sus proyectos o modificar uno existente.

- 1 Despliegue el menú de persian a Format y elija la opción Text Style.
- 2 Presione el botón New.
- 3 Active la casilla y escriba Nuevo estilo.
- 4 OprimaOk.
- *5* Accione el ratón sobre la flecha.

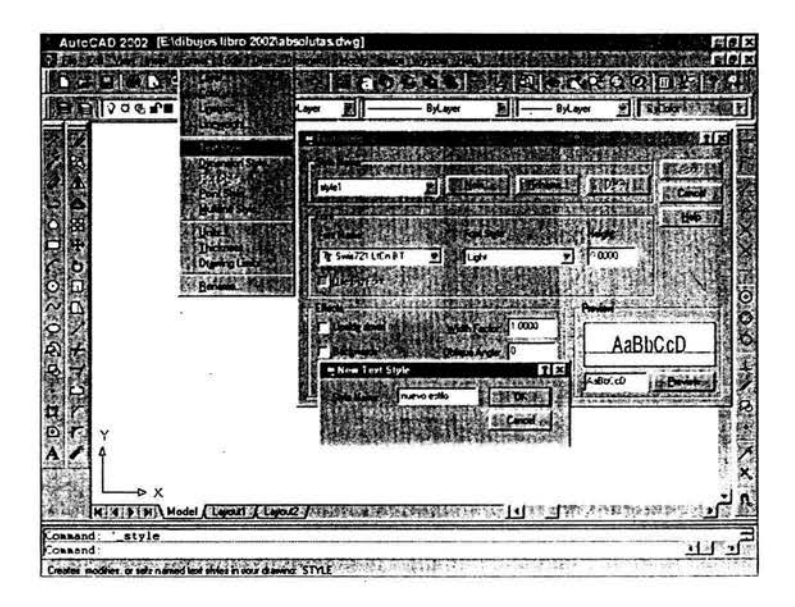

- 6 Pulse el ratón sobre la opción Comic Sans.
- 7 Oprima el botón Apply.
- 8 Presione el botón Close.

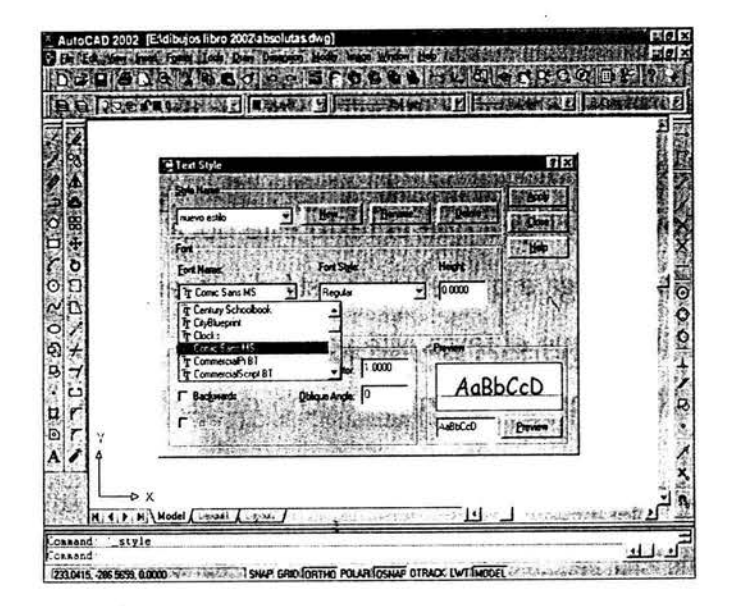

Agregar o cambiar un texto existente

- 1 Presione el botón Edit Text.
- 2 Pulse el ratón sobre el texto.
- 3 Active la casilla y escriba Inferiores.
- 4 Oprima OK.

# **CONCLUSIONES**

Por décadas los dibujos se realizaron con lápiz y a tinta, y lo completaba un hombre con sus manos a quien se conocía como dibujante; para llegar a ser un buen dibujante y a la larga un diseftador tenía primero que desarrollarse en el conocimiento de los métodos del dibujo, después desarrollar un nivel de competencia al que se le denomina técnica y, por último, estudiar los conceptos teóricos del disefto en el área de la especialización requerida. Los dibujos se realizaban en un restirador tradicional con la ayuda de instrumentos manuales, como una regla, escuadras, compás, escalímetro, etc.

Los programas actuales de la materia de dibujo técnico a nivel secundaria, indican que casi al final del tercer grado, el alumno utiliza a la computadora como herramienta para el dibujo topográfico. Si se observa el ámbito industrial y dentro de la globalización mundial, se necesita personal con conocimientos computacionales, enfocados a la industria (metal – mecánico, industrial, tecnificación, alimentos).

Recordando que el dibujo técnico y la teoría del diseño, continuarán siendo esenciales, aunados a la educación general en ciencia y en matemáticas.

Por que la aplicación del sistema CAD transforma esto por completo, los cambios en los dibujos y en los diseños pueden realizarse con mayor velocidad y esto provoca un rápido cambio en la utilización del tiempo. En consecuencia, los proyectos fluyen mejor a través de la empresa y se elimina el cuello de botella del dibujo tradicional.

Además de proporcionar mayor velocidad, el CAD reemplaza algunas de las técnicas básicas que han desarrollado los dibujantes y por ello ya no es necesario gastar interminables horas en tirar líneas y poner letreros, liberando así a los dibujantes de tareas tediosas y repetitivas. Por tanto, el CAD aumenta creatividad al ejecutar y mostrar estas ideas con rapidez; asimismo reduce, al menos 30°/o el tiempo de producción de dibujo. Esto significa que es posible ganar, potencialmente 30% más por los servicios prestados, considerando que todo lo demás sigue igual.

Además de que el personal piense en forma analítica, por lo que existirán oportunidades para tener opciones de diseño adicionales a consecuencia del tiempo ahorrado; pero en la esencia misma del dibujo, permanece el conocimiento profundo del diseño y la técnica del dibujo.

# **BIBLIOGRAFIA**

 $\boldsymbol{\ell}$ 

- o Calderón Barquín, Francisco José. Dibujo Técnico Industrial Editorial PORRUA, S. A., 2000.
- o Svensen, French. Dibujo Técnico, Instrumentos ejecución/ejercicios Ediciones G. Gill, 1982.
- o Lombardo, J. V. Jonson, J. O. Dibujo técnico y de Ingeniería, 8<sup>a</sup>. Edición. CECSA, 1982.
- o Norton, Meter Introducción a la Computación, 3<sup>a</sup>. Edición. Me Graw Hill, 1999.
- o Cccil Spcnccr, Henry Dibujo Técnico básico. 1<sup>ª</sup>. Edición. CECSA, 1973.
- o Apuntes de dibujo Técnico l. l<sup>a</sup>. Edición. Academia de dibujo técnico IPN. 1986.
- o Voisinet, Donald D. Introducción al CAD Voisinet.  $2<sup>a</sup>$ . Edición es español. Mc Graw Hill, 1991 1988.
- o E. Beall, Michael. Auto CAD. 1ª. Edición en Español. Prentice may, 1996.
- o Eduardo Gutiérrcz, Ferney. Auto CAD 2002. Mc Graw Hill, 2002.
- o Dix, Mark Riley, Paul Descubre AutoCad 2000. Pretice may, 2000